# SPH-m350

# TÉLÉPHONE PORTABLE bimode

Guide d'utilisation Veuillez lire ce guide avant d'utiliser votre téléphone et conservez-le à titre de référence.

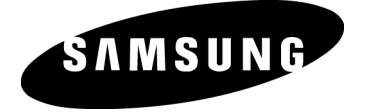

BMC\_m350\_GU\_FR\_20100628\_D4

## Propriété intellectuelle

Tous les éléments de propriété intellectuelle définis ci-dessous, qui sont la possession ou la propriété de SAMSUNG ou de ses fournisseurs, et qui ont trait au téléphone SAMSUNG, incluant, de façon non limitative, les accessoires, les pièces ou les logiciels s'y rattachant (le « système téléphonique »), sont des propriétés exclusives de SAMSUNG et protégés conformément aux lois fédérales et provinciales, et aux dispositions de traités internationaux. Les éléments de propriété intellectuelle comprennent, de façon non limitative, les inventions (brevetables ou non brevetables), les brevets, les secrets commerciaux, les droits d'auteur, les logiciels, les programmes informatiques et les documents qui s'y rattachent, ainsi que toute autre œuvre de création. En aucun cas, vous ne pouvez enfreindre ou autrement violer les droits garantis par la propriété intellectuelle. De plus, vous acceptez de ne pas modifier, préparer d'œuvres dérivées, rétroconcevoir, décompiler, désassembler ou essayer de quelque manière que ce soit de créer un code source à partir des logiciels, ni même de faire toute tentative dans ce sens. Aucun droit ni titre de propriété à l'égard des éléments de propriété intellectuelle ne vous est cédé par la présente. Tous les droits applicables de propriété intellectuelle demeureront la propriété de SAMSUNG et de ses fournisseurs.

## Droits d'auteur

© 2010 Samsung Electronics Canada, Inc. SAMSUNG est une marque déposée de SAMSUNG Electronics Co., Ltd. et de ses sociétés affiliées.

Accordé sous licence par Qualcomm Incorporated sous un ou plusieurs des brevets suivants : brevets américains 4, 901, 307; 5, 056, 109; 5, 099, 204; 5, 101, 501; 5, 103, 459; 5, 107, 225; 5, 109, 390.

OpenwaveMD est une marque déposée de Openwave, Inc.

RSAMD est une marque déposée de RSA Security, Inc.

Post-it<sup>MD</sup> est une marque déposée de Minnesota Mining and Manufacturing Company AKA 3M CORPORATION DELAWARE.

La lettre de marque et les logos Bluetooth<sup>MD</sup> sont des propriétés de Bluetooth SIG Inc. et ces marques sont utilisées sous licence par Samsung Electronics Canada Inc. Toutes les autres marques de commerce et tous les autres noms commerciaux appartiennent à leurs propriétaires respectifs.

## Dénégation de garantie; exclusion de responsabilité

Sauf tel que stipulé dans la garantie expresse figurant à la page de garantie accompagnant le produit, l'acheteur prend le produit « tel quel », et Samsung ne donne aucune garantie expresse ou tacite que ce soit à l'égard du produit, y compris notamment à propos de la qualité marchande du produit ou de sa convenance à un usage particulier; de la conception, de l'état ou de la qualité du produit ; du rendement du produit ; de la fabrication du produit ou des composantes qu'il renferme : ou de la conformité du produit aux exigences de tout règlement, loi, spécification ou contrat. Rien de ce qui se trouve dans le guide d'utilisation ne pourra être interprété comme créant une garantie expresse ou tacite de quelque nature que ce soit par rapport au produit. De plus, Samsung ne pourra être tenue responsable de quelque dommage que ce soit pouvant résulter de l'achat ou de l'utilisation du produit, ou du non-respect de la garantie expresse, y compris les dommages indirects, spéciaux ou accessoires, ou encore la perte de profits ou d'avantages prévus.

## **Confidentialité**

Les lois sur la vie privée et le droit d'auteur du Canada régissent la divulgation, la reproduction et la distribution des données, des médias et d'autres contenus, y compris la musique et les vidéos. Certaines activités, notamment le téléchargement ou le transfert par quelque moyen que ce soit (y compris par câble, par Bluetooth<sup>MD</sup> ou autrement) de tel contenu, peuvent constituer une violation des lois sur la vie privée et le droit d'auteur. Ni Samsung Electronics Canada Inc. ni aucune de ses sociétés affiliées ne peuvent être tenues responsables de la divulgation, de la reproduction, du téléchargement ou de la distribution de données par l'utilisateur de cet équipement.

## Avertissement

Selon l'interface utilisateur utilisée sur le téléphone, il arrive parfois que la vitesse de réponse du clavier soit lente lorsque certaines tâches sont exécutées en arrière-plan. Cela peut avoir une incidence sur la composition des appels. S'il n'y a aucune activité ni aucun changement des icônes dans la partie supérieure de l'écran principal, le téléphone reprendra un fonctionnement normal.

## Avis de logiciel libre

Certains composants de logiciel de ce produit comprennent des codes sources soumis aux termes de Mozilla Public License.

Ce produit inclut aussi des logiciels développés par OpenSSL Project pour être utilisés dans OpenSSL Toolkit. (http://www.openssl.org/)

Pour connaitre les codes sources relevant de la licence MPL, veuillez visiter

http://opensource.samsung.com/category/mobile/mobile-phone/.

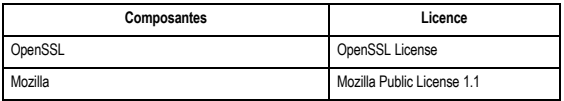

#### QUESTION RELATIVE AUX LICENCES

#### =============================

La boite à outils OpenSSL est soumise au cumul de deux licences, ainsi les conditions de la licence OpenSSL et de la licence originale SSLeay s'appliquent à la boite à outils. Consultez les textes ci-dessous qui accompagnent lesdits éléments. Les deux licences sont des licences de logiciel libre de type BSD. Pour toute question relative aux licences OpenSSL, veuillez contacter openssl core@openssl.org.

Certains composants de ce logiciel sont basés sur les travaux du projet OpenSSL. Ayant inclus des éléments logiciels de ce groupe de travail dans ce produit, Samsung Electronics Canada est tenu d'inclure le texte suivant, qui accompagnait lesdits éléments :

#### **OpenSSL License**

Copyright (c) 1998-2004 The OpenSSL Project. All rights reserved.

Redistribution and use in source and binary forms, with or without modification, are permitted provided that the following conditions are met:

1. Redistributions of source code must retain the above copyright notice, this list of conditions and the following disclaimer.

- 2. Redistributions in binary form must reproduce the above copyright notice, this list of conditions and the following disclaimer in the documentation and/or other materials provided with the distribution.
- 3. All advertising materials mentioning features or use of this software must display the following acknowledgment: "This product includes software developed by the OpenSSL Project for use in the OpenSSL Toolkit. (http://www.openssl.org/)"
- 4. The names "OpenSSL Toolkit" and "OpenSSL Project" must not be used to endorse or promote products derived from this software without prior written permission. For written permission, please contact openssl-core@openssl.org.
- 5. Products derived from this software may not be called "OpenSSL" nor may "OpenSSL" appear in their names without prior written permission of the OpenSSL Project.
- 6. Redistributions of any form whatsoever must retain the following acknowledgment: "This product includes software developed by the OpenSSL Project for use in the OpenSSL Toolkit (http://www.openssl.org/)"

THIS SOFTWARE IS PROVIDED BY THE OpenSSL PROJECT ''AS IS'' AND ANY EXPRESSED OR IMPLIED WARRANTIES, INCLUDING, BUT NOT LIMITED TO, THE IMPLIED WARRANTIES OF MERCHANTABILITY AND FITNESS FOR A PARTICULAR PURPOSE ARE DISCLAIMED. IN NO EVENT SHALL THE OpenSSL PROJECT OR ITS CONTRIBUTORS BE LIABLE FOR ANY DIRECT, INDIRECT, INCIDENTAL, SPECIAL, EXEMPLARY, OR CONSEQUENTIAL DAMAGES (INCLUDING, BUT NOT LIMITED TO, PROCUREMENT OF SUBSTITUTE GOODS OR SERVICES; LOSS OF USE, DATA, OR PROFITS; OR BUSINESS INTERRUPTION) HOWEVER CAUSED AND ON ANY THEORY OF LIABILITY, WHETHER IN CONTRACT, STRICT LIABILITY, OR TORT (INCLUDING NEGLIGENCE OR OTHERWISE) ARISING IN ANY WAY OUT OF THE USE OF THIS SOFTWARE, EVEN IF ADVISED OF THE POSSIBILITY OF SUCH DAMAGE.

Ce produit inclut une cryptographie performante écrite par Eric Young (eay@cryptsoft.com). Ce produit inclut un logiciel écrit par Tim Hudson (tih@cryptsoft.com).

Certains composants de ce logiciel sont basés sur les travaux d'Eric Young et Tim Hudson. Ayant inclus des éléments logiciels d'Eric Young et de Tim Hudson dans ce produit, Samsung Electronics Canada est tenu d'inclure le texte suivant, qui accompagnait lesdits éléments :

## **Original SSLeay License**

Copyright (C) 1995-1998 Eric Young (eay@cryptsoft.com) All rights reserved.

This package is an SSL implementation written by Eric Young (eay@cryptsoft.com). The implementation was written so as to conform with Netscapes SSL.

This library is free for commercial and non-commercial use as long as the following conditions are adheared to. The following conditions apply to all code found in this distribution, be it the RC4, RSA, lhash, DES, etc., code; not just the SSL code. The SSL documentation included with this distribution is covered by the same copyright terms except that the holder is Tim Hudson (tih@cryptsoft.com). Copyright remains Eric Young's, and as such any Copyright notices in the code are not to be removed. If this package is used in a product, Eric Young should be given attribution as the author of the parts of the library used.

This can be in the form of a textual message at program startup or in documentation (online or textual) provided with the package.

Redistribution and use in source and binary forms, with or without modification, are permitted provided that the following conditions are met:

- 1. Redistributions of source code must retain the copyright notice, this list of conditions and the following disclaimer.
- 2. Redistributions in binary form must reproduce the above copyright notice, this list of conditions and the following disclaimer in the documentation and/or other materials provided with the distribution.
- 3. All advertising materials mentioning features or use of this software must display the following acknowledgement: "This product includes cryptographic software written by Eric Young(eay@cryptsoft.com)" The word 'cryptographic' can be left out if the rouines from the library being used are not cryptographic related:-).
- 4. If you include any Windows specific code (or a derivative thereof) from the apps directory (application code) you must include an acknowledgement: "This product includes software written by Tim Hudson (tjh@cryptsoft.com)"

THIS SOFTWARE IS PROVIDED BY ERIC YOUNG ``AS IS'' AND ANY EXPRESS OR IMPLIED WARRANTIES, INCLUDING, BUT NOT LIMITED TO, THE IMPLIED WARRANTIES OF MERCHANTABILITY AND FITNESS FOR A PARTICULAR PURPOSE ARE DISCLAIMED. IN NO EVENT SHALL THE AUTHOR OR CONTRIBUTORS BE LIABLE FOR ANY DIRECT, INDIRECT, INCIDENTAL, SPECIAL, EXEMPLARY, OR CONSEQUENTIAL DAMAGES (INCLUDING, BUT NOT LIMITED TO, PROCUREMENT OF SUBSTITUTE GOODS OR SERVICES; LOSS OF USE, DATA, OR PROFITS; OR BUSINESS INTERRUPTION) HOWEVER CAUSED AND ON ANY THEORY OF LIABILITY, WHETHER IN CONTRACT, STRICT LIABILITY, OR TORT (INCLUDING

NEGLIGENCE OR OTHERWISE) ARISING IN ANY WAY OUT OF THE USE OF THIS SOFTWARE, EVEN IF ADVISED OF THE POSSIBILITY OF SUCH DAMAGE.

The license and distribution terms for any publically available version or derivative of this code cannot be changed. i.e. this code cannot simply be copied and put under another distribution license [including the GNU Public Licence.]

## **Mozilla Public License 1.1 (MPL 1.1)**

**1. Definitions**.

**1.0.1. "Commercial Use"** means distribution or otherwise making the Covered Code available to a third party.

**1.1. ''Contributor''** means each entity that creates or contributes to the creation of Modifications.

**1.2. ''Contributor Version'**' means the combination of the Original Code, prior Modifications used by a Contributor, and the Modifications made by that particular Contributor.

**1.3. ''Covered Code''** means the Original Code or Modifications or the combination of the Original Code and Modifications, in each case including portions thereof.

**1.4. ''Electronic Distribution Mechanism''** means a mechanism generally accepted in the software development community for the electronic transfer of data.

**1.5. ''Executable''** means Covered Code in any form other than Source Code.

**1.6. ''Initial Developer''** means the individual or entity identified as the Initial Developer in the Source Code notice required by Exhibit A.

**1.7. ''Larger Work''** means a work which combines Covered Code or portions thereof with code not governed by the terms of this License.

**1.8. ''License''** means this document.

**1.8.1. "Licensable"** means having the right to grant, to the maximum extent possible, whether at the time of the initial grant or subsequently acquired, any and all of the rights conveyed herein.

**1.9. ''Modifications''** means any addition to or deletion from the substance or structure of either the Original Code or any previous Modifications. When Covered Code is released as a series of files, a Modification

is:

**A.** Any addition to or deletion from the contents of a file containing Original Code or previous Modifications.

**B.** Any new file that contains any part of the Original Code or previous Modifications.

**1.10. ''Original Code''** means Source Code of computer software code which is described in the Source Code notice required by Exhibit A as Original Code, and which, at the time of its release under this License is not already Covered Code governed by this License.

**1.10.1. "Patent Claims"** means any patent claim(s), now owned or hereafter acquired, including without limitation, method, process, and apparatus claims, in any patent Licensable by grantor.

**1.11. ''Source Code''** means the preferred form of the Covered Code for making modifications to it, including all modules it contains, plus any associated interface definition files, scripts used to control compilation and installation of an Executable, or source code differential comparisons against either the Original Code or another well known, available Covered Code of the Contributor's choice. The Source Code can be in a compressed or archival form, provided the appropriate decompression or de-archiving software is widely available for no charge.

**1.12. "You'' (or "Your")** means an individual or a legal entity exercising rights under, and complying with all of the terms of, this License or a future version of this License issued under Section 6.1. For legal entities, "You" includes any entity which controls, is controlled by, or is under common control with You. For purposes of this definition, "control'' means (a) the power, direct or indirect, to cause the direction or management of such entity, whether by contract or otherwise, or (b) ownership of more than fifty percent (50%) of the outstanding shares or beneficial ownership of such entity.

## **2. Source Code License.**

## **2.1. The Initial Developer Grant.**

The Initial Developer hereby grants You a world-wide, royalty-free, non-exclusive license, subject to third party intellectual property claims:

**(a)** under intellectual property rights (other than patent or trademark) Licensable by Initial Developer to use, reproduce, modify, display, perform, sublicense and distribute the Original Code (or portions thereof) with or without Modifications, and/or as part of a Larger Work; and

**(b)** under Patents Claims infringed by the making, using or selling of Original Code, to make, have made, use, practice, sell, and offer for sale, and/or otherwise dispose of the Original Code (or portions thereof).

**(c)** the licenses granted in this Section 2.1(a) and (b) are effective on the date Initial Developer first distributes Original Code under the terms of this License.

**(d)** Notwithstanding Section 2.1(b) above, no patent license is granted: 1) for code that You delete from the Original Code; 2) separate from the Original Code; or 3) for

infringements caused by: i) the modification of the Original Code or ii) the combination of the Original Code with other software or devices.

## **2.2. Contributor Grant.**

Subject to third party intellectual property claims, each Contributor hereby grants You a world-wide, royalty-free, non-exclusive license

**(a)** under intellectual property rights (other than patent or trademark) Licensable by Contributor, to use, reproduce, modify, display, perform, sublicense and distribute the Modifications created by such Contributor (or portions thereof) either on an unmodified basis, with other Modifications, as Covered Code and/or as part of a Larger Work; and

**(b)** under Patent Claims infringed by the making, using, or selling of Modifications made by that Contributor either alone and/or in combination with its Contributor Version (or portions of such combination), to make, use, sell, offer for sale, have made, and/or otherwise dispose of: 1) Modifications made by that Contributor (or portions thereof); and 2) the combination of Modifications made by that Contributor with its Contributor Version (or portions of such combination).

**(c)** the licenses granted in Sections 2.2(a) and 2.2(b) are effective on the date Contributor first makes Commercial Use of the Covered Code.

**(d)** Notwithstanding Section 2.2(b) above, no patent license is granted: 1) for any code that Contributor has deleted from the Contributor Version; 2) separate from the Contributor Version; 3) for infringements caused by: i) third party modifications of Contributor Version or ii) the combination of Modifications made by that Contributor with other software (except as part of the Contributor Version) or other devices; or 4) under Patent Claims infringed by Covered Code in the absence of Modifications made by that Contributor.

## **3. Distribution Obligations.**

## **3.1. Application of License.**

The Modifications which You create or to which You contribute are governed by the terms of this License, including without limitation Section **2.2**. The Source Code version of Covered Code may be distributed only under the terms of this License or a future version of this License released under Section **6.1**, and You must include a copy of this License with every copy of the Source Code You distribute. You may not offer or impose any terms on any Source Code version that alters or restricts the applicable version of this License or the recipients' rights hereunder. However, You may include an additional document offering the additional rights described in Section **3.5**.

## **3.2. Availability of Source Code.**

Any Modification which You create or to which You contribute must be made available in Source Code form under the terms of this License either on the same media as an Executable version or via an accepted Electronic Distribution Mechanism to anyone to whom you made an Executable version available; and if made available via Electronic Distribution Mechanism, must remain available for at least twelve (12) months after the date it initially became available, or at least six (6) months after a subsequent version of that particular Modification has been made available to such recipients. You are responsible for ensuring that the Source Code version remains available even if the Electronic Distribution Mechanism is maintained by a third party.

## **3.3. Description of Modifications.**

You must cause all Covered Code to which You contribute to contain a file documenting the changes You made to create that Covered Code and the date of any change. You must include a prominent statement that the Modification is derived, directly or indirectly, from Original Code provided by the Initial Developer and including the name of the Initial Developer in (a) the Source Code, and (b) in any notice in an Executable version or related documentation in which You describe the origin or ownership of the Covered Code.

## **3.4. Intellectual Property Matters**

## **(a) Third Party Claims.**

If Contributor has knowledge that a license under a third party's intellectual property rights is required to exercise the rights granted by such Contributor under Sections 2.1 or 2.2. Contributor must include a text file with the Source Code distribution titled "LEGAL" which describes the claim and the party making the claim in sufficient detail that a recipient will know whom to contact. If Contributor obtains such knowledge after the Modification is made available as described in Section 3.2. Contributor shall promptly modify the LEGAL file in all copies Contributor makes available thereafter and shall take other steps (such as notifying appropriate mailing lists or newsgroups) reasonably calculated to inform those who received the Covered Code that new knowledge has been obtained.

## **(b) Contributor APIs.**

If Contributor's Modifications include an application programming interface and Contributor has knowledge of patent licenses which are reasonably necessary to implement that API, Contributor must also include this information in the LEGAL file.

## **(c) Representations.**

Contributor represents that, except as disclosed pursuant to Section 3.4(a) above, Contributor believes that Contributor's Modifications are Contributor's original creation(s) and/or Contributor has sufficient rights to grant the rights conveyed by this License.

## **3.5. Required Notices.**

You must duplicate the notice in **Exhibit A** in each file of the Source Code. If it is not possible to put such notice in a particular Source Code file due to its structure, then You must include such notice in a location (such as a relevant directory) where a user would be likely to look for such a notice. If You created one or more Modification(s) You may add your name as a Contributor to the notice described in **Exhibit A**. You must also duplicate this License in any documentation for the Source Code where You describe recipients' rights or ownership rights relating to Covered Code. You may choose to offer, and to charge a fee for, warranty, support, indemnity or liability obligations to one or more recipients of Covered Code. However, You may do so only on Your own behalf, and not on behalf of the Initial Developer or any Contributor.

You must make it absolutely clear than any such warranty, support, indemnity or liability obligation is offered by You alone, and You hereby agree to indemnify the Initial Developer and every Contributor for any liability incurred by the Initial Developer or such Contributor as a result of warranty, support, indemnity or liability terms You offer.

## **3.6. Distribution of Executable Versions.**

 You may distribute Covered Code in Executable form only if the requirements of Section **3.1-3.5** have been met for that Covered Code, and if You include a notice stating that the Source Code version of the Covered Code is available under the terms of this License, including a description of how and where You have fulfilled the obligations of Section **3.2**. The notice must be conspicuously included in any notice in an Executable version, related documentation or collateral in which You describe recipients' rights relating to the Covered Code. You may distribute the Executable version of Covered Code or ownership rights under a license of Your choice, which may contain terms different from this License, provided that You are in compliance with the terms of this License and that the license for the Executable version does not attempt to limit or alter the recipient's rights in the Source Code version from the rights set forth in this License.

If You distribute the Executable version under a different license You must make it absolutely clear that any terms which differ from this License are offered by You alone, not by the Initial Developer or any Contributor. You hereby agree to indemnify the Initial Developer and every Contributor for any liability incurred by the Initial Developer or such Contributor as a result of any such terms You offer.

## **3.7. Larger Works.**

You may create a Larger Work by combining Covered Code with other code not governed by the terms of this License and distribute the Larger Work as a single product. In such a case, You must make sure the requirements of this License are fulfilled for the Covered Code.

**4. Inability to Comply Due to Statute or Regulation.**

If it is impossible for You to comply with any of the terms of this License with respect to some or all of the Covered Code due to statute, judicial order, or regulation then You must: (a) comply with the terms of this License to the maximum extent possible; and (b) describe the limitations and the code they affect. Such description must be included in the LEGAL file described in Section 3.4 and must be included with all distributions of the Source Code. Except to the extent prohibited by statute or regulation, such description must be sufficiently detailed for a recipient of ordinary skill to be able to understand it.

## **5. Application of this License.**

This License applies to code to which the Initial Developer has attached the notice in Exhibit A and to related Covered Code.

## **6. Versions of the License.**

## **6.1. New Versions.**

Netscape Communications Corporation (''Netscape'') may publish revised and/or new versions of the License from time to time. Each version will be given a distinguishing version number.

## **6.2. Effect of New Versions.**

Once Covered Code has been published under a particular version of the License, You may always continue to use it under the terms of that version. You may also choose to use such Covered Code under the terms of any subsequent version of the License published by Netscape. No one other than Netscape has the right to modify the terms applicable to Covered Code created under this License.

## **6.3. Derivative Works.**

If You create or use a modified version of this License (which you may only do in order to apply it to code which is not already Covered Code governed by this License), You must (a) rename Your license so that the phrases ''Mozilla'', ''MOZILLAPL'', ''MOZPL'',

''Netscape'', "MPL", ''NPL'' or any confusingly similar phrase do not appear in your license (except to note that your license differs from this License) and (b) otherwise make it clear that Your version of the license contains terms which differ from the Mozilla Public License and Netscape Public License. (Filling in the name of the Initial Developer, Original Code or Contributor in the notice described in Exhibit A shall not of themselves be deemed to be modifications of this License.)

## **7. DISCLAIMER OF WARRANTY.**

COVERED CODE IS PROVIDED UNDER THIS LICENSE ON AN "AS IS'' BASIS, WITHOUT WARRANTY OF ANY KIND, EITHER EXPRESSED OR IMPLIED, INCLUDING, WITHOUT LIMITATION, WARRANTIES THAT THE COVERED CODE IS FREE OF DEFECTS, MERCHANTABLE, FIT FOR A PARTICULAR PURPOSE OR NON- INFRINGING. THE ENTIRE RISK AS TO THE QUALITY AND PERFORMANCE OF THE COVERED CODE IS WITH YOU. SHOULD ANY COVERED CODE PROVE DEFECTIVE IN ANY RESPECT, YOU (NOT THE INITIAL DEVELOPER OR ANY OTHER CONTRIBUTOR) ASSUME THE COST OF ANY NECESSARY SERVICING, REPAIR OR CORRECTION. THIS DISCLAIMER OF WARRANTY CONSTITUTES AN ESSENTIAL PART OF THIS LICENSE.

NO USE OF ANY COVERED CODE IS AUTHORIZED HEREUNDER EXCEPT UNDER THIS DISCLAIMER.

## **8. TERMINATION.**

**8.1**. This License and the rights granted hereunder will terminate automatically if You fail to comply with terms herein and fail to cure such breach within 30 days of becoming aware of the breach. All sublicenses to the Covered Code which are properly granted shall survive any termination of this License. Provisions which, by their nature, must remain in effect beyond the termination of this License shall survive.

**8.2**. If You initiate litigation by asserting a patent infringement claim (excluding declatory judgment actions) against Initial Developer or a Contributor (the Initial Developer or Contributor against whom You file such action is referred to as "Participant") alleging that:

**(a)** such Participant's Contributor Version directly or indirectly infringes any patent, then any and all rights granted by such Participant to You under Sections 2.1 and/or 2.2 of this License shall, upon 60 days notice from Participant terminate prospectively, unless if within 60 days after receipt of notice You either: (i) agree in writing to pay Participant a mutually agreeable reasonable royalty for Your past and future use of Modifications made by such Participant, or (ii) withdraw Your litigation claim with respect to the Contributor Version against such Participant. If within 60 days of notice, a reasonable royalty and payment arrangement are not mutually agreed upon in writing by the parties or the litigation claim is not withdrawn, the rights granted by Participant to You under Sections 2.1 and/or 2.2 automatically terminate at the expiration of the 60 day notice period specified above.

**(b)** any software, hardware, or device, other than such Participant's Contributor Version, directly or indirectly infringes any patent, then any rights granted to You by such Participant under Sections 2.1(b) and 2.2(b) are revoked effective as of the date You first made, used, sold, distributed, or had made, Modifications made by that Participant.

**8.3**. If You assert a patent infringement claim against Participant alleging that such Participant's Contributor Version directly or indirectly infringes any patent where such claim is resolved (such as by license or settlement) prior to the initiation of patent infringement litigation, then the reasonable value of the licenses granted by such Participant under Sections 2.1 or 2.2 shall be taken into account in determining the amount or value of any payment or license.

**8.4**. In the event of termination under Sections 8.1 or 8.2 above, all end user license agreements (excluding distributors and resellers) which have been validly granted by You or any distributor hereunder prior to termination shall survive termination.

## **9. LIMITATION OF LIABILITY.**

UNDER NO CIRCUMSTANCES AND UNDER NO LEGAL THEORY, WHETHER TORT (INCLUDING NEGLIGENCE), CONTRACT, OR OTHERWISE, SHALL YOU, THE INITIAL DEVELOPER, ANY OTHER CONTRIBUTOR, OR ANY DISTRIBUTOR OF COVERED CODE, OR ANY SUPPLIER OF ANY OF SUCH PARTIES, BE LIABLE TO ANY PERSON FOR ANY INDIRECT, SPECIAL, INCIDENTAL, OR CONSEQUENTIAL DAMAGES OF ANY CHARACTER INCLUDING, WITHOUT LIMITATION, DAMAGES FOR LOSS OF GOODWILL, WORK STOPPAGE, COMPUTER FAILURE OR MALFUNCTION, OR ANY AND ALL OTHER COMMERCIAL DAMAGES OR LOSSES, EVEN IF SUCH PARTY SHALL HAVE BEEN INFORMED OF THE POSSIBILITY OF SUCH DAMAGES. THIS LIMITATION OF LIABILITY SHALL NOT APPLY TO LIABILITY FOR DEATH OR PERSONAL INJURY RESULTING FROM SUCH PARTY'S NEGLIGENCE TO THE EXTENT APPLICABLE LAW PROHIBITS SUCH LIMITATION. SOME JURISDICTIONS DO NOT ALLOW THE EXCLUSION OR LIMITATION OF INCIDENTAL OR CONSEQUENTIAL DAMAGES, SO THIS EXCLUSION AND LIMITATION MAY NOT APPLY TO YOU.

## **10. U.S. GOVERNMENT END USERS.**

The Covered Code is a "commercial item." as that term is defined in 48 C.F.R. 2.101 (Oct. 1995), consisting of ''commercial computer software'' and ''commercial computer software documentation,'' as such terms are used in 48 C.F.R. 12.212 (Sept. 1995). Consistent with 48 C.F.R. 12.212 and 48 C.F.R. 227.7202-1 through 227.7202-4 (June 1995), all U.S. Government End Users acquire Covered Code with only those rights set forth herein.

## **11. MISCELLANEOUS.**

This License represents the complete agreement concerning subject matter hereof. If any provision of this License is held to be unenforceable, such provision shall be reformed only to the extent necessary to make it enforceable.

This License shall be governed by California law provisions (except to the extent applicable law, if any, provides otherwise), excluding its conflict-of-law provisions. With respect to disputes in which at least one party is a citizen of, or an entity chartered or registered to do business in the United States of America, any litigation relating to this License shall be subject to the jurisdiction of the Federal Courts of the Northern District of California, with venue lying in Santa Clara County, California, with the losing party responsible for costs, including without limitation, court costs and reasonable attorneys' fees and expenses. The application of the United Nations Convention on Contracts for the

International Sale of Goods is expressly excluded. Any law or regulation which provides that the language of a contract shall be construed against the drafter shall not apply to this License.

## **12. RESPONSIBILITY FOR CLAIMS.**

As between Initial Developer and the Contributors, each party is responsible for claims and damages arising, directly or indirectly, out of its utilization of rights under this License and You agree to work with Initial Developer and Contributors to distribute such responsibility on an equitable basis. Nothing herein is intended or shall be deemed to constitute any admission of liability.

## **13. MULTIPLE-LICENSED CODE.**

Initial Developer may designate portions of the Covered Code as Multiple-Licensed. Multiple-Licensed means that the Initial Developer permits you to utilize portions of the Covered Code under Your choice of the MPL or the alternative licenses, if any, specified by the Initial Developer in the file described in Exhibit A.

EXHIBIT A -Mozilla Public License.

``The contents of this file are subject to the Mozilla Public License Version 1.1 (the "License"); you may not use this file except in compliance with the License. You may obtain a copy of the License at

http://www.mozilla.org/MPL/

Software distributed under the License is distributed on an "AS IS" basis, WITHOUT WARRANTY OF ANY KIND, either express or implied. See the License for the specific language governing rights and limitations under the License.

The Original Code is

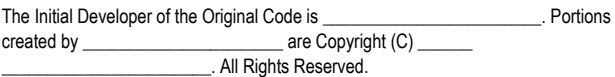

Contributor(s):

Alternatively, the contents of this file may be used under the terms of the \_\_\_\_\_ license (the [ ] License), in which case the provisions of [ ] License are applicable instead of those above. If you wish to allow use of your version of this file only under the terms of the [100] License and not to allow others to use your version of this file under the MPL, indicate your decision by deleting the provisions above and replace them with the notice and other provisions required by the [  $\Box$  ] License. If you do not delete the provisions above, a recipient may use your version of this file under either the MPL or the [ \_\_\_ ] License." [NOTE: The text of this Exhibit A may differ slightly from the text of the notices in the Source Code files of the Original Code. You should use the text of this Exhibit A rather than the text found in the Original Code Source Code for Your Modifications.]

# Table des matières

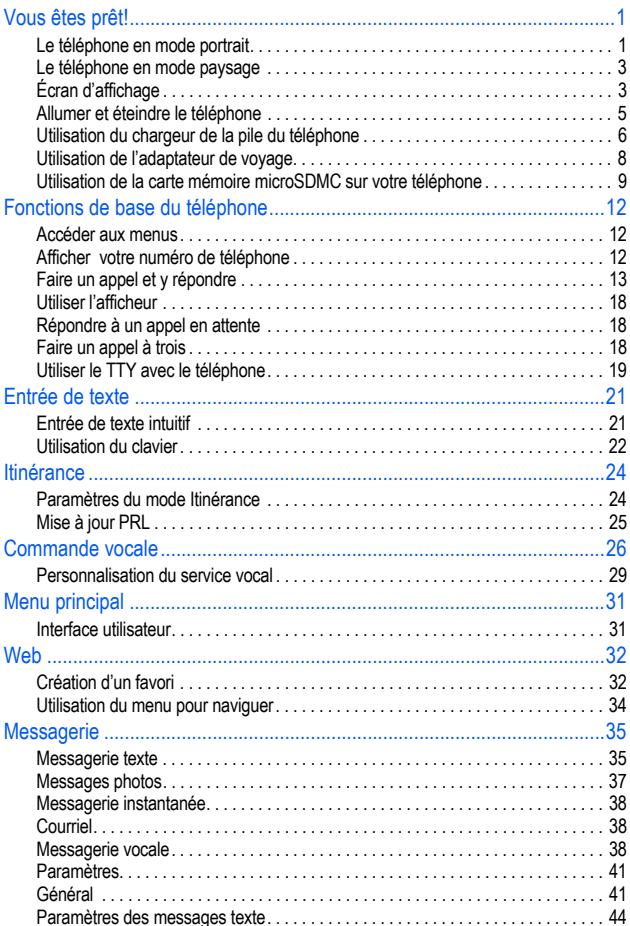

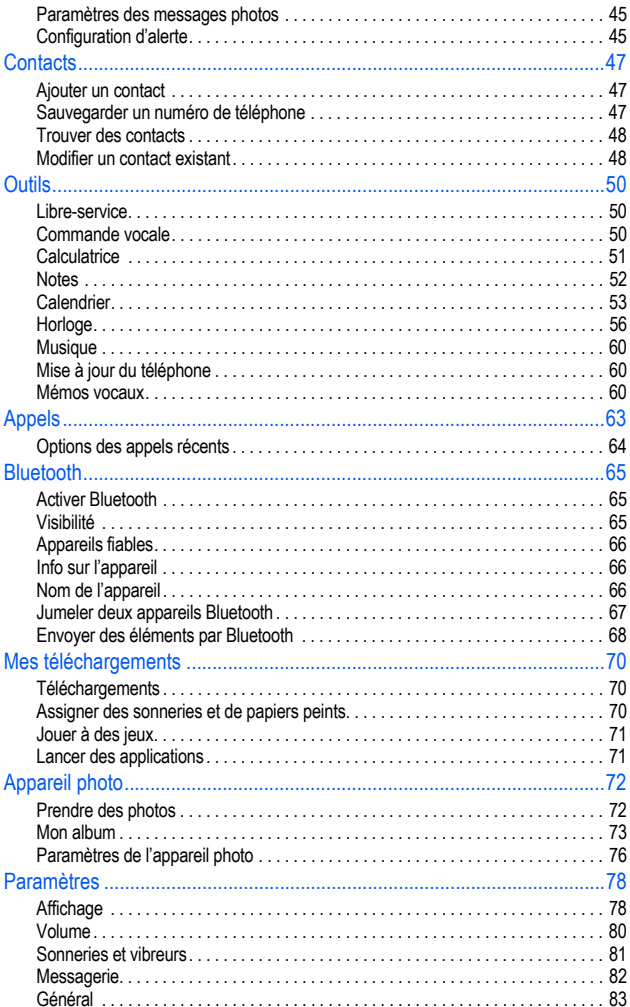

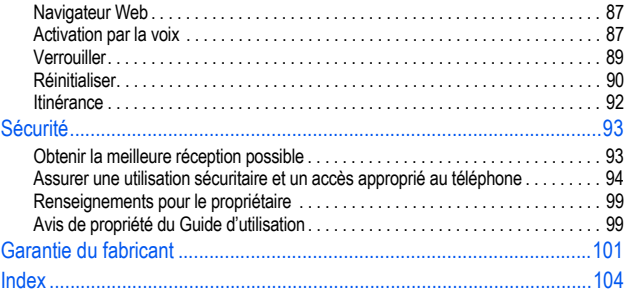

# <span id="page-18-1"></span><span id="page-18-0"></span>Vous êtes prêt! Le téléphone en mode portrait

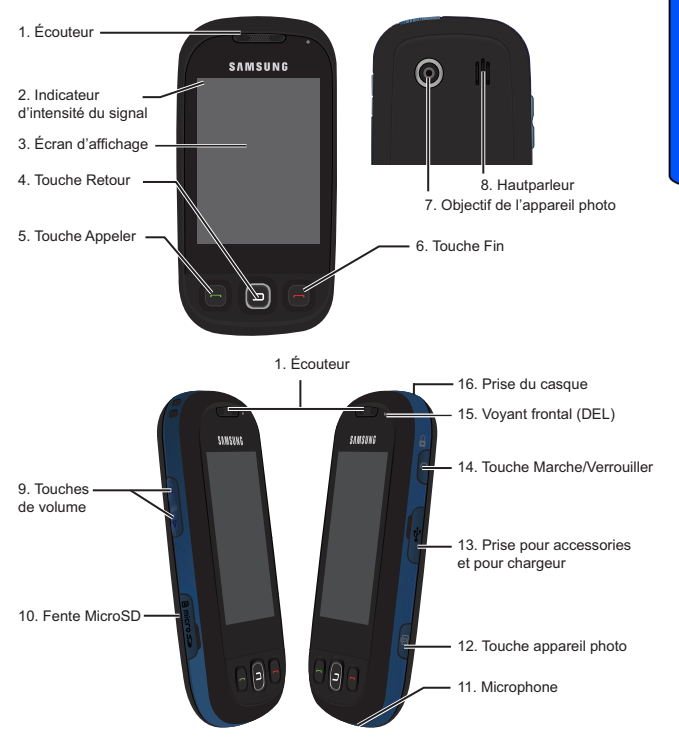

- **1. Écouteur** : permet d'entendre votre interlocuteur ou les invites d'un système automatisé.
- **2. Indicateur d'intensité du signal** : indique l'intensité du signal au moyen de barres. Plus il y a de barres, meilleur est le signal.
- **3. Écran d'affichage** : affiche la charge de la pile, l'heure, le jour et la date. Affiche aussi les appels ou les messages entrants.

Vous êtes prêt!

- **4. Touche Retour** : Pressez pour revenir au menu ou à l'écran précédent lorsque vous naviguez dans les fonctions de votre téléphone.
- **5. Touche Appeler** : Pressez pour répondre à un appel.
- **6. Touche Fin** : Pressez pour mettre fin à un appel.
- **7. Objectif de l'appareil photo** : permet de prendre des photos avec l'appareil photo numérique intégré.
- **8. Hautparleur** : permet d'entendre la voix de l'interlocuteur en mode hautparleur, et d'entendre les sonneries et les sons.
- **9. Touches de volume** : permet d'ajuster le volume de la sonnerie en mode veille, ou d'ajuster le volume de la voix lors d'un appel. Permet aussi de parcourir verticalement divers menus pour accéder aux options.
- **10. Fente MicroSD**MC: permet d'insérer une carte de mémoire microSDMC afin d'augmenter la capacité de mémoire et de stockage du téléphone.
- **11. Microphone** : permet à votre inerlocuteur de vous entendre clairement.
- **12. Touche appareil photo** : permet de lancer l'appareil photo numérique intégré.
- **13. Prise pour accessoires et pour chargeur** : permet de brancher des accessoires de recharge ou tout autre câble à votre téléphone.
- **14. Touche Marche/Verrouiller** : permet d'allumer ou d'éteindre, de verrouiller ou de déverrouiller le téléphone. Dans un menu, ramène à l'écran non verrouillé et annule les saisies.
- **15. Voyant frontal (DEL)** : affiche l'état de connexion du téléphone.
- **16. Prise du casque** : permet de brancher un casque pour des conversations pratiques et sécuritaires.

# <span id="page-20-0"></span>Le téléphone en mode paysage

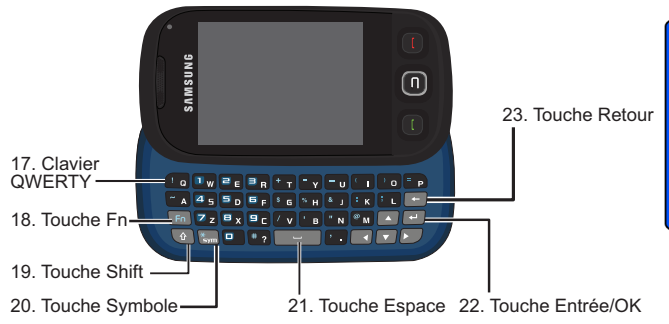

- **17. Clavier QWERTY** : clavier alphnumérique rétractable.
- **18. Touche Fn** : permet d'accéder aux chiffres et symboles du clavier marqués en bleu.
- **19. Touche Shift** : permute la casse des caractères (Abc, ABC ou abc). La casse sélectionnée demeure jusqu'à une nouvelle pression de la touche Shift.
- **20. Touche Symbole** : permet d'accéder aux symboles.
- **21. Touche Espace** : permet d'ajouter des espaces entre les mots et les caractères.
- **22. Touche Entrée/OK** : Pressez pour sélectionner la fonction mise en évidence dans le menu en cours ou pour changer de ligne de texte.
- **23. Touche Retour** : efface des caractères lorsque vous êtes en mode de saisie de texte, revient au menu précédent ou à la page Web précédente.

# <span id="page-20-1"></span>Écran d'affichage

Voici la liste et la description des symboles que vous voyez sur votre écran d'affichage :

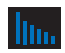

**Intensité du signal** : affiche l'intensité du signal capté. Lorsque le signal reçu est au maximum, six barres s'affichent.

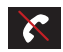

**Aucun service** : indique qu'il n'y a pas de service parce que le téléphone ne capte aucun signal.

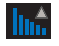

**Itinérance** : indique que vous êtes en itinérance.

Vous êtes prêt!

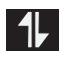

**État du service de données** : indique que votre connexion 1X est active. Les appels vocaux entrants vont directement à la messagerie vocale. Les appels vocaux sortants sont possibles mais la connexion sera interrompue par la suite.

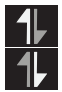

**Transmission/Réception de données** : indique un transfert de données en cours au moyen du réseau 1X. La direction de la flèche indique s'il s'agit d'un envoi ou d'une réception de données.

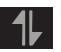

**Service de données non disponible** : indique que votre connexion 1X est inactive ou non disponible.

**HHH** 

**Charge de la pile** : affiche le niveau de charge actuel de la pile.

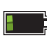

**Faible niveau de charge de la pile** : niveau de charge restant de la pile à 20 **%.**

**Très faible niveau de charge de la pile** : niveau de charge restant de la pile à 3 %.

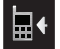

**Sonneries** : indique que la sonnerie est activée.

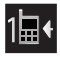

**Bip** : indique que la sonnerie est réglée à 1-Bip.

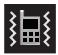

**Vibration tout** : indique que le téléphone est tout en mode Vibration.

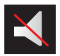

**Silence total** : indique que le téléphone est tout en mode Silence.

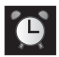

**Alarme** : indique qu'au moins une alarme est activée.

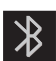

**Bluetooth activé** : indique que la technologie Bluetooth est activée.

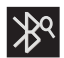

**Recherche Bluetooth** : indique que la technologie Bluetooth recherche des appareils Bluetooth disponibles (visibles).

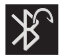

**Bluetooth connecté** : indique que la technologie Bluetooth est connectée à un casque sans fil.

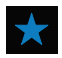

**Indicateur de message manqué** : indique que vous avez de nouveaux messages texte. Peut aussi indiquer que vous avez un appel manqué, un message vocal, un évènement de calendrier, une alarme, un courriel ou un message photo.

## <span id="page-22-0"></span>Allumer et éteindre le téléphone

## **Pour allumer le téléphone :**

 $\bullet$  Tenez la touche  $\circ$  enfoncée pour allumer votre téléphone.

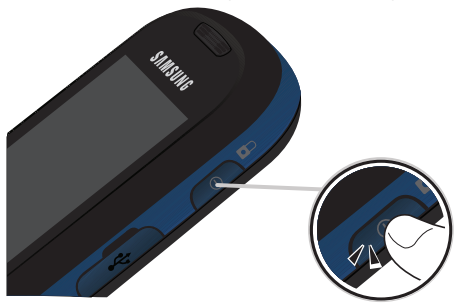

Une fois le téléphone allumé, il affiche « Entrée dans zone de service », ce qui signifie qu'il recherche un signal. Lorsque le téléphone trouve un signal, il entre automatiquement en mode Veille - le mode inactif du téléphone. Vous êtes alors prêt à faire et à recevoir des appels.

Si le téléphone est incapable de trouver un signal au bout de 15 minutes de recherche, le mode d'économie d'énergie s'active automatiquement. Lorsque le téléphone trouve un signal, il retourne automatiquement en mode Veille.

En mode d'économie d'énergie, le téléphone cherche un signal de façon périodique, sans votre intervention. Il est également possible de déclencher une recherche de service en appuyant sur n'importe quelle touche (quand le téléphone est allumé).

**Astuce** : Le mode d'économie d'énergie vous aide à conserver l'énergie de la pile lorsque vous êtes dans une région où il n'y a pas de signal.

## **Pour éteindre le téléphone :**

• Tenez enfoncée pendant deux secondes jusqu'à ce que l'animation de mise hors tension s'affiche à l'écran.

L'écran demeure noir quand le téléphone est éteint (à moins que la pile soit en train de se recharger).

## <span id="page-23-0"></span>Utilisation du chargeur de la pile du téléphone

## Capacité de la pile

Le téléphone est muni d'une pile au lithium-ion qui peut être rechargée avant qu'elle ne soit complètement épuisée.

Quand la pile est à 20 % de sa capacité de charge. l'icône  $\mathbb{L}$  s'affiche pour vous rappeler de la recharger. À 3 % de la capacité de charge, l'icône  $\Box$  s'affiche et clignote, une alerte sonore est émise et le téléphone s'éteint.

**Nota** : L'utilisation prolongée du rétroéclairage, un signal faible, la recherche de service, le mode vibration, les jeux ou l'utilisation du navigateur diminuent la durée d'autonomie de la pile en modes conversation et veille.

**Astuce** : Surveillez le témoin du niveau de charge de la pile et rechargez la pile avant qu'elle ne se vide complètement.

## Installer la pile

### **Pour installer la pile au lithium-ion :**

**1.** Pressez le couvercle de la pile, puis faites-le glisser dans la direction de la flèche pour le débloquer. Saisissez le couvercle par les coins inférieurs pour le retirer.

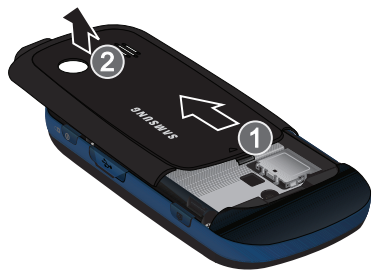

**2.** Insérez l'extrémité inférieure de la pile dans le boîtier du téléphone en respectant l'orientation des flèches imprimées sur la pile. Assurez-vous d'alignet les languettes métalliques au-dessous de la pile à celles du téléphone.

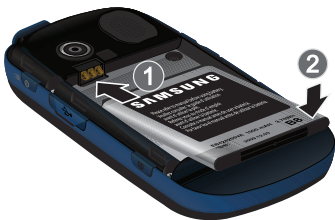

- **3.** Poussez la partie supérieure de la pile jusqu'à ce qu'elle soit en place.
- **4.** Insérez la partie avec les encoches du couvercle dans les creux du téléphone. Remettez le couvercle en place

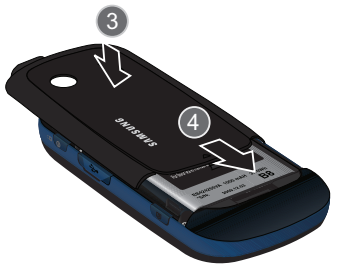

## Retirer la pile

**Nota** : Assurez-vous tout d'abord d'avoir éteint le téléphone afin d'éviter la perte de numéros ou de messages enregistrés.

## **Pour retirer la pile :**

• Avec le doigt, soulevez la pile (la partie arrière d'abord) et retirez-la.

## Charger la pile

Le téléphone est doté d'une pile au lithium-ion rechargeable que nous recommandons de charger dès que possible afin de pouvoir commencer à l'utiliser.

Il est important de surveiller la charge de la pile. Si son niveau de charge descend trop bas, le téléphone s'éteint automatiquement et vous perdrez toutes les données sur lesquelles vous travailliez. Pour avoir un aperçu du niveau de charge de la pile, vérifiez le témoin de niveau de charge de la pile; il se trouve dans le coin supérieur droit des écrans d'affichage du téléphone.L'icône **internal** indique que la pile est complètement chargée. Si le niveau de charge de la pile descend trop bas, l'icône **comme la clignote**, et le téléphone émet un son d'avertissement et s'éteint.

Pour charger la pile, veuillez toujours utiliser un chargeur de bureau, un adaptateur de voyage ou un chargeur pour allume-cigare approuvé par Samsung.

**AVERTISSEMENT!** POUR BRANCHER LE TÉLÉPHONE DANS UNE PRISE ÉLECTRIQUE AILLEURS QU'EN AMÉRIQUE DU NORD, VOUS DEVEZ UTILISER UN ADAPTATEUR DONT LA CONFIGURATION CORRESPOND À LA PRISE DE COURANT. L'UTILISATION D'UN MAUVAIS ADAPTATEUR POURRAIT ENDOMMAGER VOTRE TÉLÉPHONE ET AURAIT POUR EFFET D'ANNULER LA GARANTIE. CONSIGNES DE SÉCURITÉ IMPORTANTES - CONSERVEZ- LES. DANGER - POUR RÉDUIRE LES RISQUES D'INCENDIE OU DE DÉCHARGE ÉLECTRIQUE, SUIVEZ ATTENTIVEMENT CES CONSIGNES. CE BLOC D'ALIMENTATION DOIT ÊTRE ORIENTÉ CORRECTEMENT EN POSITION VERTICALE OU HORIZONTALE, OU SUR PIED.

**Nota** : Pendant le chargement, vous devez débrancher l'adaptateur avant de retirer la pile du téléphone pour éviter de l'endommager.

## <span id="page-25-0"></span>Utilisation de l'adaptateur de voyage

**1.** Localisez la prise pour accessoires et pour chargeur sur le côté gauche du téléphone, puis tirez et tournez la languette de plastique.

**2.** Branchez l'extrémité plate du câble dans la prise pour chargeur du téléphone.

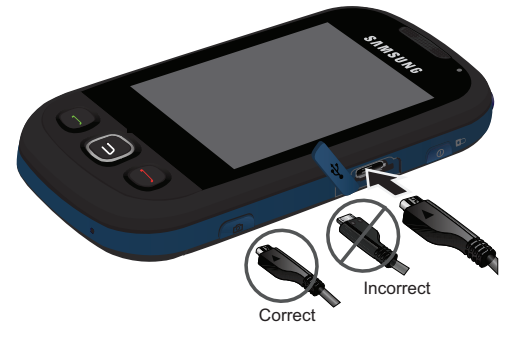

- **3.** Branchez l'autre extrémité à une prise électrique.
- **4.** L'icône de la pile s'anime sur l'écran principal et l'écran se verrouille. L'icône de la pile indique l'état de recharge et le pourcentage de la capacité de la pile.

**Nota** : Il faut environ quatre heures pour recharger une pile ordinaire complètement déchargée. Vous pouvez recharger la pile au lithium-ion approuvée par Samsung avant qu'elle ne se décharge complètement.

## <span id="page-26-0"></span>Utilisation de la carte mémoire microSD<sup>Mc</sup> sur votre téléphone

Votre téléphone peut prendre en charge un média de stockage de la mémoire, connu sous le nom de carte mémoire microSDMC. Cette carte est la toute nouvelle norme de mémoire flash concue spécialement pour être utilisée sur les petits mobiles et autres appareils. Cette carte permet de mettre en mémoire des fichiers multimédias, comme la musique, les vidéos et les photographies, sur votre téléphone.

La capacité de mémoire totale pour cette carte est de 32 Go.

Nota : La compatibilité avec toutes les cartes microSD<sup>MC</sup> à grande capacité n'est pas garantie. L'utililisation d'une carte microSD<sup>MC</sup> d'un type autre que ceux recommandés pourrait provoquer des pertes de données et endommager votre téléphone.

## Installer la carte mémoire microSDMC

Le téléphone comprend une fente pour carte mémoire sur le côté gauche. Vous pouvez insérer une carte mémoire microSD<sup>MC</sup> comme mémoire additionnelle pour stocker les fichiers (p. ex., fichiers audios et photos) sur votre téléphone.

#### **Pour installer la carte :**

- **1.** Localisez la fente de la carte mémoire située sur le côté gauche du téléphone, puis tirez et tournez la languette de plastique.
- 2. Assurez-vous d'orienter les contacts dorés de la carte microSD<sup>MC</sup> vers le bas.

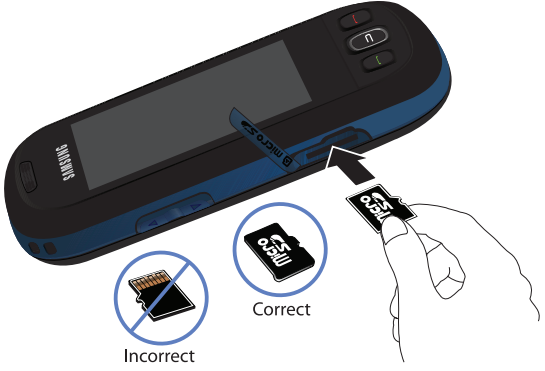

- **3.** Insérez doucement la carte microSDMC dans la fente puis poussez fermement jusqu'à ce que vous entendiez un clic, indiquant qu'elle est solidement installée.
- **4.** Une fois la carte bien installée dans la fente, replacez la languette de palstique sur la fente de la carte microSDMC.

**Nota** : Pour retirer la carte une fois qu'elle est insérée, appuyez fermement sur la carte et relâchez-la — la carte sortira de la fente. Si cela ne fonctionne pas, veuillez réessayer.

**Nota :** La carte microSDMC est fragile et peut facilement être endomagée par une mauvaise utilisation. Manipulez-la doucement lors de l'insertion et du retrait.

Nota: NE RETIREZ PAS la carte microSD<sup>MC</sup> au cours du transfert ou de l'utilisation d'un fichier. Une perte ou une corruption de donnée pourrait s'ensuivre. Vérifiez que la pile est suffisament chargée avant d'utiliser la carte microSD<sup>MC</sup>. Les données pourraient s'endommager ou devenir inutilisables si la pile s'épuise pendant l'utilisation de la carte microSDMC

# <span id="page-29-0"></span>Fonctions de base du téléphone

Votre téléphone offre une interface utilisateur conviviale qui permet de modifier l'interface via des thèmes de téléchargements. La disponibilité de l'interface utilisateur personnalisée varie selon le fournisseur de services. Les capacités de base du téléphone décrites ci-dessous sont générales, elles ne sont pas propres à une interface utilisateur particulière.

Toutefois, certains principes généraux guident l'interface utilisateur du téléphone. Pour chaque interface utilisateur, vous pouvez accéder au menu principal afin de régler la plupart des capacités du téléphone.

## <span id="page-29-1"></span>Accéder aux menus

Si vous pressez  $\Box$  alors que le téléphone est vérouillé, l'écran de déverouillage apparaitra. Pour accéder aux fonctions du menu, vous devrez déverrouiller le téléphone en tournant la page à l'écran (à partir du coin inférieur gauche qui semble replié sur luimême, indiqué par une flèche bleue).

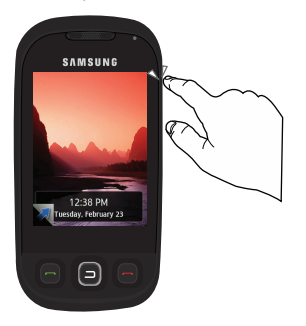

**Nota :** Vous pouvez également faire glisser le clavier pour déverrouiller le téléphone.

- **1.** Touchez **Menu**.
- **2.** Touchez les icônes du menu pour les ouvrir.

## <span id="page-29-2"></span>Afficher votre numéro de téléphone

- **1.** Touchez **Menu**.
- **2.** Touchez **Paramètres**.

#### **12 Fonctions de base du téléphone**

- **3.** Touchez **Général**.
- **4.** Touchez **Informations sur le téléphone**.

# <span id="page-30-0"></span>Faire un appel et y répondre

#### **Pour faire un appel :**

- **1.** Touchez **Téléphone**.
- **2.** Entrez un numéro de téléphone. (Pour corriger une erreur de composition, pressez  $\blacksquare$  pour effacer un chiffre à la fois. Tenez  $\blacksquare$  enfoncée pour effacer tout le numéro.)
- **3.** Le numéro s'affiche dans le bouton **TALK** au fur et à mesure que vous le composez. Touchez **555-555-1234** pour lancer l'appel, puis pressez **.**
- **4.** Pressez **pour mettre fin à l'appel.**

Astuce : Pour recomposer le dernier appel récent, pressez deux fois **.**...

**Astuce :** Certains réseaux sont compatibles avec la composition +. La composition + indique automatiquement au réseau que vous faites un appel international et ajoute automatiquement le préfixe de composition internationale (généralement le « 011 ») au numéro. Pour utiliser la composition +, tenez la touche 0 enfoncée (jusqu'à ce que le + apparaisse) avant d'entrer le numéro de téléphone.

## **Pour répondre à un appel :**

- **1.** Assurez-vous que le téléphone est allumé. (Si le téléphone est éteint, les appels reçus sont transférés à la boite vocale.)
- **2.** Pressez **pour répondre à l'appel.**

Le téléphone vous avertit que vous recevez un appel des facons suivantes :

- Le téléphone sonne ou vibre (à moins que l'option Silence total ne soit activée).
- Le rétroéclairage s'active.
- L'écran affiche un message indiquant que vous recevez un appel.
- L'icône s'affiche au haut de l'écran.

du téléphone

du téléphone

 Si le numéro de téléphone est enregistré dans vos contacts, le nom de l'entrée des contacts s'affiche. Si disponible, le numéro de téléphone de l'appelant s'affiche également.

Les options suivantes sont également offertes :

- Pressez  $\Box$  ou la touche de volume située sur le côté du téléphone pour arrêter la sonnerie.
- Touchez **Lenorer** ou tenez la touche de volume enfoncée pour transférer immédiatement l'appel entrant à votre boite vocale.
- Touchez  $\sqrt{p_{\text{upper}+TXT}}$  pour rediriger l'appel dans la boite vocale et envoyer immédiatement un message texte à l'appelant.

#### **Pour mettre fin à un appel :**

• Pressez **.** 

## Avis d'appel manqué

Lorsque vous ne répondez pas à un appel, les renseignements sur l'appel manqué s'affichent à l'écran.

• Pour composer le numéro de téléphone, pressez  $\blacksquare$ .

## Composer un numéro d'urgence

Vous pouvez composer le 911 (entrez 911 et pressez (a), même si votre téléphone est verrouillé ou si votre compte comporte des restrictions.

**Avertissement :** Après avoir appelé le 911, vous devez mettre fin à l'appel en pressant \* et # sur le clavier. Cela indique au téléphone que vous avez volontairement mis fin à l'appel 911. Aucun autre appel ne peut être fait tant que l'appel d'urgence n'est pas terminé.

## Options durant un appel

Pendant un appel, touchez une option à l'écran pour activer ou désactiver la fonction Muet ou pour utiliser le hautparleur.

- **Muet Act** ou **Muet Dés :** Glissez le curseur vers la gauche ou la droite pour activer et désactiver le microphone du téléphone.
- **Hautparleur Act** ou **Hautparleur Dés :** Glissez le curseur vers la gauche ou la droite pour activer et désactiver le hautparleur du téléphone.
- **Ajouter appel :** Permet de parler à deux personnes en même temps. [Pour tout](#page-35-2)  [renseignement, consultez la rubrique «Faire un appel à trois» à la page 18.](#page-35-2)
- **Pavé :** Affiche la pavé numérique dans lequel vous pouvez sauvegarder (**Sauv.**), mettre en pause (**Pause**) le numéro.
- **Options :** Permet d'accéder à d'autres fonctions pendant l'appel :
	- **Contacts :** permet d'accéder aux options du menu des Contacts.
	- **Appels récents :** permet de vérifier la liste de appels manqués, reçus, émis et récents. Vous pouvez aussi effacer le registre dans ce menu.
	- **Messagerie :** permet de vérifier les avis et d'accéder au contenu de messages texte ou vocaux.
	- **Notes :** permet de prendre en note des informations.
	- **Calendrier :** permet de consulter le calendrier.
	- **Horloge :** permet d'afficher l'horloge.
	- **Calculatrice :** permet d'utiliser la calculatrice.
	- **Info téléphone :** affiche le numéro de téléphone, le modèle, la version du logiciel et d'autres informations avancées.

**AVERTISSEMENT!** En raison du niveau élevé du volume, ne placez pas l'écouteur près de votre oreille lorsque le hautparleur est activé.

## Options de fin d'appel

Après avoir effectué un appel à un numéro ou après avoir reçu un appel d'un numéro qui n'est pas inscrit dans vos contacts, le numéro de téléphone et la durée de l'appel s'affichent. Touchez **Sauvegarder** pour enregistrer le numéro dans vos contacts. [Consultez la rubrique «Enregistrer un numéro de téléphone» à la page 16](#page-33-0) ci-dessous pour plus d'informations. Touchez **Recomposer** pour recomposer le numéro. Touchez **Terminé** pour quitter la page d'options de fin d'appel.

Enregistrer un numéro de téléphone à partir de la page d'options de fin d'appel. Après avoir un appel reçu ou émis, le téléphone affiche des options de fin d'appel.

- **1.** Pressez  $\Box$  pour mettre fin à l'appel.
- **2.** Touchez **Sauvegarder**.
- **3.** Touchez **Nouv. contact** ou **Contact existant**.
- **4.** Touchez un type de numéro (**Mobile**, **Domicile**, **Bureau**, **Téléav.**, ou **Autres**). L'écran passe en mode paysage.

**Nota :** L'étape 3 est sautée si vous n'avez aucun contact dans votre liste.

- **5.** Touchez le champ **Entrer le nom** et entrez le nom du nouveau contact à l'aide du clavier. [Consultez la rubrique «Utilisation du clavier» à la page 22](#page-39-1).
- **6.** Touchez **Terminé** à l'écran pour sauvegarder le nom et le numéro du nouveau contact.

**Nota :** Si le numéro est déjà sauvegardé dans vos contacts, **Sauvegardé** est remplacé par **Contacts**.

Nota : Les options de fin d'appel ne sont pas affichées si l'appel est identifié comme Nom inconnu ou Numéro restreint.

### <span id="page-33-0"></span>Enregistrer un numéro de téléphone

Le téléphone peut mémoriser jusqu'à 600 numéros de téléphone dans la liste de contacts. [Pour tout renseignement, consultez la rubrique «Ajouter un contact» à la page 47.](#page-64-3)

- **1.** Touchez **Téléphone**.
- **2.** Entrez un numéro et touchez **Sauv.**.
- **3.** Touchez **Nouv. contact** ou **Contact existant**.
- **4.** Touchez un type de numéro (**Mobile**, **Domicile**, **Bureau**, **Téléav.**, ou **Autres**). L'écran passe en mode paysage.

**Nota :** L'étape 3 ne s'affiche pas quand votre liste de contacts est vide.

- **5.** Touchez le champ **Entrer le nom** et entrez le nom du nouveau contact à l'aide du clavier. [Consultez la rubrique «Utilisation du clavier» à la page 22](#page-39-1).
- **6.** Entrez des informations supplémentaires dans les autres champs si nécessaire.
- **7.** Touchez **Terminé** à l'écran pour sauvegarder le nom et le numéro.

#### Chercher un numéro de téléphone

- **1.** Dans le menu principal, touchez **Contacts**.
- **2.** Touchez **Contacts** de nouveau.
- **16 Fonctions de base du téléphone**

**3.** Faites défiler la liste de vos contacts pour metre en évidence le nom recherché. Touchez-le pour le sélectionner, puis touchez le numéro de téléphone pour lancer l'appel.

Astuce : Pour trouver un nom plus rapidement, passez en mode paysage et entrez les premières lettres du nom dans le champ Nom. Le téléphone affichera la liste à partir du premier contact dont le nom correspond aux lettres entrées.

**Astuce :** Si l'entrée contient plus d'un numéro de téléphone, fairtes défiler la liste vers la gauche ou la droite pour afficher le numéro désiré, puis touchez le numéro pour lancer l'appel.

#### Composer et enregistrer un numéro de téléphone avec des pauses

Il est possible de sauvegarder ou de composer des numéros de téléphone avec des pauses pour les utiliser avec les systèmes automatisés, comme la messagerie vocale ou les numéros de facture de carte de crédit.

• **Pause :** Envoie le prochain groupe de nombres quand vous pressez **.** 

**Nota :** Vous pouvez avoir plusieurs pauses dans un numéro de téléphone.

**Pour enregistrer ou composer un numéro de téléphone avec des pauses :**

- **1.** Touchez **Téléphone** et entrez un numéro de téléphone.
- **2.** Touchez **Pause**. Un **P** apparait à la fin du numéro de téléphone.
- **3.** Entrer les chiffres supplémentaires.
- **4.** Pressez **ou touchez product** pour composer le numéro.  $\omega$

Touchez **Sauv.** pour sauvegarder le numéro dans vos Contacts.

#### Utiliser la composition rapide

Vous pouvez sauvegarder jusqu'à 8 numéros dans la mémoire de composition rapide pour pouvoir contacter vos amis ou votre famille en appuyant uniquement sur quelques touches. Avec cette fonctionnalité, vous pouvez associer le numéro entier de vos contacts à un chiffre de 2 à 9 pour en accélérer la composition.

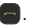

**Pour activer la composition rapide :**

- **1.** Touchez **Contacts**.
- **2.** Touchez **Composition rapide**.
- **3.** Touchez un numéro de composition rapide pour composer le numéro.

**Nota :** La composition rapide n'est pas fonctionnelle en itinérance. En effet, vous devez composer le numéro à onze chiffres si vous êtes en itinérance (1 + indicatif régionnal + numéro).

## <span id="page-35-0"></span>Utiliser l'afficheur

L'Afficheur permet d'identifier l'appelant avant de répondre à l'appel en affichant le numéro de l'appel entrant. Vous pouvez empêcher votre numéro d'être affiché sur les afficheurs de ceux que vous appelez.

## **Pour bloquer l'affichage de votre numéro :**

- **1.** Touchez **Téléhone**.
- **2.** Entrez **\*67** et le numéro de téléphone.
- **3.** Pressez **ou** touchez  $\frac{1}{555-555-1234}$ .

Pour bloquer votre numéro d'une façon permanente, appelez votre fournisseur de sevice.

# <span id="page-35-1"></span>Répondre à un appel en attente

Lorsque vous êtes en conversation, la fonction d'appel en attente vous prévient de la réception d'un appel en émettant deux « bips ». L'écran du téléphone indique que vous recevez un autre appel et affiche le numéro de téléphone de l'appelant (s'il est disponible et si vous êtes en mode numérique).

## **Pour répondre à un appel entrant au cours d'un appel :**

• Pressez  $\blacksquare$ . (Cela met le premier appel en attente et vous répondez au deuxième.)

## **Pour retourner à la première personne :**

• Touchez l'entrée du premier appel pour le réactiver et placer le second en attente.

## <span id="page-35-2"></span>Faire un appel à trois

Avec l'appel à trois, il est possible de parler à deux personnes en même temps. Si vous utilisez cette fonction, vous devrez payer le taux normal pour le temps d'antenne des deux appels.
du téléphone du téléphone

#### <span id="page-36-0"></span>**Pour faire un appel à trois:**

- **1.** Touchez **Téléphone**.
- **2.** Entrez le numéro à appeler et pressez **ou touchez ENEVALES ENCL**
- **3.** Une fois la communication établie, touchez **Ajouter appel**.
- **4.** Selectionnez **Compo rapide**, **Contacts**, **Historique** ou **Pavé**.
- **5.** Touchez une entrée, entrez le numéro avec le pavé ou touchez **Parler** pour envoyer le deuxième appel.
- 6. Lorsque la communication du deuxième appel est établie, touchez **Joindre** pour commencer l'appel à trois.

Si l'une des deux personnes auxquelles vous parlez raccroche pendant l'appel, vous demeurez en communication avec l'autre personne. Si vous êtes la personne qui a établi la communication et que vous êtes le premier à raccrocher, les trois personnes sont débranchées.

**Astuce :** Vous pouvez aussi amorcer un appel à trois en affichant un numéro de téléphone mémorisé dans les contacts, l'historique récent ou la messagerie. Pour appeler la troisième personne, pressez  $\blacksquare$ .

Une fois l'appel terminé, une page de recomposition s'affiche pour vous permettre de rappeler l'un des interlocuteurs de l'appel à trois récent.

#### **Pour utiliser la recomposition :**

- **1.** Touchez **Recomposer** près du premier appelant.
- **2.** Répétez les étapes 4 et 5 [dans la rubrique «Pour faire un appel à trois:» à la](#page-36-0)  [page 19](#page-36-0).
- **3.** Lorsque la communication du deuxième appel est établie, touchez **Joindre** pour commencer l'appel à trois.

# Utiliser le TTY avec le téléphone

Un dispositif TTY (ou téléimprimeur téléphonique) est un dispositif de télécommunication permettant aux personnes sourdes, malentendantes ou qui ont des difficultés d'élocution de communiquer par téléphone.

Votre téléphone est compatible à certains dispositifs TTY. Veuillez vérifier auprès du fabricant de votre appareil TTY si celui-ci est compatible aux transmissions numériques sans fil. Votre téléphone et le dispositif TTY seront reliés par un câble spécial qui se branche dans la prise pour casque d'écoute du téléphone. Si ce câble n'accompagnait pas votre dispositif TTY, veuillez vous adresser au fabricant du dispositif TTY pour vous procurer le câble de connexion.

**Nota :** Le service TTY n'est pas offert par tous les fournisseurs de services. Consultez votre fournisseur de services pour plus d'information.

# **Pour activer/désactiver le mode TTY :**

- **1.** Touchez **Menu**.
- **2.** Touchez **Paramètres**.
- **3.** Touchez **Général**.
- **4.** Touchez **TTY**. (Une brève explication du mode TTY s'affiche.)
- **5.** Touchez **OK** pour continuer.
- **6.** Touchez **TTY activé** ou **TTY désactivé**.

**Nota :** En mode TTY, le téléphone affichera l'icône d'accès à TTY. Si le mode TTY est activé, la qualité sonore des appareils non compatibles à TTY branchés dans la prise pour écouteur peut être réduite.

**IMPORTANT - Appels d'urgence au 911 :** Nous recommandons aux utilisateurs du service TTY de faire leurs appels d'urgence par d'autres moyens, comme les services TRS (services de relais de télécommunications), un téléphone cellulaire analogique et les communications par lignes terrestres. Les appels TTY sans fil au 911 peuvent être corrompus lorsqu'ils parviennent à des points de réponse de sécurité publique (PSAP), rendant certaines communications inintelligibles. Le problème semble être relié à l'équipement ou aux logiciels TTY utilisés par les points de réponse. L'industrie des télécommunications sans fil et la communauté des points de réponse PSAP cherchent actuellement à résoudre ce problème.

# Entrée de texte

Le téléphone est muni d'un clavier QWERTY qui se trouve sous l'écran d'affichage coulissant. Lorsque le clavier est ouvert, le téléphone s'affiche en mode paysage (écran large). Le clavier QWERTY permet de taper des lettres, des numéros, deas signes de ponctuation et d'autres caractères spéciaux dans des champs d'entrée de texte ou d'autres applications.

## **Pour ouvrir le téléphone et accéder au clavier :**

- **1.** Pivotez le téléphone de 90 degrés dans le sens antihoraire.
- **2.** Faites coulisser vers le haut la partie supérieure du téléphone pour dégager le clavier. L'écran d'affichage passe en mode paysage.

Le clavier permet d'entrer facilement des lettres, des chiffres et des symboles lorsque vous avez du texte à entrer. Le clavier du téléphone s'utilise comme un clavier d'ordinateur, sauf qu'à chaque touche est attribué deux caractères, soit un caratère primaire indiqué en blanc, à la droite des touches (habituellement des lettres) et un caractère secondaire indiqué en rouge à la gauche des touches (nombres et ponctuation).

- $(F<sub>n</sub>)$ **Fonction** : permet d'entrer les nombres ou les caractères indiqués en bleu au haut de touches QWERTY. (Pressez deux fois pour verrouiller la touche Fn.)
- **Shift** : permute la casse entre Abc, ABC et abc. (Pressez deux fois pour ( ↑ ) verrouiller la touche Fn.)
	- **Sym** : ouvre la page des symboles. Sélectionnez le symbole voulu en pressant la touche numérotée correspondante.

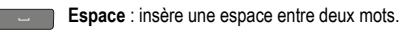

**Entrée** : accepte un changement ou une option. Lors de la saisie de texte,  $\overline{a}$ déplace le point d'insertion à la ligne suivante d'un message.

**Retour** : efface le caractère précédent.

# Entrée de texte intuitif

 $*_{\mathsf{sym}}$ 

L'entrée de texte T9 analyse les lettres que vous entrez grâce à une base de données de mots intuitive et propose un mot convenable. (Le mot proposé change à mesure que vous entrez des lettres.) Une liste d'autres mots possibles apparait sous votre texte.

- Pour choisir un mot qui se trouve dans la liste, utilisez les touche de navigation du haut et du bas .
- Pour accepter un mot, pressez  $\begin{array}{|c|c|} \hline \textbf{•} & \textbf{•} \end{array}$ .
- Pour accepter un mot et insérer une espace, pressez ...
- Pressez  $\leftarrow$  pour effacer un seul caractère. Tenez la touche  $\leftarrow$  enfoncée pour effacer toute l'entrée.
- Pour entrer un point, pressez la touche «.». Pour entrer des caractères spéciaux, pressez  $F_{\text{on}}$ , puis la touche du caractère voulu. Si le caractère voulu ne s'affiche pas, pressez  $\begin{bmatrix} * \\ * \end{bmatrix}$ .
- Pour insérer un nombre, pressez Fn puis la touche numérique voulue.

**Nota** : Vous ne pouvez saisir du texte qu'avec le clavier. Pour ce faire, le téléphone doit être en mode paysage.

## **Pour entrer du texte en mode Texte intuitif :**

- **1.** Touchez **Menu**.
- **2.** Touchez **Paramètres**.
- **3.** Touchez **Général**.
- **4.** Touchez **Entrée de texte**.
- **5.** Activez **Texte intuitif**.

# <span id="page-39-0"></span>Utilisation du clavier

#### **Pour entrer du texte :**

- Pressez les lettres correspondant au texte voulu.
- Pressez  $\Box$  une fois pour que la lettre suivante s'écrive en maiuscule.
- Pressez  $\boxed{\triangle}$  deux fois pour verrouiller la touche Shift (Maiuscule).
- Pressez  $\leftarrow$  pour effacer la lettre précédente.
- $\bullet$  Tenez la touche  $\bullet$  enfoncée pour effacer tout le texte.

## **Pour entrer des chiffres et de la ponctuation :**

- Pressez (Fm), puis la touche correspondant au caractère voulu.
- Pour entrer uniquement des caractères apparaissant au haut des touches, pressez  $F_{\text{en}}$  deux fois pour verrouiller aux caractères du haut.

**Nota :** Dans certaines applications, certains champs peuvent n'accepter que l'entrée de chiffres (comme les champs des numéros dans Contacts). Dans d'autres applications, vous devrez utiliser (Fn) pour entrer des nombres.

# Symboles et binettes

Pour entrer des symboles et binettes (émoticônes), il faut accéder à des menus à l'écran et toucher l'élément voulu.

# **Pour entrer des symboles :**

- **1.** Pressez  $*_{sym}$ .
- **2.** Touchez la touche numérotée correspondant au symbole voulu.

**Nota :** Vous pouvez sortir de la page de symboles en pressant n'importe quelle touche  $ou$  $\Box$ .

# **Pour modifier un texte en touchant l'écran :**

• Touchez l'endroit de l'écran où vous voulez placer le curseur.

# **Pour modifier un texte à l'aide des touches de navigation à l'écran :**

- Utilisez les touches de navigation pour déplacer le curseur à l'endroit requis.
- Si vous avez fait une erreur, pressez  $\rightarrow$  pour afficher le pavé et pressez  $\rightarrow$ pour effacer le caractère erroné.
- Tenez la touche  $\Box$  enfoncée pour effacer un mot entier ou tous les caractères saisis.

# Itinérance

# Signification des icônes à l'écran

L'écran de votre téléphone vous informe toujours quand vous êtes hors de votre réseau. Si vous êtes en itinérance sur un système numérique, l'icône Itinérance s'affichera avec le texte **Itinérance**.

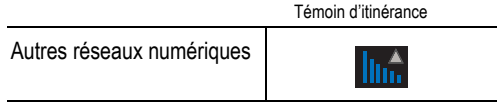

**Nota** : Vous pourriez payer un tarif à la minute plus élevé pour les appels en itiérance.

#### Itinérance dans les autres réseaux numériques

Lorsque vous êtes en mode itinérance, il est parfois impossible d'accéder à certaines fonctions, comme les services Web.

**Nota** : Si vous êtes au téléphone au moment de sortir de votre réseau et que vous entrez dans une zone d'itinérance, l'appel sera coupé. Si vous perdez l'appel dans une zone où vous croyez que le service est disponible, éteignez et rallumez le téléphone pour vous rebrancher au réseau.

# Paramètres du mode Itinérance

À partir de l'option de menu Itinérance, il est possible de déterminer les signaux que le téléphone accepte. Trois possibilités de paramètres vous permettent de régler l'itinérance :

- **1.** Touchez **Menu**.
- **2.** Touchez **Paramètres**.
- **3.** Touchez **Itinérance**.
- **4.** Touchez **Mode Itinérance**.
- **5.** Surlignez une option :
	- **Automatique** : permet au téléphone de chercher automatiquement le service. Quand le service n'est pas disponible, il recherche un autre système.
- **Itinérance** Itinérance
- **Local seul.** : permet de vous brancher au réseau local et empêcher l'utilisation de l'itinérance dans d'autres réseaux.

# Mise à jour PRL

Vous pouvez mettre à jour manuellement la liste de préférence d'itinérance (PRL) en accédant aux réseaux des partenaires d'itinérance de votre fournisseur de services ou en activant de nouveaux systèmes. Vous aurez ainsi un meilleur signal ou une couverture étendue. Cette fonction n'est pas fréquente, vous n'avez pas à la vérifier souvent. Il suffit de régler cette fonction, si vous prévoyez sortir du réseau de votre fournisseur de services pour vous assurer d'avoir la meilleure couverture possible.

- **1.** Touchez **Menu**.
- **2.** Touchez **Paramètres**.
- **3.** Touchez **Itinérance**.
- **4.** Touchez **Mise à jour PRL**.
- **5.** Suivez les directives à l'écran.

# <span id="page-43-0"></span>Commande vocale

La reconnaissance vocale vous permet de donner verbalement des commandes pour vous servir des fonctions courantes du téléphone.

## **Pour activer la reconnaissance vocale :**

- **1.** Touchez **Menu**.
- **2.** Touchez **Outils**.
- **3.** Touchez **Commande vocale**. (Le téléphone vous demande de dire une commande.)
- **4.** Attendez le bip, puis dites l'une des commandes suivantes :
	- Appeler <Nom/N°> **<sup>&</sup>gt;** • **Ouvrir <Appli>**
	- **Envoyer texte <Nom/No**
- **<sup>&</sup>gt; Vérifier <Entrée>**

• **Rechercher <Nom>**

# Appeler <Nom/N°>

Vous pouvez composer tout numéro de téléphone nord-américain valide de 7, 10 ou 11 chiffres. Vous pouvez aussi prononcer le nom de l'un de vos contacts pour composer son numéro.

Conseils pour utiliser la commande «Appeler <Nom/N°>» :

- La composition vocale fonctionne mieux dans les lieux calmes.
- Lorsque vous dites un numéro, parlez à une vitesse normale et prononcez chaque chiffre clairement. Il n'est pas nécessaire de faire une pause entre chaque chiffre.
- Le téléphone reconnait les chiffres un, deux, trois, quatre, cinq, six, sept, huit, neuf et zéro. Le téléphone ne reconnait pas les nombres tels que «un huit cents» pour «1-800». Il faut plutôt dire «un-huit-zéro-zéro».
- Le téléphone ne reconnait que les numéros nord-américains valides de 7,10 ou 11 chiffres.
- Si le téléphone ne reconnait habituellement pas votre voix lorsque vous vous servez de cette fonction, essayez d'adapter la fonction de composition vocale à votre voix, ce qui peut dans certains cas augmenter considérablement l'efficacité de cette fonction.

# Pour faire un appel en utilisant la commande «Appeler <Nom/N°>» :

- **1.** Touchez **Menu**.
- **26 Commande vocale**
- **2.** Touchez **Outils**.
- **3.** Touchez **Commande vocale**.
- **4.** Quand vous entendez : «**Dites une commande**», dites «**Appeler**», suivi du nom de l'un de vos contacts ou d'un numéro nord-américain valide de 7, 10 ou 11 chiffres, d'une voix claire et naturelle.
- **5.** Si le téléphone vous demande : «**Avez-vous dit**» suivi du bon numéro, répondez **Oui**. Vous pouvez aussi choisir le bon numéro parmi ceux affichés à l'écran en touchant le numéro désiré. Le téléphone composera le numéro.
- **6.** Si le téléphone vous demande : «**Avez-vous dit**» suivi du mauvais numéro, dites **Non**. (S'il y a d'autres possibilités, le téléphone vous proposera le numéro suivant. Vous pouvez aussi presser la touche de navigation du haut ou du bas pour sélectionner le bon numéro dans la liste de choix et toucher ce dernier pour le composer.)
- **7.** Vous pouvez également téléphoner à une personne dans vos contacts en prononçant son nom, exactement comme il est entré dans les contacts. Le téléphone fait entendre le nom et l'affiche à l'écran. Si vous avez indiqué un nom de vos contacts auquel plus d'un numéro est associé, le téléphone affiche les différentes entrées (**Domicile**, **Bureau**, **Cellulaire**, **Téléav.** ou **Autres**) et vous demande laquelle vous voulez. Dites le nom de l'entrée et le téléphone composera le numéro de l'entrée choisie.

## Envoyer texte <Nom/N°>

#### **Pour rédiger un message texte en utilisant le service vocal :**

- **1.** Touchez **Menu**.
- **2.** Touchez **Outils**.
- **3.** Touchez **Commande vocale**.
- **4.** Quand vous entendez : «**Dites une commande**», dites «**Envoyer texte**» suivi du nom de l'un de vos contacts ou d'un numéro nord-américain valide de 7, 10 ou 11 chiffres.
- **5.** Si le téléphone vous demande : «**Avez-vous dit**» suivi du bon numéro, répondez **Oui**. (Vous pouvez aussi choisir le bon numéro parmi ceux affichés à l'écran en touchant le numéro désiré. Le téléphone composera le numéro.)
	- Si le téléphone vous demande : «**Avez-vous dit**» suivi du mauvais numéro, dites **Non**. (S'il y a d'autres possibilités, le téléphone vous proposera le numéro suivant. Vous pouvez aussi toucher le bon numéro dans la liste de choix pour le composer.)

**6.** Rédigez le message et touchez **Envoyer** pour l'envoyer. [Pour tout](#page-52-0)  [renseignement, consultez la rubrique «Messagerie texte» à la page 35.](#page-52-0)

# Rechercher <Nom>

Vous pouvez trouver des renseignements sur les personnes inscrites dans vos contacts en prononçant en entier le nom de la personne.

# **Pour trouver des renseignements à l'aide de la commande Rechercher <Nom> :**

- **1.** Touchez **Menu**.
- **2.** Touchez **Outils**.
- **3.** Touchez **Commande vocale**.
- **4.** Quand vous entendez : «**Dites une commande**», dites «**Rechercher**» suivi du nom de la personne, exactement comme il est entré dans vos contacts. (Le téléphone fait entendre le nom, puis affiche à l'écran les renseignements sur la personne.)
- **5.** Si le téléphone vous demande : «**Avez-vous dit**» suivi du mauvais numéro, dites **Non**. S'il y a d'autres possibilités, le téléphone vous proposera le numéro suivant. S'il n'y a pas d'autres noms, le téléphone dit «**Aucune correspondance trouvée**».

# Ouvrir <Appli>

Vous pouvez ouvrir une application ou accéder à un menu en disant « Ouvrir», suivi de la « destination », soit une application ou un menu.

# **Pour consulter la liste des destinations possibles :**

- **1.** Touchez **Menu**.
- **2.** Touchez **Outils**.
- **3.** Touchez **Commande vocale**.
- **4.** Quand vous entendez : «**Dites une commande**», dites «**Ouvrir**». La liste des destinations valides s'affiche et le téléphone vous demande «**Quel raccourci?**». Si la liste est trop longue pour être entièrement affichée, l'écran affiche «**Menu suivant** ». Vous pouvez dire le nom d'une destination ou «**Menu suivant** » pour voir l'écran suivant.
- **5.** Dites le nom de l'application que vous voulez activer.

# Vérifier <Entrée>

L'option « Vérifier» de la reconnaissance vocale vous donne des renseignements sur l'état du service, l'intensité du signal et le niveau de charge de la pile.

## **Pour accéder aux renseignements sur l'état du téléphone :**

- **1.** Touchez **Menu**.
- **2.** Touchez **Outils**.
- **3.** Touchez **Commande vocale**.
- **4.** Quand vous entendez : «**Dites une commande**», dites «**Vérifier**», suivi de l'un des éléments suivants :
	- **État** : le téléphone répète ce mot et affiche TOUS les renseignements sur l'état du téléphone.
	- **Heure** : le téléphone répète ce mot et affiche l'heure et la date.
	- **Force du signal** : le téléphone répète cet élément et affiche l'intensité actuelle du signal.
	- **Opérateur** : le téléphone répète ce mot et affiche le type de couverture du réseau.
	- **Batterie** : le téléphone répète ce mot et affiche le niveau de charge actuel de la pile.
	- **Mon numéro de téléphone** : le téléphone répète cet élément et affiche votre numéro de téléphone.

# Personnalisation du service vocal

# Configuration de la confirmation

Vous pouvez configurer un réglage de confirmation pour les commandes vocales.

# **Pour configurer la confirmation :**

- **1.** Touchez **Menu**.
- **2.** Touchez **Paramètres**.
- **3.** Touchez **Activation par la voix**.
- **4.** Touchez **Confirmation**.
- **5.** Mettre en évidence l'une des options suivantes : **Automatique**, **Toujours confirmer** ou **Jamais confirmer**.

# Configuration de l'adaptation de la voix

Vous pouvez configurer votre téléphone afin qu'il puisse reconnaitre votre voix lors de l'utilisation des commandes vocales.

- **1.** Touchez **Menu**.
- **2.** Touchez **Paramètres**.
- **3.** Touchez **Activation par la voix**.
- **4.** Touchez **Adaptation**.
- **5.** Touchez **Adapter Voix**.
- **6.** Touchez **Démarrer**.
- **7.** On vous invitera à enregistrer une série de commandes.
- **8.** Lorsque vous avez fini la session, le message **Adapt. en cours...** s'affiche.
- **9.** Touchez **OK** pour sauvegarder.

**Nota :** Il est recommandé d'exécuter la session complète d'Adaptation de la voix au moins une fois pour tirer le meilleur parti de cet outil. Si une adaptation pareille est exécutée, vous pouvez y revenir par la suite et reprendre le processus où vous l'aviez laissé.

**Astuce**: Pour réinitialiser l'adaptation de la voix, pressez **Réinitialiser voix** dans le menu Adaptation.

# Modification du mode des invites sonores

Par défaut, le mode audio du service vocal est activé, ainsi votre téléphone comporte des invites sonores comme « Veuillez dire une commande ».

## **Pour modifier le mode des invites sonores :**

- **1.** Touchez **Menu**.
- **2.** Touchez **Paramètres**.
- **3.** Touchez **Activation par la voix**.
- **4.** Touchez **Modes audios**.
- **5.** Touchez l'une des options suivantes :
	- **Mode expert :** affiche une liste d'options à sélectionner. Si la première entrée est incorrecte, le téléphone continue de lire chacune des options disponibles jusqu'à ce qu'il détecte une confirmation (Oui) ou un refus (Non).
	- **Mode invites** : affiche une liste d'options disponibles à sélectionner et ne lit que le nom de l'entrée. Vous devez toucher une option pour activer une commande.

# Menu principal

# Interface utilisateur

Votre téléphone offre diverses interfaces utilisateurs liées à l'aspect et la convivialité et que l'utilisateur peut personnaliser selon ses préférences. La disponibilité d'une interface utilisateur personnalisée varie selon le fournisseur de services. Sous l'écran de veille, toutes les interface utilisateur affichent un menu principal pour faciliter le pilotage et la configuration des fonctionnalité de téléphone. Ce guide d'utilisateur porte sur la description des fonctions et des options du menu principal. Pour de l'information sur d'autres façons d'accéder au menu principal, veuillez consulter le document fourni avec votre téléphone ou contacter le service à la clientèle de votre fournisseur de services.

## Disposition du menu

Le menu comprend les sous-menus suivants :

- **Web** : accède à Internet pour chercher les pages personnalisées des appareils sans fil. [Pour tout renseignement, consultez la rubrique «Web» à la page 32.](#page-49-0)
- **Messagerie** : permet de rester en contact avec vos amis au moyen de la messagerie. [Pour tout renseignement, consultez la rubrique «Messagerie» à la](#page-52-1)  [page 35](#page-52-1).
- **Contacts** : permet de gérer la liste des contacts. [Pour tout renseignement,](#page-64-0)  [consultez la rubrique «Contacts» à la page 47](#page-64-0).
- **Outils** : ouvre la liste d'outils facilitant la gestion de votre journée de travail. [Pour](#page-67-0)  [tout renseignement, consultez la rubrique «Outils» à la page 50.](#page-67-0)
- **Appels** : permet de gérer les appels entrants, sortants, manqués et récents. [Pour](#page-80-0)  [tout renseignement, consultez la rubrique «Appels» à la page 63.](#page-80-0)
- **Bluetooth :** permet d'activer et d'utiliser Bluetooth. [Pour tout renseignement,](#page-82-0)  [consultez la rubrique «Bluetooth» à la page 65.](#page-82-0)
- **Télécharg.** : permet de télécharger des dossiers, comme les économiseurs d'écran, les sonneries, les jeux et les applications afin de personnaliser votre téléphone. [Pour tout renseignement, consultez la rubrique «Mes](#page-87-0)  [téléchargements» à la page 70.](#page-87-0)
- **Appareil photo** : permet d'utiliser les fonctions de l'appareil photo. [Pour tout](#page-89-0)  [renseignement, consultez la rubrique «Appareil photo» à la page 72.](#page-89-0)
- **Paramètres** : permet de configurer le téléphone selon vos préférences et le réseau disponible. [Pour tout renseignement, consultez la rubrique «Paramètres»](#page-95-0)  [à la page 78.](#page-95-0)

# <span id="page-49-0"></span>Web

Quand vous ouvrez le navigateur, le téléphone se branche à Internet, et l'icône d'indicateur de service s'affiche.

# Lancement du navigateur Web

• Touchez **Menu**, puis touchez **Web**.

La première fois que vous utiliserez le navigateur Web, on vous demandera de vous soumettre à un processus de sécurité qui prend environ trois minutes. Si vous vous êtes connecté précédemment, la dernière page visitée s'affichera.

# Navigation sur le Web

Par défaut, la barre d'adresse (au haut de l'écran) et la barre d'outils de navigation (au bas de l'écran) s'affichent au lancement du navigateur. Elles peuvent être basculées pour laisser voir d'autres fonctions et fonctionnalités.

- Touchez **PLEIN ÉCRAN** pour basculer entre Mode URL et Plein écran où la barre d'adresse est masquée.
- Touchez **MENU** pour voir d'autres options du menu Navigateur.
- Glissez le doigt vers le haut ou vers le bas de l'écran pour parcourir la page Web.
- Touchez et tirez dans n'importe quelle direction pour déplacer une page Web.
- Touchez un élément à l'écran ou un hyperlien pour le sélectionner. Les liens sont en texte surligné et vous permettent de sauter d'une page à l'autre, de sélectionner des fonctions spéciales et de faire des appels.
- Touchez un champ de texte à l'écran ou un champ de recherche pour afficher l'écran de saisie de texte, puis entrez le texte dans le champ. [Consultez la](#page-39-0)  [rubrique, «Utilisation du clavier» à la page 22](#page-39-0).
- Pressez  $\leq$  pour revenir à la page précédente. Ce bouton est également utilisé pour effacer des caractères lors de la saisie de texte dans un champ de texte.
- Si les éléments d'une page sont numérotés, vous pouvez utiliser le clavier (les touches numérotées) pour en sélectionner un.

**Astuce** : Le dixième élément d'une liste numérotée peut être sélectionné en pressant la touche 0 du clavier, même si le chiffre 0 ne fait pas partie des choix du menu.

# Création d'un favori

Les favoris vous permettent de stocker des adresses de sites Web de manière à en faciliter l'accès ultérieurement.

**Pour créer un favori :**

- **1.** Touchez **Menu**.
- **2.** Touchez **Web**.
- **3.** Allez à la page que vous désirez mettre dans vos favoris.
- **4.** Touchez **MENU**.
- **5.** Touchez **Mes favoris**.
- **6.** Touchez **Ajouter cette page aux favoris**.
- **7.** Touchez **AJOUTER**.
- **8.** Touchez **OK**. Le nouveau favori est ajouté au haut de la liste des favoris.

**Nota** : La mise en favori d'une page ne stocke pas le contenu de la page, seulement son adresse. Certaines pages ne peuvent être mises dans les favoris. Il revient au créateur des pages Web de définir si une page peut ou non être mise en favoris.

## **Pour accéder aux favoris :**

- **1.** Touchez **Menu**.
- **2.** Touchez **Web**.
- **3.** Touchez **MENU**.
- **4.** Touchez **Mes favoris**.

**5.** Touchez une entrée de la liste pour lancer la page correspondant au favori. **Pour supprimer à un favori :**

- **1.** Touchez **Menu**.
- **2.** Touchez **Web**.
- **3.** Touchez **MENU**.
- **4.** Touchez **Mes favoris**.
- **5.** Touchez une entrée de la liste et touchez **OPTIONS**.
- **6.** Touchez **Effacer ce favori**.
- **7.** Touchez **EFFACER** pour confirmer la suppression.
- **8.** Touchez **OK**.

# Utilisation du menu pour naviguer

Touchez **MENU** pour afficher une liste d'options pour la navigation dans les pages Web. Le menu Navigateur peut s'ouvrir lorsqu'une session de données est active, et ce à partir de n'importe quelle page. Il contient les options suivantes :

- **Page préc.** : recule d'une page (si vous n'avez pas accédé à plus d'une page, cette option s'affiche en gris).
- **Page suiv.** : avance d'une page (si vous n'êtes pas revenu en arrière, à partir d'une page prédédente, cette option s'affiche en gris).
- **Accueil :** revient à votre fournisseur de services.
- **Mes favoris :** affiche votre liste de favoris.
- **Recherche** : accède au moteur de recherche.
- **Paramètres** : affiche les options suivantes :
	- **Taille de police** : permet d'utiliser un curseur pour ajuster la taille de police en cours dans le navigateur. Touchez **SAUVEGARDER** pour conserver vos paramètres.
	- **Envoyer cette page à...** : copie l'adresse Web en cours et la joint à un message texte sortant.
	- **Effacer données privées** : permet de supprimer l'historique de navigation actuel, le cache du navigateur, les témoins et de stocker les mots de passe.
	- **Avancé** : permet d'accéder à d'autres options du menu, comme : **Info page**, **Images act/dés**, **Réinit. navigateur**, **Activer journal des erreurs**, **Envoyer référent**, **Invite de redirection**, **Réinit. les paramètres du navigateur** et **À propos du navigateur**.

# <span id="page-52-1"></span>**Messagerie**

Vous pouvez envoyer et recevoir des courriels ou des messages texte ou prendre part à des sessions de clavardage en ligne directement à partir de votre téléphone. Dans le menu **Messagerie**, vous aurez accès aux options suivantes :

- **Envoyer un message** : pour envoyer des messages texte et messages photos.
- **Message texte et photo** : pour voir les messages texte et messages photos reçus, envoyés et sauvegardés.
- **MI** : pour envoyer des messages instantanés.
- **Courriel** : pour envoyer des courriels.
- **Alerte Web** : pour vous informer de la réception d'un nouveau message web par une alarme.
- **Messagerie vocale** : pour écouter les messages vocaux sauvegardés sur le serveur de la messagerie vocale.
- **Paramètres** : pour configurer les options de messagerie.

# <span id="page-52-0"></span>Messagerie texte

#### **Pour envoyer un message texte :**

- **1.** Touchez **Messagerie**.
- **2.** Touchez **Envoyer un message**.
- **3.** La liste des envois récents s'affiche. Touchez l'un des noms ou l'une des options suivantes :
	- **Liste récente** : sélectionnez un destinataire parmi une liste des messages récents.
	- **Contacts** : sélectionnez un destinataire parmi vos Contacts (un numéro de mobile ou une adresse courriel doit être inclus dans les informations de ce contact).
	- **Entrée manuelle** : À l'aide du clavier, entrez manuellement le destinataire en sélectionnant l'une des façons suivantes :
		- **Entrer le numéro de téléphone** : Entrez le numéro de mobile du destinataire avec le clavier ou le pavé, puis touchez **Terminé**.
		- **Entrer adresse courriel** : Entrez l'adresse courriel du destinataire avec le clavier.
- **4.** Entrez votre message à l'aide du clavier. Pour modifier vos options de message texte, touchez **Options** et choisissez l'une des options suivantes :
- **Aperçu** : affiche un aperçu du message tel qu'il apparaitra sur le téléphone du destinataire.
- **Ajouter élément** : permet de joindre une photo ou un mémo vocal au message.
- **Priorité** : permet de choisir le niveau de priorité du message et le numéro de rappel.
- **Sauv. comme brouillon** : permet de sauvegarder une copie du message dans le dossier Brouillons.
- **Sauvegarder texte** : enregistre une copie du message texte dans le dossier des messages prédéfinis.
- **Détails du message** : affiche le numéro ou l'adresse courriel du destinataire, le niveau de priorité et la taille du message.
- **Messages prédéfini** : permet de choisir parmi une liste de messages prédéfinis.
- **5.** Touchez **Envoyer** pour envoyer le message

#### **Pour répondre à un message texte :**

- **1.** Quand le message est ouvert, touchez **Répondre**.
- **2.** Rédigez la réponse ou utilisez un message prédéfini.
	- Pour écrire un message, utilisez le clavier pour entrer le texte.
	- Pour utiliser des messages prédéfinis, touchez **Options**, puis **Messages prédéfinis**. Touchez le message désiré pour l'ajouter à la réponse.
- **3.** Touchez **Envoyer**.

# **Pour effacer des messages :**

- **1.** Touchez **Messagerie**.
- **2.** Touchez **Message texte et photo**.
- **3.** Touchez **Boite de réception**.
- **4.** Touchez **pour ouvrir le menu Supprimer.**
- **5.** Touchez les messages à supprimer ou touchez  $\mathbb{E}$  pour sélectionner tous les messages. Les messages sélectionnés sont mis en évidence en bleu.
- **6.** Touchez **Supprimer la sélection** pour supprimer les messages sélectionnés.
- **7.** Touchez **Supprimer** pour confirmer la suppression.

# Messages photos

Votre téléphone permet de prendre des photos, de les afficher à l'écran, puis de les envoyer à vos amis et à votre famille.

## **Pour envoyer de messages photos depuis le téléphone :**

- **1.** Touchez **Messagerie**.
- **2.** Touchez **Envoyer un message**.
- **3.** La liste des envois récents s'affiche. Touchez l'un des noms ou l'une des options suivantes :
	- **Liste récente :** Selectionnez un destinataire parmi une liste des messages récents.
	- **Contacts :** Selectionnez un destinataire parmi vos Contacts (un numéro de mobile ou une adresse courriel doit être inclus dans les informations de ce contact).
	- **Entrée manuelle** : À l'aide du clavier, entrez manuellement le destinataire en sélectionnant l'une des façons suivantes :
		- **Entrer le numéro de téléphone** : Entrez le numéro de mobile du destinataire avec le clavier ou le pavé, puis touchez **Terminé**.
		- **Entrer adresse courriel** : Entrez l'adresse courriel du destinataire avec le clavier.
- **4.** Faites défiler l'écran vers le haut et touchez **photo**.
- **5.** Touchez **Mon album** pour choisir une ou plusieurs photos prises précédemment en touchant leur miniature, puis touchez **OK**.
	- Vous pouvez aussi toucher **Prendre nouv. photo** pour prendre une nouvelle photo, puis touchez pour la joindre au message.
- **6.** Entrez votre message avec le clavier. Si vous souhaitez modifier les options du message texte, touchez **Options** et touchez l'une des options suivantes :
	- **Aperçu** : affiche un aperçu du message tel qu'il apparaitra sur le téléphone du destinataire.
	- **Ajouter élément** : permet de joindre une photo ou un mémo vocal au message.
	- **Effacer élément** : permet de supprimer une photo ou un mémo vocal du message.
	- **Priorité** : permet de choisir le niveau de priorité du message et le numéro de rappel.
- **Sauv. comme brouillon** : permet de sauvegarder une copie du message dans le dossier Brouillons.
- **Sauvegarder texte** : enregistre une copie du message texte dans le dossier des messages prédéfinis.
- **Détails du message** : affiche le numéro ou l'adresse courriel du destinataire, le niveau de priorité et la taille du message.
- **Messages prédéfini** : permet de choisir parmi une liste de messages prédéfinis..
- **7.** Faites défiler l'écran vers le haut et touchez **Mémo vocal** pour enregistrer et joindre un mémo vocal si nécessaire.
- **8.** Touchez **Envoyer** pour envoyer le message.

**Nota :** Si vous n'avez pas encore configuré cette fonction, vous serez invité à le faire. Suivez les directives à l'écran, puis reprenez les étapes.

# Messagerie instantanée

Vous pouvez utiliser votre téléphone pour clavarder avec d'autres utilisateurs des services de messagerie instantanée populaires.

#### **Pour accéder à la Messagerie instantanée :**

- **1.** Touchez **Messagerie**.
- **2.** Touchez **MI**.
- **3.** Selectionnez un programme de MI et suivez les directives affichées.

# Courriel

Votre téléphone permet d'accéder aux courriels en ligne au moyen de l'application préchargée Courriel.

#### **Pour accéder au service de courriel en ligne :**

- **1.** Touchez **Messagerie**.
- **2.** Touchez **Courriel**.
- **3.** Suivez les directives affichées à l'écran.

# Messagerie vocale

Tous les appels manqués sont transférés automatiquement dans votre Boite vocale, même si le téléphone est en cours d'utilisation ou éteint. Cependant, vous n'êtes avertis de l'arrivée d'un message que si le téléphone est allumé et à l'intérieur d'une zone de service.

#### **Pour configurer la Messagerie vocale :**

- **1.** Tenez enfoncée la touche 1 du clavier du téléphone (Le téléphone composera automatiquement le numéro de votre Boite vocale.)
- **2.** Suivez les directives du système pour créer un mot de passe et enregistrer un message d'accueil ainsi que votre nom.

#### **Pour accéder à votre boite vocale :**

- Tenez enfoncée la touche 1 sur le clavier du téléphone (Le téléphone composera automatiquement le numéro de votre Boite vocale.)
- Touchez  $\sum$  au haut de l'écran pour afficher une fenêtre contextuelle. Touchez **Nouv. message vocal**.

#### **Pour afficher les appels manqués :**

- Touchez **Menu** puis touchez **Appels**. La liste des appels récents s'affiche.
- À partir de l'écran En votre absence, touchez un numéro ou une entrée des Contacts dans la liste.

**Important :** Lorsque vous voyagez à l'extérieur du réseau, il arrive parfois que vous ne receviez pas d'avis lors d'un nouveau message vocal. Vous pouvez vérifier si vous avez reçu des messages vocaux en composant le 1 + indicatif régional + votre numéro de téléphone. Lorsque la boite vocale répond, entrez votre mot de passe. Des frais d'itinérance s'appliquent lorsque vous accédez à votre boite vocale pendant que vous êtes à l'extérieur du réseau.

#### Alerte de message vocal

Votre téléphone utilise plusieurs façons pour vous aviser que vous avez de nouveaux messages :

- Un message d'affiche à l'écran.
- Le voyant frontal DEL clignote en jaune.
- Une sonnerie du type assigné aux messages est émise.
- L'icône  $\star$  s'affiche au haut de l'écran.

Si vous avez manqué un appel ou reçu un nouveau message (comme un message vocal ou un message texte), votre téléphone vous avise et affiche l'icône **En votre absence**   $\left(\begin{array}{c} \bullet \\ \bullet \end{array}\right)$ .

# Écoute des messages vocaux

Vous pouvez prendre vos messages directement de votre téléphone ou de tout autre téléphone à clavier. Pour joindre la boite vocale de votre téléphone, vous pouvez utiliser la fonction de composition rapide ou utiliser les touches du menu.

## **Pour utiliser la composition rapide pour accéder à la messagerie vocale :**

• Tenez enfoncée la touche **1** sur le clavier du téléphone. (Le téléphone composera automatiquement le numéro de votre Boite vocale.) Suivez les directives du système.

## **Pour utiliser les touches de menu du téléphone pour accéder aux messages :**

- **1.** Touchez **Messagerie**.
- **2.** Touchez **Messagerie vocale**.
- **3.** Touchez **Appeler messagerie vocale** pour appeler le serveur de messagerie vocale.

## Effacement de l'icône de message

Le téléphone peut continuer d'afficher temporairement l'icône de message après l'ouverture de la boite vocale, de messages texte, d'évènements manqués, de courriels, etc.

## **Pour faire disparaitre l'icône de l'écran :**

- **1.** Touchez **au haut de l'écran.**
- **2.** Touchez un message vocal, un message texte ou un appel manqué. Quand le message s'ouvre, **disparait**.

#### No messagerie vocale

Ce menu permet de modifier le numéro de votre boite vocale.

## **Pour modifier le numéro de la messagerie vocale :**

- **1.** Touchez **Messagerie**.
- **2.** Touchez **Messagerie vocale**.
- **3.** Touchez **No messagerie vocale**.
- **4.** Touchez **Autre**.
- **5.** Utilisez le clavier pour entrer le nouveau numéro de messagerie vocale.
- **6.** Touchez **Sauv.**.

#### **Pour revenir au numéro par défaut de la boite vocale :**

- **1.** Touchez **Messagerie**.
- **40 Messagerie**
- **2.** Touchez **Messagerie vocale**.
- **3.** Touchez **No messagerie vocale**.
- **4.** Touchez le numéro par défaut.

# Paramètres

Il existe plusieurs options concernant la messagerie vocale, texte et photo. Le menu Paramètres vous permet de personnaliser les options selon vos préférences.

#### **Pour accéder aux paramètres :**

- **1.** Touchez **Messagerie**.
- **2.** Touchez **Paramètres**.
- **3.** Selectionnez **Général**, **Message texte**, **Message photo** ou **Configuration d'alerte**.

# Général

Les paramètres généraux concernent les messages vocaux, texte et photos.

- **Messages prédéfinis** : permet de modifier, effacer ou ajouter des messages prédéfinis.
- **Alertes message** : permet de configurer les options de niveau de volume, de type et de rappel de message pour les alertes.
- **Effacement auto.** : règle l'effacement automatique des anciens messages des boites de messagerie lorsqu'elles sont pleines. Cela permet d'ajouter de nouveaux messages dans une boite de réception pleine sans avoir à effacer manuellement les anciens messages pour libérer de l'espace.
- **Sauv. dans Boite d'envoi** : règle le téléphone de sorte qu'il conserve une copie des messages envoyés dans la boite d'envoi, qu'il vous demande si vous voulez le sauvegarder ou qu'il ne conserve pas de copie.
- **Alerte de brouillon** : règle le téléphone pour qu'il affiche une alerte quand le message est sauvergardé dans le dossier Brouillons. Vous pouvez désactiver l'alerte.

## Messages prédéfinis

Un message prédéfini peut être sélectionné et entré automatiquement dans le message.

#### **Pour ajouter un message prédéfini :**

- **1.** Touchez **Messagerie**.
- **2.** Touchez **Paramètres**.
- **3.** Touchez **Général**.
- **4.** Touchez **Messages prédéfinis**.
- 5. Touchez  $\mathbf{F}$ .
- **6.** Touchez **Aj. Nouv.**
- **7.** Rédigez le message avec le clavier.
- **8.** Touchez **Sauv.** une fois le message terminé pour l'ajouter à la liste.

**Pour modifier un message prédéfini :**

- **1.** Touchez **Messagerie**.
- **2.** Touchez **Paramètres**.
- **3.** Touchez **Général**.
- **4.** Touchez **Messages prédéfinis**.
- **5.** Faites défiler l'écran et touchez le message à modifier.
- **6.** Modifiez le message avec le clavier. Tenez **et enfoncée pour effacer**, puis modifiez le message et touchez **Sauv**.

**Pour supprimer un message prédéfini :**

- **1.** Touchez **Messagerie**.
- **2.** Touchez **Paramètres**.
- **3.** Touchez **Général**.
- **4.** Touchez **Messages prédéfinis**.
- 5. Touchez **...**
- **6.** Touchez **Supprimer**.
- **7.** Faites défiler l'écran et touchez le message à supprimer.
- **8.** Touchez **Supprimer la sélection**.
- **9.** Touchez **Oui** pour confirmer la supression.

**Nota :** Lorsque vous envoyez un message à partir des messages prédéfinis, le dernier message choisi s'affiche automatiquement comme premier choix au moment de l'envoi d'un nouveau message.

# Alerte message

Le menu Alerte message vous permet de déterminer le volume et la configuration par défaut du rappel de messages.

**Pour régler le type de sonnerie :**

- **1.** Touchez **Messagerie**.
- **2.** Touchez **Paramètres**.
- **3.** Touchez **Généal**.
- **4.** Touchez **Alerte message**.
- **5.** Touchez **Sonnerie message**.
- **6.** Selectionnez une sonnerie dans la liste.

# **Pour régler le volume de la sonnerie :**

- **1.** Touchez **Messagerie**.
- **2.** Touchez **Paramètres**.
- **3.** Touchez **Général**.
- **4.** Touchez **Alerte message**.
- **5.** Touchez **Sonnerie message vocale**.
- **6.** Selectionnez une sonnerie dans la liste.

## **Pour configurer l'option de rappel de message :**

- **1.** Touchez **Messagerie**.
- **2.** Touchez **Paramètres**.
- **3.** Touchez **Général**.
- **4.** Touchez **Alerte message**.
- **5.** Touchez **Rappel**.
- **6.** Choisissez la durée souhaitée en touchant **Désactivé**, **Une fois** ou **Toutes les 2 min**.

# Effacement automatique

Cette option permet d'effacer automatiquement les anciens messages quand la mémoire est pleine. Cela empêche les nouveaux messages d'être rejetés par manque de place.

## **Pour activer ou désactiver cette fonction :**

- **1.** Touchez **Messagerie**.
- **2.** Touchez **Paramètres**.
- **3.** Touchez **Général**.
- **4.** Selectionnez **Effacement auto.**.

## **5.** Touchez **Oui** ou **Non**.

## Sauvegarder dans Boite d'envoi

Cette option permet la conservation d'une copie des messages envoyés dans la boite d'envoi.

#### **Pour activer ou désactiver la sauvegarde dans la boite d'envoi :**

- **1.** Touchez **Messagerie**.
- **2.** Touchez **Paramètres**.
- **3.** Touchez **Général**.
- **4.** Touchez **Sauv. dans Boite d'envoi**.
- **5.** Touchez **Sauvegarde auto**, **Invite** ou **Ne pas sauvegarder**.

# Alerte de brouillon

Cette option permet d'activer ou de désactiver une invite à sauvegarder un message texte dans le dossier Brouillons.

## **Pour activer ou désactiver l'alerte de brouillon :**

- **1.** Touchez **Messagerie**.
- **2.** Touchez **Paramètres**.
- **3.** Touchez **Général**.
- **4.** Touchez **Alerte de brouillon**.
- **5.** Touchez le bouton **act**/**dés** pour activer ou désactiver.

# Paramètres des messages texte

Les paramètres des messages texte ne s'appliquent qu'aux messages texte.

- **Priorité** permet de définir le niveau de priorité par défaut de vos messages texte.
- **No de rappel** permet de définir le numéro de rappel par défaut de vos messages texte.

## **Pour définir le niveau de priorité :**

- **1.** Touchez **Messagerie**.
- **2.** Touchez **Paramètres**.
- **3.** Touchez **Messages texte**.
- **4.** Touchez **Priorité**.
- **5.** Touchez **Normale** ou **Urgent**.

**Pour définir le numéro de rappel :**

- **1.** Touchez **Messagerie**.
- **2.** Touchez **Paramètres**.
- **3.** Touchez **Messages texte**.
- **4.** Touchez **No de rappel**.
- **5.** Touchez **Aucun**, votre numéro de mobile ou **Autre** pour entrer un numéro différent.
- **6.** Si vous choisissez **Autre**, entrez le numéro avec le clavier et touchez **Sauv.**.

# Paramètres des messages photos

Les paramètres des messages photos ne s'appliquent qu'aux messages photos.

- **Priorité** définit le niveau de priorité par défaut de vos messages photos.
- **Téléchargement auto** active ou désactive le **téléchargement automatique**.

**Pour définir le niveau de priorité :**

- **1.** Touchez **Messagerie**.
- **2.** Touchez **Paramètres**.
- **3.** Touchez **Message photo**.
- **4.** Touchez **Priorité**.
- **5.** Touchez **Élevée**, **Normale** ou **Faible**.

**Pour activer ou désactiver le téléchargement automatique :**

- **1.** Touchez **Messagerie**.
- **2.** Touchez **Paramètres**.
- **3.** Touchez **Message photo**.
- **4.** Touchez **Téléchargement auto.**.
- **5.** Touchez le bouton **act**/**dés** pour activer ou désactiver.

# Configuration d'alerte

Cette option permet de connecter automatiquement votre téléphone à Internet pour recevoir les Alertes Web.

- **1.** Touchez **Messagerie**.
- **2.** Touchez **Paramètres**.
- **3.** Touchez **Configuration d'alerte**.

**4.** Touchez le bouton **activé**/**désactivé** pour activer ou désactiver.

# <span id="page-64-0"></span>**Contacts**

# Ajouter un contact

Le téléphone peut mémoriser jusqu'à 600 numéros de téléphone. Chaque entrée peut contenir un maximum de sept numéros de téléphone, trois adresses de courriel, une URL, une note et le nom de chaque entrée peut contenir jusqu'à 64 caractères.

#### **Pour ajouter un nouveau contact :**

- **1.** Touchez **Contacts**.
- **2.** Touchez **Contacts** de nouveau.
- **3.** Dans le coin supérieur gauche de l'écran d'affichage, touchez **de la pour** créer une nouvelle entrée de contacts. L'écran passe en mode paysage.
- **4.** Touchez le champ Entrer le nom pour entrer un nom à l'aide du clavier.
- **5.** Touchez le champ Ajouter Numéro pour entrer un numéro à l'aide du clavier.
- **6.** Utilisez les touches de navigation ou choisissez une espace vide blanche à la gauche du nouveau numéro entré. Le menu Sélectionner type de numéro s'ouvre. Défilez vers le haut ou vers le bas et touchez **Mobile**, **Domicile**, **Bureau**, **Téléav.** ou **Autres**.
- **7.** Entrez l'information voulue dans tous les autres champs à l'aide du clavier.
- **8.** Touchez **Terminé** pour sauvegarder l'entrée de Contacts. Une fois sauvegardée, la nouvelle entrée de contacts s'affiche dans la page des **Contacts**

**Astuce :** ECU - En cas d'urgence. Pour faciliter l'identification de contact important en cas d'urgence, vous pouvez lister vos numéros de contacts d'urgence locaux sous «ECU» dans votre liste de contact.

# Sauvegarder un numéro de téléphone

Vous pouvez sauvegarder un numéro de téléphone de votre historique.

# **Pour sauvegarder un numéro de téléphone de votre historique :**

- **1.** Touchez **Menu**.
- **2.** Touchez **Appels**.
- **3.** Touchez la flèche à la droite du numéro à sauvegarder.
- **4.** Touchez **Sauv**.
- **5.** Touchez **Nouv. contact** ou **Contact existant**.
- **6.** Touchez le type de numéro approprié: **Mobile**, **Domicile**, **Bureau**, **Téléav.** ou **Autres**. L'écran passe en mode Paysage.
- **7.** Touchez le champ Enrer le nom et entrez le nom du Contact.
- **8.** Entrez les informations supplémentaires dans l'un des autres champs si nécessaire avec le clavier.
- **9.** Touchez **Terminé** pour sauvegarder les informations sur ce nouveau contact.

# Trouver des contacts

- **1.** Touchez **Contacts**.
- **2.** Touchez **Contacts** de nouveau.
- **3.** Touchez le champ de recherche et utilisez le clavier pour taper les premières lettres du nom du contact. L'affichage change pour afficher tous les noms débutant par les lettres entrées. Touchez le nom voulu.
- **4.** Vous pouvez aussi parcourir la liste de contacts et toucher le nom du contact que vous voulez appeler.

# Modifier un contact existant

# **Pour ajouter un numéro à une entrée existante :**

- **1.** Touchez **Contacts**.
- **2.** Touchez **Contacts** de nouveau.
- **3.** Touchez l'entrée que vous voulez modifier et touchez  $\mathbb{R}$ .
- **4.** Allez à la boite **Ajouter numéro**. Entrez le numéro de téléphone voulu en utilisant le clavier et les touches de navigation ou touchez un case blanche vide à la gauche du nouveau numéro entré.
- **5.** Le menu Sélectionner type de numéro s'ouvre. Parcourez la liste et touchez **Mobile**, **Domicile**, **Bureau**, **Téléav.** ou **Autres**.
- **6.** Lorsque vous avez terminé, touchez **Terminé**.

# **Pour modifier le numéro de téléphone d'un Contact :**

- **1.** Touchez **Contacts**.
- **2.** Touchez **Contacts** de nouveau.
- **3.** Touchez l'entrée que vous voulez modifier et touchez  $\mathbb{R}$ .
- **4.** Sélectionnez le numéro de téléphone que vous voulez modifier.
- **5.** Tenez la touche **e** enfoncée pour effacer le numéro entier ou pressez une fois pour effacer un chiffre.
- **6.** Entrez le numéro de téléphone à l'aide du clavier, puis touchez une case blanche vide à la gauche du nouveau numéro entré.
- **7.** Sélectionnez le type de numéro (**Mobile**, **Domicile**, **Bureau**, **Téléav.** ou **Autre**).
- **8.** Touchez **Terminé**.

# **Pour sélectionner un type de sonnerie pour une entrée :**

- **1.** Touchez **Contacts**.
- **2.** Touchez **Contacts** de nouveau.
- **3.** Touchez l'entrée que vous voulez modifier et touchez  $\mathbb{R}$ .
- **4.** Touchez le champ Régler sonnerie.
- **5.** Parourez la liste verticalement et touchez la Sonnerie voulue.
- **6.** Touchez **Terminé**.

# <span id="page-67-0"></span>**Outils**

Dans le menu Outils, les options suivantes s'afficheront :

- **Libre-service** : permet d'accéder au service à la clientèle de votre fournisseur de services pour vérifier le solde de votre compte, les détails de votre forfait, etc.
- **Commande vocale** : permet d'utiliser la reconnaissance vocale pour exécuter des fonctions sur le téléphone.
- **Calculatrice** : permet d'utiliser la calculatrice intégrée.
- **Notes** : permet de rédiger et d'enregistrer des rappels et des notes pour vous aider à organiser votre horaire.
- **Calendrier** : aide à organiser votre horaire et à vous rappeler les évènements importants.
- **Horloge** : affiche l'heure qu'il est dans les différents fuseaux horaires du monde et dans une ou plusieurs grandes villes, provinces, régions ou pays de chaque fuseau horaire.
- **Musique** : permet de télécharger et de stocker de la musique sur la carte mémoire ou dans votre téléphone.
- **Mise à jour du téléphone** : permet de télécharger et mettre à jour automatiquement le logiciel du téléphone. Seul le logiciel interne est mis à jour. aucune entrée des contacts ou toute autre information sauvegardée ne sera supprimée.
- **Mémos vocaux** : permet d'enregistrer de brefs mémos pour vous rappeler des évènements importants, des numéros de téléphone ou d'autres tâches.

# Libre-service

Cette option lance le navigateur et ouvre la page de services de votre fournisseur de services dans lequel vous pouvez accéder au solde de votre compte, etc.

## **Pour utiliser le libre-service :**

- **1.** Touchez **Menu**.
- **2.** Touchez **Outils**.
- **3.** Touchez **Libre-service**.
- **4.** Le navigateur Web est lancé à la page de services de votre fournisseur de services. Suivez les directives à l'écran.

# Commande vocale

Pour plus d'informations sur la Commande vocale, [consultez la rubrique «Commande](#page-43-0)  [vocale» à la page 26](#page-43-0).

# **Calculatrice**

Votre téléphone est muni de trois calculatrices intégrées.

- **Calculatrice :** Votre téléphone est muni d'une calculatrice intégrée. Cette application est la calculatrice par défaut jusqu'à ce qu'une autre calculatrice soit sélectionnée.
- **Calculatrice de pourboire :** calcule le pourboire s'appliquant sur un repas ou sur un service et partage l'addition entre le nombre de personnes ou parts à payer.
- **Convertisseur d'unités** : votre téléphone est muni d'une application de conversion d'unité.

## **Pour utiliser la calculatrice :**

- **1.** Touchez **Menu**.
- **2.** Touchez **Outils**.
- **3.** Touchez **Calculatrice**.
- **4.** Touchez **Calculatrice** de nouveau.
- **5.** Entrez un nombre à l'aide du pavé à l'écran.
- **6.** Touchez les icônes appropriées pour additionner, soustraire, multiplier et diviser.
- **7.** Entrez le nombre suivant avec le pavé à l'écran. Répétez les étapes 5 et 6 au besoin.
- **8.** Touchez l'icône **Égale (=)** pour afficher le résultat.

## **Pour utiliser la calculatrice de pourboire :**

- **1.** Touchez **Menu**.
- **2.** Touchez **Outils**.
- **3.** Touchez **Calculatrice**.
- **4.** Touchez **Calculatrice de pourboire**.
- **5.** Utilisez le clavier à l'écran pour entrer le total de la facture (Fact.) et touchez **Terminé**. Le montant du pourboire (Pourb.) s'affiche alors au taux par défaut (15%).
- **6.** Touchez le champ du taux de pourboire et utilisez le clavier à l'écran pour entrer un autre taux. Touchez **Terminé**. Le pourboire sera recalculé instantanément selon le taux corrigé.
- **7.** Si vous partagez la facture avec d'autres, touchez le champ Part. (Partager) et entrez le nombre de personnes à partager la facture. Touchez **Terminé**.

**8.** Touchez **Réinitaliser** pour effacer toutes les valeurs.

**Pour utiliser le convertisseur d'unités :**

- **1.** Touchez **Menu**.
- **2.** Touchez **Outils**.
- **3.** Touchez **Calculatrice**.
- **4.** Touchez **Convertisseur d'unités**.
- **5.** Sélectionnez un type d'unités de départ à convertir : **Distance**, **Température**, **Vitesse**, **Volume**, **Poids** et **Surface**.
- **6.** Touchez les champs d'unités pour sélectionner les unités de départ et d'arrivée.
- **7.** Utilisez le clavier à l'écran pour entrer les valeurs pour les unités de départ. (Les valeur converties s'affichent instantanément.)
- **8.** Touchez **Réinit.** pour effacer toutes les valeurs.

# **Notes**

Le téléphone est muni d'un carnet de notes vous permettant de rédiger et de stocker des rappels et des notes pour vous aider à vous organiser.

# **Pour rédiger une note :**

- **1.** Touchez **Menu**.
- **2.** Touchez **Outils**.
- **3.** Touchez **Notes**.
- **4.** Dans le coin supérieur gauche de l'écran d'affichage, touchez **de la** pour ajouter une nouvelle note.
- **5.** Utilisez le clavier pour rédiger la note.
- **6.** Touchez **Sauv.**.

# **Pour lire et sauvegader une note :**

- **1.** Touchez **Menu**.
- **2.** Touchez **Outils**.
- **3.** Touchez **Notes**.
- **4.** Touchez une note de la liste.

# **Pour supprimer des notes :**

- **1.** Touchez **Menu**.
- **52 Outils**
- **2.** Touchez **Outils**.
- **3.** Touchez **Notes**.
- **4.** Touchez et tenez enfoncée une note de la liste jusqu'à ce que celle-ci se détache de la page et déplacez-la vers l'icône  $\lim$ , puis laissez tomber la note en soulevant votre doigt de l'écran.
- **5.** Vous pouvez aussi touchez  $\boxed{m}$ , suivi de la note que vous voulez supprimer, touchez **Supprimer la sélection**, puis **Supprimer**.

## **Pour envoyer une note sauvegardée :**

- **1.** Touchez **Menu**.
- **2.** Touchez **Outils**.
- **3.** Touchez **Notes**.
- **4.** Touchez la note que vous voulez envoyer.
- **5.** Modifiez la note, si nécessaire.
- **6.** Touchez **Envoyer**. Pour plus d'informations sur l'envoi de messages, [consultez la rubrique «Messagerie» à la page 35](#page-52-1).

# **Calendrier**

Le calendrier vous aide à organiser votre emploi du temps et à vous souvenir d'évènements importants.

## Menu Alerte d'évènement

Lorsque le téléphone est allumé et que vous avez une alarme d'évènement programmée. le téléphone vous avertit et affiche la description de l'évènement. Par défaut, l'alarme sonnera 10 minutes avant l'évènement, puis de nouveau à l'heure de l'évènement. Votre téléphone vous avise des évènements programmés en jouant la sonnerie assignée ou en allumant le rétroéclairage.

Pour fermer une alarme et réinitialiser l'agenda, touchez et tirez la touche **Rejeter**. Vous pouvez aussi fermer l'alarme en pressant la touche de volume latérale.

Pour voir d'autres options, utilisez le curseur virtuel approprié :

- **Afficher :** ferme l'alarme et affiche les détails de l'évènement en cours.
- **Rejeter :** ferme l'alarme et la rejoue au moment de l'évènement.
- **Rappel :** ferme l'alarme et règle son émission un peu plus tard.

# **Pour ajouter un évènement au calendrier :**

- **1.** Touchez **Menu**.
- **2.** Touchez **Outils**.
- **3.** Touchez **Calendrier**.
- **4.** Touchez le jour où vous voulez ajouter un évènement par un des moyens suivants :
	- Touchez un jour du calendrier.
	- $\bullet$  Utilisez les flèches de navigation  $\Box$  et  $\Box$  pour afficher un autre mois, puis touchez le jour voulu.
- **5.** Touchez **+** pour ouvrir la fenêtre Nouvel évènement.
- **6.** Passez au mode paysage et utilisez le clavier pour entrer la description de l'évènement. [Consultez la rubrique «Utilisation du clavier» à la page 22](#page-39-0).
- **7.** Sélectionnez une heure de début et de fin pour cet évènement en touchant les champs Lancer et Fin.
- **8.** Assignez l'heure et la minute par un des moyens suivants :
	- Faites défiler les deux roulettes (**Heures** et **Minutes**) en glissant le doigt vers le haut et le bas de l'écran.
	- Touchez les flèches haut/bas de chacun des champs.

**Astuce :** Tenez enfoncée l'une des flèches (haut ou bas) pour augmenter la vitesse de défilement des heures ou des minutes.

- Touchez **am** ou **pm**.
- Lorsque vous avez terminé le réglage des heures, touchez **Terminé**.

**Nota :** Si vous devez ajuster la date de fin pour un évènement, touchez le champ Date et sélectionnez une nouvelle date en touchant le calendirer à l'écran.

- **9.** Sélectionnez une alerte pour un évènement en touchant le champ Alerte, puis l'une des options suivantes : **À l'heure exacte**, **5 minutes avant**, **10 minutes avant**, **15 minutes avant**, **30 minutes avant**, **1 heure avant**, **3 heures avant**, **5 heures avant**, **1 jour avant**.
- **10.** Sélectionnez un type de sonnerie pour l'alarme en touchant **Régler sonnerie**, puis sélectionnez une sonnerie.
	- Touchez  $\Box$  pour tester le son de la sonnerie sélectionnée.
	- Si une sonnerie a déjà été sélectionnée auparavant, parcourez la liste des sonneries disponibles et touchez un nom de sonnerie pour l'assigner.
- **11.** Sélectionnez un statut de rappel pour l'évènement en touchant le champ Rappel, puis l'une des options suivantes : **Désactivé**, **Toutes les 2 minutes** et **toutes les 15 minutes**.
- **12.** Touchez **Sauvegarder** pour sauvegarder le nouvel évènement.

**Nota :** Si le moment (heure et date) de fin est programmé avant l'heure et la date de l'évènement, un avertissement s'affiche à l'écran et vous pouvez modifier vos entrées.

#### **Pour afficher un évènement dans le calendrier :**

- **1.** Touchez **Menu**.
- **2.** Touchez **Outils**.
- **3.** Touchez **Calendrier**.
- **4.** Touchez le jour de l'évènement que vous voulez afficher en le touchant. (Si vous avez des évènement programmés pour le jour sélectionné, ils seront listés en ordre chronologique.)

Astuce : Dans l'affichage Calendrier, les jours pour lesquels des évènements sont programmés sont soulignés en bleu.

**5.** Pour afficher les détails d'un évènement, touchez l'entrée de l'évènement dans la liste du jour sélectionné.

#### **Pour supprimer un évènement du calendrier :**

- **1.** Touchez **Menu**.
- **2.** Touchez **Outils**.
- **3.** Touchez **Calendrier**.
- **4.** Touchez le jour dont vous voulez supprimer l'évènement.
- **5.** Touchez un évènement pour en afficher la page des détails.
- **6.** Touchez **in the Supprimer** pour effacer l'évènement.

# **Pour supprimer plusieurs ou tous les évènements programmés :**

- **1.** Touchez **Menu**.
- **2.** Touchez **Outils**.
- **3.** Touchez **Calendrier**.
- **4.** Touchez le jour où vous voulez supprimer l'évènement.
- $5.$  Touchez  $\overline{\mathbf{m}}$ .
- **6.** Touchez les évènements que vous voulez supprimer pour les sélectionner.
	- Vous pouvez aussi toucher **EV** pour sélectionner tous les évènements d'une liste.
- **7.** Touchez **Supprimer la sélection**, puis **Supprimer** pour effacer les évènements sélectionnés.

# **Horloge**

Le téléphone est muni d'une horloge que vous pouvez utiliser comme un réveil (Alarme), une minuterie et un chronomètre, et qui affiche l'heure dans différentes régions du monde.

# Alarme

Le téléphone est muni d'une alarme aux multiples fonctions.

# **Pour utiliser l'alarme :**

- **1.** Touchez **Menu**.
- **2.** Touchez **Outils**.
- **3.** Touchez **Horloge**.
- **4.** Touchez **Alarme**.
- **5.** Touchez **pour créer une nouvelle alarme.**
- **6.** Touchez le bouton **act**/**dés** de l'alarme pour l'activer ou la désactiver.
- **7.** Sélectionnez une heure d'alarme en touchant le champ heure.
	- Régler l'heure et la minute voulues en faisant défiler les deux roulettes (**Heures** et **Minutes**) ou en touchant les flèches haut et bas en dessous et au-dessus de chacun des champs.

**Astuce :** Tenez enfoncée l'une des flèches (haut ou bas) pour augmenter la vitesse de défilement des heures ou des minutes.

- Touchez **am** ou **pm**.
- Lorsque vous avez fini de régler les heures, touchez **Terminé**.
- **8.** Selectionnez un mode de répétition de l'alarme en touchant **Répéter** et sélectionnez une option : **Une fois**, **lun à ven**, **Samedi et dimanche**, **Chaque jour** ou **Régler les jours**.
- **9.** Sélectionnez un type de sonnerie pour l'alarme en touchant le champ Sonneries et vibreurs et en sélectionnant un type de sonnerie.
	- $\bullet$  Touchez  $\Box$  pour tester la sonnerie sélectionnée.
	- Si la sonnerie a déjà été sélectionnée auparavant, parcourez la liste des sonneries disponibles et touchez un nom de sonnerie pour l'assigner.
- **10.** Sélectionnez un statut de rappel pour l'alarme en touchant le champ **Rappel d'alarme** et en sélectionnant une option : **5 minutes**, **10 minutes**, **15 minutes** ou **20 minutes**.
- **11.** Touchez **Sauvegarder** pour sauvegarder la nouvelle alarme.

**Nota :** Toutes les alarmes stockées apparaitront sur la page d'alarmes dans l'ordre de leur création.

**Pour éteindre une alarme (lorsqu'elle joue) :**

- **1.** Lorsque l'alarme émet une alerte, touchez l'une des options suivantes :
	- **Arrêter alarme :** Désactive l'alerte de façon permanente.
	- **Rappel :** Désactive l'alarme pendant quelques minutes, puis relance l'alerte.

**Pour supprimer les alarmes :**

- **1.** Touchez **Menu**.
- **2.** Touchez **Outils**.
- **3.** Touchez **Horloge**.
- **4.** Touchez **Alarme**.
- **5.** Touchez **pour ouvrir le menu Supprimer.**
- **6.** Touchez **Four** pour sélectionner toutes les alarmes de la liste. Les alarmes sélectionnées sont mises en évidence en bleu.
- **7.** Touchez **Supprimer la sélection**.
- **8.** Touchez **Supprimer** pour supprimer les alarmes sélectionnées.

#### **Minuterie**

Cette option vous permet d'effectuer un décompte du temps restant avant un évènement sur une durée prédéterminée (heures, minutes et secondes).

**Pour utiliser la minuterie :**

- **1.** Touchez **Menu**.
- **2.** Touchez **Outils**.
- **3.** Touchez **Horloge**.
- **4.** Touchez **Minuterie**.
- **5.** Sélectionnez la durée du décompte pour l'alerte en réglant les valeurs des **Heures**, **Minutes** et **Secondes**.
	- Réglez le nombre d'heure et et de minutes voulues en faisant défiler les deux roulettes (**Heures** et **Minutes**) ou en touchant les flèches haut et bas en dessous et au-dessus de chacun des champs.

**Astuce :** Tenez enfoncée l'une des flèches (haut ou bas) pour augmenter la vitesse de défilement des heures ou des minutes.

- **6.** Touchez **Démarrer** pour lancer le décompte.
- **7.** Touchez **Arrêter** pour arrêter le décompte et touchez **Reprendre** pour le repartir.
- **8.** Touchez **Réinitialiser** pour remettre le compteur à zéro.
- **9.** Pressez **pour revenir à l'écran précédent.**

# Chronomètre

**Pour utiliser le chronomètre :**

- **1.** Touchez **Menu**.
- **2.** Touchez **Outils**.
- **3.** Touchez **Horloge**.
- **4.** Touchez **Chronomètre**.
- **5.** Touchez **Démarrer** pour activer le chronomètre.
- **6.** Touchez **Intervalle** pour placer un marqueur dans la liste. Cela facilite le suivi de segments temporels précis.
- **7.** Touchez **Arrêter** pour arrêter le chronomètre.
- **8.** Touchez **Reprendre** pour poursuivre le chronométrage à partir du dernier marqueur ou touchez **Réinitialiser** pour arrêter le processus et remettre le chronomètre à zéro.

9. Pressez **pour revenir à l'écran précédent.** 

### Fuseaux horaires

**Pour ajouter une entrée de fuseau horaire :**

- **1.** Touchez **Menu**.
- **2.** Touchez **Outils**.
- **3.** Touchez **Horloge**.
- **4.** Touchez **Fuseaux horaires**.
- **5.** Touchez  $\boxed{+}$  pour lancer la mappemonde.
- **6.** Touchez **Canada** ou **Autres pays**. Une liste alphabétique des villes disponibles dans cette région s'affiche.
	- Touchez **Canada** pour afficher les grandes villes disponibles au Canada.
	- Touchez **Autres pays** pour afficher les pays et dans certains cas, les villes et leur pays.

**Nota :** Les horloges noires indiquent que les zones horaires sélectionnées sont présentement en soirée (ou la nuit).

- **7.** Touchez une ville de la liste.
- **8.** Répétez le processus pour ajouter d'autres villes.

## **Pour supprimer une entrée de fuseau horaire :**

- **1.** Touchez **Menu**.
- **2.** Touchez **Outils**.
- **3.** Touchez **Horloge**.
- **4.** Touchez **Fuseaux horaires**.
- **5.** Touchez **pour ouvrir le menu Supprimer.**
- **6.** Touchez la ou les région(s) dont vous voulez supprimer le fuseau horaire. Les entrées sélectionnées sont mise en évidence en bleu.
- **7.** Touchez **Supprimer la sélection**.
- **8.** Touchez **Supprimer** pour supprimer les entrées sélectionnées.

#### **Pour assigner l'heure d'été :**

**1.** Touchez **Menu**.

- **2.** Touchez **Outils**.
- **3.** Touchez **Horloge**.
- **4.** Touchez **Fuseaux horaires**. Les régions stockées affichent l'icône Heure d'été dans le coin inférieur droit de chaque horloge à l'écran.
	- 类 indique que l'heure d'été est activée.
	- **•**  $\sqrt{\frac{1}{2}}$  indique que l'heure d'été est désactivée.
	- Touchez une région contenant  $\mathbb{R}$  pour désactiver l'heure d'été ou touchez une région contenant  $\sqrt{\frac{m}{n}}$  pour activer l'heure d'été.

# **Musique**

Vous pouvez télécharger et stocker de la musique sur votre téléphone. Une carte microSDMC est nécessaire pour stocker de la musique dans le téléphone.

## **Pour accéder au lecteur de musique :**

- **1.** Touchez **Menu**.
- **2.** Touchez **Outils**.
- **3.** Touchez **Musique**.
- **4.** Naviguez dans l'option bibliothèque et sélectionnez une chanson pour lancer le lecteur de musique.
- **5.** Utilisez les boutons à l'écran pour faire jouer, interrompre, aller à la prochaine pièce de votre liste de lecture ou revenir à la pièce précédente.

# Mise à jour du téléphone

La mise à jour du téléphone permet de télécharger et de mettre à jour automatiquement le logiciel du téléphone. Seul le logiciel interne est mis à jour. Les entrées de Contacts ou les autres informations sauvegardées sur le téléphone ne seront pas effacées.

## **Pour accéder à la mise à jour du téléphone :**

- **1.** Touchez **Menu**.
- **2.** Touchez **Outils**.
- **3.** Touchez **Mise à jour du téléphone**.
- **4.** Touchez **Mise à jour du micrologiciel**.
- **5.** Suivez les directives à l'écran pour mettre à jour le téléphone.

# Mémos vocaux

Un maximum de 10 mémos de 60 secondes chacun peuvent être enregistrés et sauvegardés, totalisant 10 minutes.

**60 Outils**

#### **Pour enregistrer un mémo vocal :**

- **1.** Touchez **Menu**.
- **2.** Touchez **Outils**.
- **3.** Touchez **Mémos vocaux**.
- **4.** Touchez **Enregistrer**. (Le téléphone vous demande de commencer l'enregistrement après le bip.)
- **5.** Attendez le bip et commencez à parler.
	- Touchez **Pause** pour interrompre momentanément l'enregistrement d'un mémo. (Lorsqu'un mémo est en pause, touchez **Reprendre** pour repartir l'enregistrement.)
- **6.** Touchez **Terminer** pour terminer l'enregistrement et le sauvegarder dans le téléphone.

## **Pour entendre un mémo vocal :**

- **1.** Touchez **Menu**.
- **2.** Touchez **Outils**.
- **3.** Touchez **Mémos vocaux**.
- **4.** Touchez **Écouter**. (Le téléphone affiche une liste de mémos vocaux sauvegardés.)
- **5.** Touchez un mémo vocal pour le faire jouer.
	- Touchez **Pause** pour interrompre momentanément le mémo. (Lorsqu'un mémo est mis en pause, touchez **Reprendre** pour relancer la lecture.)

#### **Pour effacer un mémo vocal :**

- **1.** Touchez **Menu**.
- **2.** Touchez **Outils**.
- **3.** Touchez **Mémos vocaux**.
- **4.** Touchez **Écouter**. (Le téléphone affiche une liste de mémos sauvegardés.)
- **5.** Touchez **pour ouvrir le menu Supprimer.**
- **6.** Touchez le (s) mémo(s) que vous voulez supprimer. Les entrées sélectionnées sont mises en évidence en bleu.
- **7.** Touchez **Supprimer la sélection**.
- **8.** Touchez **Supprimer** pour supprimer les mémos vocaux sélectionnés.

**Pour effacer tous les mémos vocaux :**

- **1.** Touchez **Menu**.
- **2.** Touchez **Outils**.
- **3.** Touchez **Mémo vocal**.
- **4.** Touchez **Effacer tout**.
- **5.** Touchez **Supprimer** pour effacer tous les mémos vocaux de la liste.

**Pour modifier la légende d'un mémo vocal :**

- **1.** Touchez **Menu**.
- **2.** Touchez **Outils**.
- **3.** Touchez **Memos vocaux**.
- **4.** Touchez **Écouter**. (Le téléphone affiche une liste de mémos sauvegardés.)
- **5.** Touchez  $\boxed{\ge}$  à côté du mémo vocal que vous voulez modifier.
- **6.** Touchez **Modif. légende**.
- **7.** Le téléphone passe en mode paysage. Utilisez le clavier pour modifier la légende.
- **8.** Touchez **Sauv.** pour sauvegarder la légende.

**Pour afficher l'information d'un mémo vocal :**

- **1.** Touchez **Menu**.
- **2.** Touchez **Outils**.
- **3.** Touchez **Mémo vocal**.
- **4.** Touchez **Écouter**. (Le téléphone affiche une liste de mémos sauvegardés.)
- **5.** Touchez  $\geq$  à côté du mémo vocal dont vous voulez connaitre les informations.
- **6.** Touchez **Info**.
- **7.** Affichez l'information relative au mémo vocal (Titre, Date d'enregistrement et Durée).
- **8.** Pressez **pour revenir à l'écran précédent.**

# Appels

Votre téléphone affiche des informations sur les appels récents, ce qui inclut les appels entrants, les appels sortants et les appels manqués. Les appels récents simplifient la recomposition d'un numéro. La liste des appels les plus récents est mise à jour à mesure que de nouveaux numéros s'ajoutent en début de liste et que les anciennes entrées sont supprimées.

Les informations de chaque appel émis, accepté ou manqué sont sauvegardés dans la liste des appels récents. Dans la liste des appels récents, l'icône de téléphone à la gauche de chaque numéro indique le type d'appels :

- **Pris :** indique tout appel reçu et et pris.
- **Manqué :** indique tous appels manqués.
- **Émis :** indique tout appels émis à partir du téléphone.

Chaque entrée contient un numéro de téléphone (si disponible) et une entrée de contacts (si le numéro de téléphone est dans les Contacts). Les appels similaires (même numéro et même type d'appels) pourraient n'apparaitre qu'une seule fois dans la liste.

#### **Pour appeler une entrée dans la liste des appels récents :**

- **1.** Touchez **Menu**.
- **2.** Touchez **Appels**.
- **3.** Touchez un numéro de téléphone parmi les entrées pour le composer.

Astuce : Vous pouvez aussi accéder à la liste de numéros récents en pressant **.** 

**Nota :** Vous ne pouvez faire d'appels à partir de numéros de la liste d'appels récents marqués comme **Nom inconnu** ou **Numéro restreint**.

**Nota :** La liste des Appels récents ne comprend que les appels survenus pendant que le téléphone est allumé. Si un appel est reçu pendant que le téléphone est éteint, il ne figurera pas dans les appels récents. Les historiques des conversations SMS sont aussi sauvegardés. Si vous retournez un appel à partir du menu Messagerie vocale, celui-ci ne sera pas inclus dans l'historique de vos appels.

# Options des appels récents

### **Pour afficher les options des appels récents :**

- **1.** Touchez **Menu**.
- **2.** Touchez **Appels**.
- **3.** Touchez  $\geq$  pour afficher les options de l'entrée.

**Astuce :** Une entrée inconnue n'affiche que le numéro de contact. Une entrée connue (trouvée dans la liste de contacts) affiche le nom de l'entrée et le numéro de contact.

- **4.** Si l'entrée ne fait pas déjà partie de la liste de Contacts, touchez  $|$  >  $|$  pour afficher les options suivantes :
	- **Sauv. :** pour stocker l'entrée dans les Contacts.
	- **Appeler :** pour composer le numéro de téléphone pour l'entrée sélectionnée.
	- **Message :** pour envoyer un nouveau message texte à cette entrée du journal des appels.
- **5.** Si l'entrée a déjà été entrée dans votre liste de Contacts, touchez  $\geq$  pour afficher la page d'entrée de Contacts et les options suivantes :
	- **Nom de l'appelant** : pour afficher si le numéro est déjà dans vos Contacts.
	- **Modifier entrée (**  $\mathbb{R}$ **)** : pour modifier le numéro existant (si déjà dans vos Contacts) ou créer un nouvelle entrée.
	- **Envover message texte (**  $\heartsuit$  **)** : pour envoyer un message texte à une entrée des appels récents.
	- **Envoyer contact** : pour envoyer l'information de l'entrée des appels récents à un périphérique disponible au moven d'une connexion sans fil. [Consultez la rubrique «Bluetooth» à la page 65](#page-82-0).

# <span id="page-82-0"></span>**Bluetooth**

Bluetooth est une technologie de communication de courte portée qui vous permet d'avoir une connexion sans fil avec différents appareils Bluetooth : casques d'écoute, mains libres, téléphones cellulaires, ordinateurs, imprimantes et téléphones sans fil. La portée des communications Bluetooth est d'environ 10 mètres (30 pieds).

**Nota :** Il existe de nombreux appareils Bluetooth sur le marché dont la compatibilité avec le téléphone SCH-m350 n'est pas garantie.

# Activer Bluetooth

La fonction Bluetooth de votre appareil est désactivée par défaut. L'activation de Bluetooth permet à d'autres appareils Bluetooth de détecter votre téléphone.

# **Pour activer ou désactiver la fonction Bluetooth :**

- **1.** Touchez **Menu**.
- **2.** Touchez **Bluetooth**.
- **3.** Touchez le bouton **Bluetooth** pour le faire passer à **Activé** ou à **Désactivé**. (La page se met à jour pour afficher les nouvelles options et fonctionnalités.)

# Indicateurs de l'état Bluetooth

Les icônes suivantes vous permettent de vérifier l'état de votre connexion Bluetooth :

- **EXIC** La fonction Bluetooth est activée et visible.
- **X** La fonction Bluetooth est connectée à un périphérique.
- >>> La fonction Bluetooth est activée, visible et en recherche d'un appareil Bluetooth compatible.

# <span id="page-82-1"></span>Visibilité

Cette option vous permet de gérer l'accessibilité de votre téléphone à d'autres appareils Bluetooth.

## **Pour configurer la visibilité de votre téléphone :**

- **1.** Touchez **Menu**.
- **2.** Touchez **Bluetooth**.
- **3.** Touchez **Visibilité**.
- **4.** Définissez les paramètres de visibilité :
	- **Toujours visible** : permet à d'autres appareils Bluetooth de détecter et d'identifier le téléphone.
- **Visible 3 min** : permet à d'autres appareils de détecter le téléphone pendant trois minutes avant de le masquer de nouveau.
- **Masqué** : empêche d'autres appareils Bluetooth de détecter et d'identifier le téléphone.

# Appareils fiables

Cette option affiche la liste des appareils Bluetooth disponibles pour lesquels la connexion avec votre téléphone est fiable.

# **Pour afficher la liste d'appareils fiables :**

- **1.** Touchez **Menu**.
- **2.** Touchez **Bluetooth**.
- **3.** Touchez **Appareils fiables**.
- **4.** Le téléphone recherche les autres appareils dont la connexion est fiable et les affiche dans une liste.

# Info sur l'appareil

Cette option affiche le profil et l'adresse Bluetooth de votre téléphone.

### **Pour voir l'information sur l'appareil pour votre téléphone :**

- **1.** Touchez **Menu**.
- **2.** Touchez **Bluetooth**.
- **3.** Touchez **Info sur l'appareil**.

# Nom de l'appareil

Le nom Bluetooth de votre téléphone sera transmis aux autres appareils Bluetooth se trouvant à l'intérieur de sa portée, selon vos paramètres de visibilité.

## **Pour donner un nom Bluetooth au téléphone :**

- **1.** Touchez **Menu**.
- **2.** Touchez **Bluetooth**.
- **3.** Touchez **Nom de l'appareil**.
- **4.** Le téléphone passe en mode Paysage. À l'aide du clavier, modifiez le nom Bluetooth. [Consultez la rubrique «Utilisation du clavier» à la page 22](#page-39-0).

**Astuce :** Donnez au téléphone un nom facile à reconnaitre de façon à ce que les autres puissent le choisir rapidement lorsque de nombreux appareils Bluetooth sont visibles.

# Jumeler deux appareils Bluetooth

# Appareils jumelés

Le jumelage de périphériques Bluetooth vous permet d'établir des connexions fiables entre votre téléphone et un autre appareil Bluetooth. Quand les appareils sont jumelés, ils partagent la même clé, ce qui permet d'établir des connexions sécuritaires et de contourner les processus de repérage et d'authentification.

**Nota :** Le téléphone doit être visible par les autres appareils pour effectuer un jumelage Bluetooth. [Consultez la rubrique «Visibilité» à la page 65](#page-82-1).

**Pour jumeler le téléphone avec un autre appareil Bluetooth :**

- **1.** Touchez **Menu**.
- **2.** Touchez **Bluetooth**.
- **3.** Touchez **Appareils fiables**. Le téléphone recherche les autres appareils Bluetooth visibles et à sa portée.
- **4.** Faites défiler la liste et touchez le nom de l'appareil pour amorcer le jumelage.
- **5.** Si nécessaire, saisissez le code (NIP) de l'appareil externe et touchez **Jumeler**.
- **6.** Une fois le code entré dans l'autre appareil, le jumelage sera complété.

**Nota :** En raison de différences de spécifications et de fonctionnalités avec les autres appareils compatibles Bluetooth, l'affichage et le fonctionnement peuvent varier et des fonctions telles que le transfert ou l'échange peuvent ne pas être possibles avec tous les appareils compatibles Bluetooth.

#### **Pour déconnecter un appareil jumelé :**

- **1.** Touchez **Menu**.
- **2.** Touchez **Bluetooth**.
- **3.** Touchez **Appareils fiables**. Le téléphone recherche les autres appareils Bluetooth visibles et à sa portée.
- **4.** Touchez un nom dans la liste d'Appareils fiables pour amorcer le processus de déconnexion.

# Envoyer des éléments par Bluetooth

Vous pouvez transférer des données sauvegardées sur votre téléphone à un autre appareil Bluetooth jumelé.

#### **Pour partager des informations sur vos contacts par Bluetooth :**

- **1.** Touchez **Menu**.
- **2.** Touchez **Bluetooth**.
- **3.** Touchez **Appareils fiables**.
- **4.** Touchez l'appareil destinataire dans la liste Bluetooth.
- **5.** Touchez **Contacts** pour rechercher dans la liste des contacts disponibles (Transférer la liste des Contacts)
- **6.** Selectionnez des entrées Contacts à partir de la page Transférer des contacts. Les contacts sélectionnés sont mis en évidence en bleu.
- **7.** Touchez **Envoyer**.
- **8.** Touchez **Envoyer** de nouveau pour confirmer le transfert.
- **9.** Le destinataire doit accepter l'entrée de contact envoyée. L'acceptation de cette carte place une copie des entrées contacts transférées dans la liste des contacts du destinataire.

#### **Pour envoyer mes coordonnées par Bluetooth :**

- **1.** Touchez **Menu**.
- **2.** Touchez **Bluetooth**.
- **3.** Touchez **Appareils fiables**.
- **4.** Touchez l'appareil destinataire dans la liste Bluetooth.
- **5.** Touchez **Mes infos** pour envoyer vos coordonnées au destinataire.
	- Si vous n'avez pas créé de carte de visite, utilisez le pavé pour saisir vos coordonnées dans les champs requis, comme votre nom, les numéros du téléphone, les adresses courriel, l'URL, etc. Touchez **Terminé**, puis l'appareil destinataire dans la liste Bluetooth et **Mes infos**.
- **6.** Le destinataire doit accepter les données entrantes. L'acceptation de cette carte place une copie de l'information dans le téléphone du destinataire.

#### **Pour partager des photos par Bluetooth :**

- **1.** Touchez **Menu**.
- **2.** Touchez **Bluetooth**.
- **68 Bluetooth**
- **3.** Touchez **Appareils fiables**.
- **4.** Touchez l'appareil destinataire dans la liste Bluetooth.
- **5.** Touchez **Mes photos** pour rechercher une photo disponible.
- **6.** Touchez un dossier puis la photo à envoyer. Vous pouvez sélectionner plusieurs photos, qui seront mises en évidence en bleu.
	- Pour désélectionner une photo, touchez-la de nouveau pour qu'elle ne soit plus mise en évidence.
- **7.** Touchez **OK** pour accepter la sélection de photos et commencer le transfert des photos.
- **8.** Le destinataire doit accepter ou refuser le fichier photo à transférer.

# Mes téléchargements

Vous pouvez télécharger les types d'éléments suivants sur votre téléphone:

- **Sonneries** : permet de télécharger et d'assigner des types de sonnerie aux appels vocaux.
- **Papiers peints** : permet de télécharger et d'assigner des papiers peints sur votre téléphone.
- **Jeux** : permet de télécharger des jeux et d'y jouer. Vous pouvez également jouer à des jeux de démonstration préinstallés.
- **Applications** : permet de télécharger et d'exécuter des applications sur votre téléphone.

# **Téléchargements**

#### **Pour télécharger des éléments sur votre téléphone :**

- **1.** Touchez **Menu**.
- **2.** Touchez **Télécharg.**.
- **3.** Touchez **Sonneries**, **Papiers peints**, **Jeux** ou **Applications**.
- **4.** Touchez **Télécharger des ...** . Le navigateur s'ouvrira et vous mènera au menu de téléchargement désigné.
- **5.** Mettez en évidence et sélectionnez l'élément que vous voulez télécharger. Pour plus d'informations sur la Navigation sur le Web, [consultez la rubrique](#page-49-0)  [«Navigation sur le Web» à la page 32](#page-49-0).
- **6.** Suivez les directives pour effectuer l'achat.

**Nota** : Le téléphone peut conserver en mémoire un nombre limité d'applications, sonneries, papiers peints, jeux et thèmes téléchargés sur votre téléphone. Pour vérifier l'état de la mémoire, touchez **Menu** > **Paramètres** > **Général** > **État de la mémoire**.

# Assigner des sonneries et de papiers peints

## Assigner des sonneries téléchargées

Vous pouvez assigner une sonnerie à plus d'un type d'appel.

- **1.** Touchez **Menu**.
- **2.** Touchez **Télécharg.**.
- **3.** Touchez **Sonneries**.
- **4.** Touchez une sonnerie pour la sélectionner.
- **5.** Touchez **Jouer**.

#### **70 Mes téléchargements**

**6.** Touchez **Assigner à** pour assigner la sonnerie à une fonction du téléphone.

#### **7.** Touchez **Appel vocal, Identifiant de contact, Boite vocale, Message, Alarme/Minuterie/Calendrier**.

# Assigner des papiers peints

Vous pouvez assigner un papier peint à plus d'une tâche.

- **1.** Touchez **Menu**.
- **2.** Touchez **Télécharg.**.
- **3.** Touchez **Papiers peints**.
- **4.** Touchez une image de la liste.
- **5.** Touchez **Assigner**.
- **6.** Touchez **Arrière-plan**.

**Nota :** Des papiers peints peuvent aussi être attribués à des Contacts et à des appels entrants/sortants.

# Jouer à des jeux

- **1.** Touchez **Menu**.
- **2.** Touchez **Télécharg.**.
- **3.** Touchez **Jeux**.
- **4.** Touchez le jeu auquel vous voulez jouer.
- **5.** Suivez les directives à l'écran pour jouer au jeu. Lorsque vous avez terminé, touchez **Quitter**.

# Lancer des applications

- **1.** Touchez **Menu**.
- **2.** Touchez **Télécharg.**.
- **3.** Touchez **Applications**.
- **4.** Touchez l'application que vous voulez lancer.
- **5.** Suivez les directives à l'écran pour lancer l'application. Lorsque vous avez terminé, touchez **Quitter**.

**Nota :** Votre téléphone est muni d'outils prétéléchargés tels que **Gestionnaire de**  sauvegarde. Pour activer ces services, veuillez contacter votre fournisseur de service.

# Appareil photo

Vous pouvez prendre des photos avec l'appareil photo intégré à votre téléphone.

# Prendre des photos

# **Pour prendre une photo :**

- **1.** Touchez **Menu**.
- **2.** Touchez **Appareil photo**.
- **3.** Touchez **Appareil photo** de nouveau.

**Astuce :** Pour activer le mode Appareil photo, vous pouvez aussi tenir enfoncé le bouton Appareil photo situé sur le côté du téléphone. [Consultez la rubrique «Le téléphone en](#page-18-0)  [mode portrait» à la page 1](#page-18-0).

- **4.** En utilisant l'écran d'affichage du téléphone comme viseur, dirigez l'objectif de l'appareil photo vers le sujet.
- **5.** Pressez  $\Box$  jusqu'à ce qu'à l'émission d'un bruit d'obturateur. Assurezvous que l'appareil photo est stable. La photo est automatiquement sauvegardée dans l'emplacement de stockage prédéfini (par défaut, le **Téléphone**).

**Nota :** Les photos peuvent être sauvegardées dans la mémoire interne du téléphone ou dans une carte microSDMC (vendue séparément). La mémoire interne de votre téléphone a une capacité de 100 Mo et le téléphone peut prendre en charge des cartes microSD<sup>MC</sup> allant jusqu'à 32 Go.

**6.** Prenez quelques minutes pour vous familiariser avec la dispositon de l'écran de l'appareil photo.

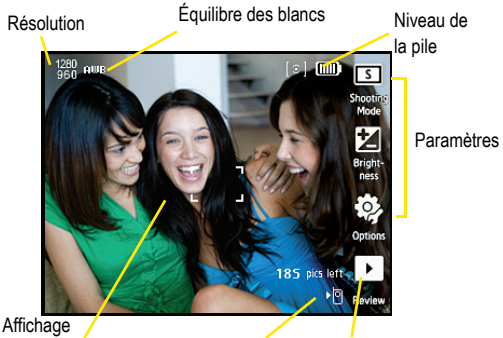

de l'image Emplacement de sauvegarde Apperçu de vos photos

# Mon album

Les photos sont stockées dans **Mon album** et c'est de cet emplacement que vous y accédez.

### Utiliser Mon album

#### **Pour utiliser Mon album :**

- **1.** Après la prise de la photo, touchez **PA** pour ouvrir l'écran d'affichage et afficher la dernière photo.
	- Vous pouvez aussi touchez **Menu** > **Appareil photo** > **Mon album**.
- **2.** Touchez le dossier APPAREIL PHOTO du téléphone ou de la carte microSD<sup>MC</sup>.

**3.** Sélectionnez un fichier de photos.

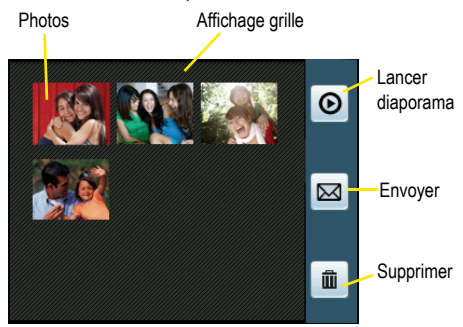

**Pour utiliser les options de Mon album :**

- **1.** Touchez **Menu**.
- **2.** Touchez **Appareil photo**.
- **3.** Touchez **Mon album**.
- **4.** Touchez un emplacement de dossier APPAREIL PHOTO (téléphone ou carte microSD<sup>MC</sup>).
- **5.** Touchez l'une des options suivantes :
	- **Diaporama (**  $\odot$  **)** : présente un diaporama des images dans le dossier en cours.
	- **Envoyer (** $\boxed{\mathbb{Z}}$ **):** envoie une photo par Messagerie ou par Bluetooth.
	- **Supprimer (** $\boxed{\text{min}}$ **)** : supprime le fichier actif.

## **Pour utiliser les options des Photos :**

- **1.** Touchez **Menu**.
- **2.** Touchez **Appareil photo**.
- **3.** Touchez **Mon album**.
- **4.** Touchez un emplacement de dossier APPAREIL PHOTO (téléphone ou carte microSD<sup>MC</sup>).
- **5.** Touchez une image et sélectionnez l'une des options suivantes :
	- **Supprimer (** $\boxed{\text{min}}$ **)** : supprime le fichier actif.
	- **Bluetooth (** $\bullet$ ) : envoie la photo via Bluetooth.
- **74 Appareil photo**
- **Diaporama (**  $\odot$  **)** : présente un diaporama des images dans le dossier en cours.
- **Zoom ( ):** effectue un zoom avant/arrière de la photo en cours.
- **Envoyer (** $\boxed{\mathbb{Z}}$ **):** envoie la photo par Messagerie.
- **Info multimédia (** <sup>1</sup> ) : affiche des informations sur la photo, comme Nom de fichier, Date, Taille du fichier et Résolution.
- **Assigner ( ) :** assigne la photo comme **Photo d'identité** ou **Arrière Plan**.

# Assigner des images

#### **Pour assigner une image à une entrée de contacts :**

- **1.** Touchez **Menu**.
- **2.** Touchez **Appareil photo**.
- **3.** Touchez **Mon album**.
- **4.** Touchez votre choix d'emplacement de dossier APPAREIL PHOTO (téléphone ou carte microSDMC).
- **5.** Touchez la photo que vous voulez utiliser comme entrée de Contacts.
- **6.** Touchez **de la puis Photo d'identité**.
	- Cette option permet l'affichage de la photo sélectionnée lors d'un appel entrant d'une personne précise de la liste des Contacts.
- **7.** Préparez l'image sélectionnée pour son utilisation (ajuster, rogner et zoomer), puis touchez **OK**.
- **8.** Touchez une entrée de la page des Contacts pour compléter l'assignation de la photo.

# **Pour assigner une photo au fond d'écran :**

- **1.** Touchez **Menu**.
- **2.** Touchez **Appareil photo**.
- **3.** Touchez **Mon Album**.
- **4.** Touchez un votre choix d'emplacement de dossier APPAREIL PHOTO (téléphone ou carte microSDMC).
- **5.** Touchez la photo que vous voulez utiliser comme arrière-plan.
- **6.** Touchez **de la**, puis **Arrière-plan**.
	- Cette option permet d'afficher la photo comme image d'arrière-plan.

**7.** Préparez l'image sélectionnée pour son utilisation (seuls le redimensionnement et la rotation sont disponibles), puis touchez **OK**.

## Stockage des photos

Même si une carte microSD<sup>MC</sup> est détectée, toutes les images sont automatiquement stockée dans le dossier APPAREIL PHOTO du téléphone. Pour utiliser la capacité de stockage supérieure d'une carte microSD<sup>MC</sup> interne, la destination de stockage doit être réglée en conséquence.

### **Pour ajuster les options de stockage :**

- **1.** Touchez **Menu**.
- **2.** Touchez **Appareil photo**.
- **3.** Touchez **Appareil photo** de nouveau.
- **4.** Touchez  $\overline{Q}$  puis Stockage.
- **5.** Touchez **Téléphone** ou **Carte mémoire**.

# Paramètres de l'appareil photo

Les paramètres de l'appareil photo numérique couleur permettent de personnaliser le fonctionnement de l'appareil lors de la prise de photos.

# **Pour régler les options de l'appareil :**

- **1.** Touchez **Menu**.
- **2.** Touchez **Appareil photo**.
- **3.** Touchez **Appareil photo** de nouveau.
- **4.** Touchez  $\mathbb{Z}$  , puis l'une des options suivantes :
	- **Retardateur** : permet de régler un delai avant la prise de la photo. Les options sont **Désactivé**, **5 sec** ou **10 sec**.
	- **Résolution** : permet de changer la résolution des photos. Les photos d'une résolution plus grande prennent plus de place dans la mémoire du téléphone. Les tailles disponiples sont **1,3M**, **0,5M**, **0,3M** ou **0,1M**.
	- **Teintes** : permet de régler la couleur fondamentale de la photo à **Aucune**, **Noir et blanc**, **Négatif**, **Sépia**, **Vert** ou **Turquoise**.
	- **Mesure** : permet de régler la mesure d'expositon à **Centre** ou **Zone**.
	- **Mode nuit** : permet de régler l'appareil photo pour prendre des images en situations de faible éclairage. Vous pouvez régler cette option à **Activé** ou **Désactivé**.
- **Qualité de l'image** : permet le réglage de la qualité de l'image. Les options sont les suivantes : **Élevée**, **Normale** et **Économie**.
- **Équilibre des blancs** : permet de régler l'équilibre des blancs à **Auto**, **Ensoleillé**, **Nuageux**, **Tungstène**, **Fluorescent** ou **Manuel**.
- **Afficher grille repère** : permet de régler les images pour qu'elles s'affichent dans une grille. Vous pouvez régler cette options à **Activé** ou **Désactivé**.
- **Son d'obturateur** : sélectionne le son d'obturateur émis lorsqu'une photo est prise.
- **Stockage** : permet de passer de l'un à l'autre des emplacments de sauvegarde de fichiers **Téléphone** ou **Carte mémoire**.

# **Paramètres**

# **Affichage**

Vous pouvez choisir le message qui apparait à l'écran lorsque le téléphone s'allume ou s'éteint. Vous pouvez aussi ajuster la luminosité de l'écran et du clavier.

## Arrière-plan

Vous pouvez choisir la photo qui apparait sur l'écran en mode veille et lors d'appels entrants ou sortants.

#### **Pour changer d'arrière-plan :**

- **1.** Touchez **Menu**.
- **2.** Touchez **Paramètres**.
- **3.** Touchez **Affichage**.
- **4.** Touchez **Arrière-plan**.
- **5.** Touchez l'une des options suivantes : **Prendre une photo**, **Images prédéfinies**, **Mon album** ou **Téléchargements**.
	- **Prendre une photo :** Prenez une photo avec l'appareil photo. Touchez **OK** pour définir la photo comme arrière-plan.
	- **Images prédéfinies :** Touchez une image de la sélection d'images prédéfinies. L'image de taille réelle s'affiche. Touchez **Assigner** pour définir la photo comme arrière-plan.
	- **Mon album :** Utilisez une photo d'un dossier dans Mon album. Touchez la photo, puis touchez **OK** pour définir la photo comme arrière-plan.
	- **Téléchargements :** Utilisez une photo téléchargée par internet. Touchez la photo, puis touchez **OK** pour définir la photo comme arrière-plan.

## Message d'accueil

- **1.** Touchez **Menu**.
- **2.** Touchez **Paramètres**.
- **3.** Touchez **Affichage**.
- **4.** Touchez **Message d'accueil**. Le téléphone passe en mode paysage.
- **5.** Saisissez le message d'accueil souhaité avec le clavier. Ce message apparaitra à l'écran de veille.
- **6.** Touchez **Sauv.**.

**Nota :** Le menu **Message d'accueil** n'apparait pas si vous utilisez l'interface de téléphone Bell.

#### Luminosité

Vous pouvez ajuster la luminosité de l'écran ACL pour qu'il soit plus ou moins brillant.

#### **Pour ajuster la luminosité :**

- **1.** Touchez **Menu**.
- **2.** Touchez **Paramètres**.
- **3.** Touchez **Affichage**.
- **4.** Ajustez la luminosité de l'écran avec le curseur de **Luminosité**.

### Rétroéclairage de l'écran

Vous pouvez définir la durée du rétroéclairage de l'écran après qu'il ait été touché.

#### **Pour ajuster le rétroéclairage :**

- **1.** Touchez **Menu**.
- **2.** Touchez **Paramètres**.
- **3.** Touchez **Affichage**.
- **4.** Touchez **Tamisé**.
- **5.** Touchez l'une des options suivantes pour définir la durée du rétroéclairage de l'écran après qu'il ait été touché : **Jamais tamisé**, **30 secondes**, **15 secondes**, **8 secondes** ou **Toujours tamisé**.
	- **Jamais tamisé :** Le rétroéclairage ne s'éteint ou ne se tamise jamais.
	- **Toujours tamisé :** La luminosité de l'écran est tamisée.

**Nota :** Un temps de rétroéclairage long réduit l'autonomie de la pile en modes veille et conversation.

#### Rétroéclairage du clavier

Vous pouvez sélectionner la durée du rétroéclairage du clavier après avoir pressé une touche.

- **1.** Touchez **Menu**.
- **2.** Touchez **Paramètres**.
- **3.** Touchez **Affichage**.
- **4.** Touchez **Rétroéclairage du clavier**.
- **5.** Touchez l'une des options suivantes : **Toujours activé**, **1 minute**, **30 secondes** ou **15 secondes**.

#### **Langue**

Vous pouvez modifier la langue d'affichage de tous les menus du téléphone.

- **1.** Touchez **Menu**.
- **2.** Touchez **Paramètres**.
- **3.** Touchez **Affichage**.
- **4.** Touchez **Langue**.
- **5.** Touchez **English** ou **Français**.

# Volume

Vous pouvez régler le volume des sons produits par votre téléphone pour l'adapter à vos besoins et à votre environnement.

## Volume de la sonnerie

#### **Pour régler le volume de la sonnerie :**

- **1.** Touchez **Menu**.
- **2.** Touchez **Paramètres**.
- **3.** Touchez **Volume**.
- **4.** Dans la boite Volume de la sonnerie, ajustez le volume de la sonnerie avec le curseur **Niveau**.
- **5.** Avec le bouton **Act**/**Dés**, activez ou désactivez **Vibreur seulement**.

**Astuce :** Vous pouvez ajuster le volume de la sonnerie (ou de l'oreillette pendant un appel) avec les touches de volume sur le côté gauche du téléphone.

## Volume du système

**Pour régler le volume du système :**

- **1.** Touchez **Menu**.
- **2.** Touchez **Paramètres**.
- **3.** Touchez **Volume**.
- **4.** Dans la boite Volume du système, ajustez le volume du système avec le curseur **Niveau**.
- **5.** Avec le bouton **Act**/**dés**, activez ou désactivez **Vibration au toucher**.
- **6.** Avec le bouton **Act/dés**, activez ou désactivez **Tonalité touche**.
- **7.** Avec le bouton **Act/dés**, activez ou désactivez **Mise en marche/arrêt**.

#### Silence total

Cette option permet de désactiver tous les sons sans éteindre votre téléphone.

## **Pour rendre votre téléphone silencieux :**

• Tenez la touche de volume du bas enfoncée (sur le côté gauche du téléphone) jusqu'à ce que **Silence total** s'affiche.

#### **Pour réactiver le son :**

• Tenez la touche de volume du bas enfoncée (sur le côté gauche du téléphone) jusqu'au volume désiré.

# Sonneries et vibreurs

L'utilisation de différents types de sonneries peut vous aider à identifier les appels et les messages entrants. Vous pouvez assigner un type de sonnerie aux entrées individuelles des contacts, aux divers types d'appel, aux entrées de l'agenda et aux types de message. Le téléphone offre une variété d'options de sonneries pour personnaliser vos paramètres de volume et de sonnerie. Ces options vous permettent de reconnaitre les appels et messages entrants, la messagerie vocale, les alarmes, les minuteries et les évènements au calendrier par leur sonnerie.

#### Appels vocaux

**Pour choisir le type de sonnerie des appels vocaux :**

- **1.** Touchez **Menu**.
- **2.** Touchez **Paramètres**.
- **3.** Touchez **Sonneries et vibreurs**.
- **4.** Faites défiler la liste des sonneries et touchez celle que vous souhaitez utiliser.

#### Messagerie vocale

**Pour choisir le type de sonnerie de la messagerie vocale :**

- **1.** Touchez **Menu**.
- **2.** Touchez **Paramètres**.
- **3.** Touchez **Sonneries et vibreurs**.

**4.** Faites défiler la liste des sonneries et touchez celle que vous souhaitez utiliser.

## **Messages**

**Pour choisir le type de sonnerie des messages :**

- **1.** Touchez **Menu**.
- **2.** Touchez **Paramètres**.
- **3.** Touchez **Sonneries et vibreurs**.
- **4.** Faites défiler la liste des sonneries et touchez celle que vous souhaitez utiliser.

# Alarme, Minuterie ou Calendrier

**Pour choisir le type de sonnerie de l'alarme, de la minuterie ou du calendrier :**

- **1.** Touchez **Menu**.
- **2.** Touchez **Paramètres**.
- **3.** Touchez **Sonneries et vibreurs**.
- **4.** Faites défiler la liste des sonneries et touchez celle que vous souhaitez utiliser.

# Avis vocal

Cette fonction fera entendre le numéro de téléphone plutôt que d'utiliser une sonnerie assignée.

#### **Pour ajuster l'avis vocal :**

- **1.** Touchez **Menu**.
- **2.** Touchez **Paramètres**.
- **3.** Touchez **Sonneries et vibreurs**.
- **4.** Avec le bouton **Act/dés**, activez ou désactivez les avis vocaux.

# **Messagerie**

Vous pouvez envoyer et recevoir différents types de messages texte avec votre téléphone, sans émettre d'appel vocal. [Consultez la rubrique «Messagerie» à la page 35.](#page-52-0) Les paramètres de la messagerie facilitent l'utilisation de la messagerie en vous permettant de choisir comment vous avertir de la réceptionde nouveaux messages.

• **Rappel :** Détermine le nombre de rappels qui s'afficheront à la réception d'un message. Touchez **Désactivé**, **Une fois** ou **Toutes les 2 min**.

- **No de rappel :** Permet de définir le numéro de rappel par défaut de vos messages texte. Touchez **Aucun**, votre numéro de téléphone ou **Autre** (pour définir un autre numéro de rappel avec le clavier).
- **Effacement auto. :** Touchez **Oui** pour effacer automatiquement les anciens messages quand la mémoire est pleine.
- **Alerte de brouillon :** Touchez le bouton **act**/**dés** pour activer ou désactiver une invite à sauvegarder un message texte dans le dossier brouillons.

# Général

# Informations sur le téléphone

#### **Pour afficher les informations du téléphone :**

- **1.** Touchez **Menu**.
- **2.** Touchez **Paramètres**.
- **3.** Touchez **Général**.
- **4.** Touchez **Informations sur le téléphone**.
- **5.** Le téléphone affiche le numéro de téléphone, le numéro MSID, la version du micrologiciel et les informations avancées.

# État de la mémoire

#### **Pour afficher l'état de la mémoire du téléphone :**

- **1.** Touchez **Menu**.
- **2.** Touchez **Paramètres**.
- **3.** Touchez **Général**.
- **4.** Touchez **État de la mémoire**.
- **5.** Le téléphone affiche la quantité de mémoire utilisée dans le téléphone et la carte mémoire.

#### Mode Avion

Lorsque le téléphone est en mode Avion, vous ne pouvez faire ou recevoir d'appels ou accéder à des renseignements en ligne. Vos appels entrants seront directement transférés à votre boite vocale. L'interface Bluetooth est désactivée en mode Avion.

#### **Pour régler le téléphone en mode Avion :**

- **1.** Touchez **Menu**.
- **2.** Touchez **Paramètres**.
- **3.** Touchez **Général**.
- **4.** Touchez le bouton **act**/**dés** du **Mode Avion**. (Une brève explication du mode Avion s'affiche.)
- **5.** Touchez **OK** pour activer le **Mode Avion**.

**Nota :** Lorsqu'il est en mode Avion, le message «**Tél. dés»** s'affiche au haut de l'écran de veille.

#### Localisation

Le système de localisation permet au réseau de détecter votre position. La désactivation du système de localisation empêchera tout le monde sauf les services d'urgence de connaitre votre localisation.

**Nota :** Même lorsque le système de localisation est activé, aucun service n'utilisera vos informations de localisation sans votre autorisation.

#### **Pour activer le système de localisation du téléphone :**

- **1.** Touchez **Menu**.
- **2.** Touchez **Paramètres**.
- **3.** Touchez **Général**.
- **4.** Touchez **Localisation**. (Une brève explication s'affiche. Faites défiler le texte pour le lire en entier.)
- **5.** Touchez **OK**.

#### Utilisation à une main

Vous pouvez régler l'onglet de recherche à la gauche ou à la droite de l'écran d'affichage. Par exemple, lorsque l'option **Main droite** est sélectionnée, l'onglet de recherche se trouve du côté droit de l'écran et vous pouvez sélectionner les entrées de contacts en pressant leurs champs de nom le long du côté gauche de l'écran d'affichage.

#### **Pour modifier l'utilisation à une main :**

- **1.** Touchez **Menu**.
- **2.** Touchez **Paramètres**.
- **3.** Touchez **Général**.
- **4.** Touchez **Utilisation à une main**.
- **5.** Touchez **Main droite** ou **Main gauche**. Cela place respectiviement l'onglet de recherche au côté droit ou gauche de l'écran d'affichage.

#### **84 Paramètres**

# **TTY**

[Consultez la rubrique «Utiliser le TTY avec le téléphone» à la page 19](#page-36-0) et [la rubrique](#page-43-0)  [«Commande vocale» à la page 26](#page-43-0).

#### Ignorer avec texte

Cette option permet de renvoyer un appel entrant dans la boite vocale et d'envoyer simultanément un message texte à l'appelant de façon automatique. Vous pouvez sélectionner un message prédéfini prêt à l'envoi ou créer un message personnalisé.

#### **Pour utiliser Ignorer avec texte :**

- **1.** Touchez **Menu**.
- **2.** Touchez **Paramètres**.
- **3.** Touchez **Général**.
- **4.** Touchez **Ignorer avec texte**.
- **5.** Touchez **de la pour composer un modèle de message.** Le téléphone passe en mode paysage.
	- Vous pouvez aussi toucher un message prédéfini de la liste.
- **6.** Entrez le texte du message avec le clavier.
- **7.** Touchez **Sauv.**.

#### Sensibilité des touches

L'écran tactile du téléphone ne nécéssite qu'une faible pression pour fonctionner. Plus le point de contact avec l'écran est petit, moins la pression nécessaire est grande. Le toucher du bout du doigt sera donc plus efficace qu'avec le doigt à plat, et le toucher d'un ongle exigera une pression encore plus délicate. Initialement, la sensibilité du téléphone est réglée au niveau le plus élevé. Lorsque vous aurez découvert votre mode de touche préféré sur l'écran tactile, vous pourriez trouver qu'il est trop sensible pour certaines applications. Vous pouvez ajuster le niveau de sensibilité de l'écran du téléphone aux commandes tactiles.

#### **Pour ajuster la sensibilité des touches :**

- **1.** Touchez **Menu**.
- **2.** Touchez **Paramètres**.
- **3.** Touchez **Général**.
- **4.** Touchez **Sensibilité des touches**.
- **5.** Touchez ou faites glisser le cursseur pour ajuster le niveau de sensibilité.

**6.** Touchez **Touchez ici** pour tester la nouveau niveau de sensibilité des touches.

### Calibrage de l'écran tactile

Ce menu vous permet de régler la précision de l'écran tactile. Utilisez cette option si votre appareil ne répond pas correctement lorsque vous touchez l'écran.

#### **Pour calibrer l'écran :**

- **1.** Touchez **Menu**.
- **2.** Touchez **Paramètres**.
- **3.** Touchez **Général**.
- **4.** Touchez **Calibrage de l'écran tactile**.
- **5.** Touchez le milieu de la cible lorsqu'elle apparaît successivement à chaque coin de l'écran.
	- Touchez **Restaurer** pour rétablir la calibration initiale de l'écran.
	- Touchez **Réessayer** pour réessayer de calibrer.

**Nota :** Pour un meilleur calibrage, assurez vous de toucher le centre de chacune des cibles marqué par la croix de visée.

- **6.** Une fois le processus de calibration terminé, touchez **Oui** pour accepter la calibration.
- **7. Nouveau paramètre enregistré** s'affiche pour confirmer l'application du nouveau calibrage.

#### Entrée de texte

Le menu Entrée de texte permet de choisir le fonctionnement de l'entrée de texte sur le téléphone.

- **1.** Touchez **Menu**.
- **2.** Touchez **Paramètres**.
- **3.** Touchez **Général**.
- **4.** Touchez **Entrée de texte**.
- **5.** Touchez l'une des options suivantes :
	- **Texte intuif:** Si **Activé**, le téléphone analyse les premières lettres du mot que vous écrivez à l'aide d'un dictionnaire intuitif pour suggérer la fin des mots au fur et à mesure que vous ajoutez des lettres. Le mot peut changer

à mesure que vous écrivez. D'autres suggestions de mots sont listées sous le texte.

- **Majuscule auto.** met automatiquement en majuscule le premier mot d'une phrase.
- **Espace auto.** insère une espace automatiquement après chaque mot sélectionné.
- **Deux langues** affiche des suggestions de mot provenant des dictionnaires anglais et français si le **Texte intuitif** est **Activé**.
- **Dico personnel** permet d'ajouter des mots au dictionnaire de base.
- **Liste de choix de mots** : **Activer** pour afficher la liste des mots prédits par le texte intuitif.
- **Prédiction de mots** : **Activer** pour afficher les mots possibles après l'entrée d'un certain nombre de caractères.
- **Mes mots** permet d'utiliser une base de donnée de mots personnalisée.
- **Aide** fournit des informations supplémentaires sur l'utilisation du Texte intuitif (T9).

# Navigateur Web

Vous pouvez rapidement effacer les informations non nécessaires qui s'accumulent lors de l'utilisation du navigateur.

# **Pour nettoyer le navigateur Web :**

- **1.** Touchez **Menu**.
- **2.** Touchez **Paramètres**.
- **3.** Touchez **Navigateur Web**.
- **4.** Touchez l'une des options suivantes : **Vider le cache**, **Effacer les témoins** ou **Effacer l'historique**.
- **5.** Touchez **Effacer** pour confirmer.

# Activation par la voix

Cette option permet de configurer la confirmation verbale, l'activation de l'adaptation de l'interface à votre prononciation et la configuration des modes Expert et Invites, ou encore l'obtention d'informations à propos du logiciel d'Activation par la voix utilisé par la fonctionalité de commande vocale.

## **Confirmation**

Le téléphone peut être configuré pour une action spécifique avant d'initier tout paramètre de commande vocale.

**Pour changer la confirmation :**

- **1.** Touchez **Menu**.
- **2.** Touchez **Paramètres**.
- **3.** Touchez **Activation par la voix**.
- **4.** Touchez **Confirmation**.
- **5.** Touchez l'une des options suivantes :
	- **Automatique :** Offre toujours des options en cas de difficulté à enregistrer la commande et à confirmer toute commandes et annonce, puis annonce toute action.
	- **Toujours confirmer :** confirme toujours toute commande avant de l'exécuter, même lorsqu'elle est bien enregistrée.
	- **Jamais confirmer :** ne confirme jamais l'exécution des commandes. Le téléphone agira selon ce qu'il enregistre comme commande, mëme si c'est incorrect, sans vous en aviser.

### **Adaptation**

Cette option permet d'adapter le système de commande vocale pour qu'il reconnaisse mieux votre voix.

### **Pour adapter le système à votre voix :**

- **1.** Touchez **Menu**.
- **2.** Touchez **Paramètres**.
- **3.** Touchez **Activation par la voix**.
- **4.** Touchez **Adaptation**.
- **5.** Touchez **Adapter voix.**
- **6.** Touchez **Démarrer**.
- **7.** Maintenez le téléphone à environ 15 centimètres de votre bouche de manière à pouvoir lire clairement les directives affichées à l'écran.
- **8.** Prononcez clairement les mots et les suites de nombres demandés, avec votre intonation naturelle.
	- Si le téléphone ne comprend pas votre prononciation, l'information continuera d'être affichée.
- **9.** Répétez l'étape 6 pour tous les groupes de mots ou de chiffres demandés.
- **10.** Une fois la séance de tests terminés, Adapt. en cours apparait à l'écran.

**11.** Touchez **OK** pour sauvegarder.

**Nota :** Il est recommendé d'adapter le système à votre voix au moins une fois pour profiter au maximum de la fonctionnalité d'activation par la voix. Si vous abandonnez les tests d'adaptaton avant d'avoir terminé, vous pourrez reprendre le test là ou vous avez quitté pour compléter l'adaptation.

#### Modes audios

Vous pouvez définir si la fonctionnalité Commande vocale affichera une liste des principales options de Commandes vocales ou si elle composera automatiquement le premier numéro sans afficher une liste d'options.

#### **Pour changer de mode audio :**

- **1.** Touchez **Menu**.
- **2.** Touchez **Paramètres**.
- **3.** Touchez **Activation**.
- **4.** Touchez **Modes audios**.
- **5.** Selectionnez l'une des options suivantes :
	- **Mode expert :** Affiche et prononce au même moment une liste d'options d'entrées correspondantes. Si la première suggestion est incorrecte, le téléphone continuera de lire chacune des options disponibles jusqu'à ce qu'il détecte une confirmation (Oui) ou un refus (Non).
	- **Mode invites :** Affiche une liste d'options de composition disponibles et ne lit que le nom de l'entrée. Vous devez toucher une option à l'écran pour activer une commande.

# À propos de

Cette option affiche des informations sur la version et le développeur du logiciel.

# Verrouiller

Lorsque le téléphone est verrouillé, ni l'écran ni le clavier ne sont fonctionnels. La saisie du code de verrouillage est requise pour réactiver les fonctions du téléphone.

#### **Pour verrouiller le téléphone:**

- **1.** Touchez **Menu**.
- **2.** Touchez **Paramètres**.
- **3.** Touchez **Verrouiller**.
- **4.** Saisissez le nouveau code de verrouillage avec le pavé puis touchez **Terminé**.
- **5.** Resaisissez le nouveau code verrouillage à l'aide du pavé à l'écran et **Terminé** de nouveau.
- **6.** Touchez le bouton verrou **Dés**.
- **7.** Lisez les directives à l'écran et touchez **OK** pour activer le verrouillage (le bouton passe à **Act**).

**Astuce :** Si vous oubliez votre code de verrouillage, essayez d'entrer les quatre derniers chiffres de votre numéro de téléphone ou encore **0000**. Si ces codes ne fonctionnent toujours pas, appelez le service à la clientèle au 1-800-Samsung.

# **Réinitialiser**

Vous pouvez réinitialiser votre téléphone pour revenir aux réglages par défaut de l'usine, notamment pour les types de sonneries et les paramètres d'affichage.

# Réinitialiser les paramètres

Cette option ne fait que ramener à leur réglage par défaut les paramètres du téléphone comme les types de sonneries et les paramètres d'affichage. Les données enregistrées sur le téléphone, comme les contacts, l'historique, le calendrier et la messagerie ne seront pas effacées ni modifiées.

#### **Pour réinitialiser les paramètres de votre téléphone :**

- **1.** Touchez **Menu**.
- **2.** Touchez **Paramètres**.
- **3.** Touchez **Réinitialiser**.
- **4.** Touchez **Réinitialiser paramètres**.
- **5.** Lisez l'avertissement, notez le code de verrouillage, puis touchez **Exécuter**.
- **6.** Entrez le code de verrouillage fourni dans l'avertissement à l'étape précédente avec le pavé.
- **7.** Touchez **Terminé** pour réinitialiser les paramètres du téléphone.

#### Effacer une partie du contenu du téléphone

Vous pouvez rapidement supprimer une partie des données créées ou entreposées dans votre téléphone.
**Pour effacer le contenu du téléphone :**

- **1.** Touchez **Menu**.
- **2.** Touchez **Paramètres**.
- **3.** Touchez **Réinitialiser**.
- **4.** Touchez **Effacer contenus**.
- **5.** Touchez l'une des options suivantes :
	- **Supprimer les contacts** : supprimera toutes les entrés des Contacts.
	- **Supprimer les téléchargements** : supprimera tout le contenu téléchargé, comme les jeux, les sonneries et les images.
	- **Supprimer les messages** : supprimera tous les messages texte et photos reçus.
	- **Supprimer le calendrier** : supprimera tous les évènements marqués au calendrier.
	- **Supprimer la composition rapide** : supprimera toutes les entrées de composition rapide.
- **6.** Touchez une catégorie de contenu à effacer, puis **Supprimer** pour confirmer la suppression.
- **7.** Le pavé numérique apparait. Notez le code de confirmation affiché au haut de l'écran.
- **8.** Saisissez le code de confirmation sur le pavé numérique et touchez **Terminé**.

#### Réinitialiser le téléphone

Cette option effacera complètement le contenu du téléphone et ramènera tous ses réglages à leur état par défaut.

#### **Pour réinitialiser le téléphone :**

- **1.** Touchez **Menu**.
- **2.** Touchez **Paramètres**.
- **3.** Touchez **Réinitialiser**.
- **4.** Touchez **Réinitialiser téléphone**.
- **5.** Lisez l'avertissement, notez le code de verrouillage, puis touchez **Exécuter**.
- **6.** Entrez le code de verrouillage fourni dans l'avertissement avec le pavé.
- **7.** Touchez **Terminé** pour ramener le téléphone à son état à la sortie de l'usine.

### Itinérance

[Consultez la rubrique «Itinérance» à la page 24.](#page-41-0)

## <span id="page-110-1"></span>Sécurité

### Obtenir la meilleure réception possible

#### <span id="page-110-0"></span>L'intensité du signal

La qualité sonore de chaque appel que vous faites ou recevez dépend de l'intensité du signal présent dans votre secteur. Votre téléphone vous informe de l'intensité du signal capté au moyen de barres affichées à côté de l'icône d'intensité du signal. Plus il y a de barres, plus le signal est fort. Si vous êtes dans un édifice, la réception pourrait être meilleure près d'une fenêtre.

#### Le mode économie d'énergie

Au bout de 15 minutes d'absence de signal, le téléphone passe automatiquement en mode économie d'énergie. Si l'appareil est allumé, il vérifie régulièrement la disponibilité du service. Vous pouvez aussi le faire manuellement en appuyant sur n'importe quelle touche. Un message s'affiche chaque fois que le mode économie d'énergie est activé. Lorsqu'un signal est capté, le téléphone retourne en mode attente.

#### Le fonctionnement de votre téléphone

Votre téléphone est en fait un émetteur-récepteur radio. Lorsqu'il est allumé, il recoit et transmet des fréquences radioélectriques (RF). Pendant l'utilisation, le système traitant votre appel contrôle le niveau de puissance. Cette puissance peut atteindre de 0,006 watt à 0,2 watt en mode numérique.

#### Sécurité en matière de fréquences radioélectriques

Votre téléphone a été conçu en conformité avec les nouvelles normes de la NCRP. En 1991 et 1992, la Institute of Electrical and Electronics Engineers (IEEE) et la American National Standards Institute (ANSI) se sont unies pour mettre à jour la norme de niveaux de sécurité 1982 de l'ANSI relativement à l'exposition des êtres humains aux fréquences radioélectriques (RF). Plus de 120 chercheurs, ingénieurs et physiciens d'universités, d'agences de santé gouvernementales et de l'industrie ont élaboré cette nouvelle norme après avoir analysé les recherches effectuées. En 1993, la Federal Communication Commission (FCC) a adopté cette nouvelle norme dans le cadre d'un règlement. En août 1996, la FCC a adopté une norme hybride composée des normes IEEE et ANSI existantes et de lignes directrices publiées par le National Council of Radiation Protection and Measurements (NCRP).

#### Assurer le rendement optimal du téléphone

Il existe plusieurs solutions simples pour faire fonctionner le téléphone de façon appropriée et assurer un service sécuritaire et satisfaisant.

- Parlez directement dans l'émetteur.
- Évitez d'exposer le téléphone et les accessoires à la pluie et aux autres liquides. Si le téléphone est aspergé d'un liquide quelconque, éteignez l'appareil immédiatement et retirez la pile. S'il ne fonctionne pas, rapportez-le à un magasin ou appelez le service à la clientèle.

Nota: Pour assurer le meilleur rendement de votre téléphone, l'entretien de votre téléphone et de ses accessoires doit être confié uniquement à un personnel autorisé. Un service de mauvaise qualité pourrait annuler la garantie.

### Assurer une utilisation sécuritaire et un accès approprié au téléphone

Une utilisation non conforme à ces règles pourrait causer des blessures corporelles graves et des dommages matériels.

#### Utilisation du téléphone au volant

L'utilisation du téléphone au volant (ou l'utilisation du téléphone sans dispositif mains libres) est interdite dans certaines régions. Les lois varient d'un endroit à l'autre. Rappelez-vous que la sécurité est toujours prioritaire.

Lorsque vous utilisez le téléphone au volant :

- Familiarisez-vous avec votre téléphone et ses caractéristiques, comme la composition rapide et la recomposition.
- Si possible, utilisez un ensemble mains libres.
- Placez votre téléphone à portée de la main.
- Dites à la personne à qui vous parlez que vous êtes au volant. Au besoin, interrompez l'appel quand la circulation est dense ou si les conditions météorologiques sont dangereuses.
- Ne prenez pas de notes ou n'essayez pas de lire un numéro de téléphone en conduisant.
- Composez les numéros de téléphone lentement et évaluez la circulation. Si possible, faites vos appels quand vous êtes arrêté ou avant de vous lancer dans la circulation.
- Ne vous engagez pas dans des conversations stressantes ou émotives qui pourraient vous distraire.
- Composez le 911 pour signaler des urgences graves. Ce service est gratuit avec votre téléphone.
- Utilisez votre téléphone sans fil pour aider les autres en cas d'urgence.
- Appelez l'assistance routière ou composez tout autre numéro spécial d'assistance non urgente, au besoin.

#### Règles de sécurité

Pour utiliser votre téléphone de manière sécuritaire et efficace, suivez toujours les règlements spéciaux en vigueur dans un secteur. Éteignez votre téléphone lorsque son utilisation est interdite ou qu'il peut causer de l'interférence ou un danger.

#### Utilisation du téléphone près d'autres appareils électroniques

La plupart des appareils électroniques modernes sont protégés contre les signaux RF. Cependant, certains appareils peuvent ne pas être protégés contre les signaux RF émis par le téléphone.

Les signaux RF peuvent nuire à des systèmes électroniques mal installés ou mal protégés dans des véhicules automobiles. Vérifiez auprès du fabricant ou des représentants pour savoir si ces systèmes sont protégés contre les signaux RF externes. Vous devriez également consulter le fabricant de tout équipement que vous avez ajouté à votre véhicule.

Si vous utilisez des appareils médicaux, comme un stimulateur cardiaque ou un appareil auditif, consultez le fabricant pour savoir s'ils sont bien protégés contre les signaux RF externes.

Nota: Toujours éteindre le téléphone dans les établissements de soins de santé et demander la permission avant d'utiliser le téléphone près du matériel médical.

#### Éteignez le téléphone avant de prendre l'avion

Éteignez votre téléphone avant de monter à bord d'un avion. Pour éviter les interférences possibles avec les systèmes d'avionique, les règlements de la Federal Aviation Administration (FAA) exigent d'obtenir la permission de l'équipage avant d'utiliser votre téléphone dans un avion au sol. Pour prévenir tout risque d'interférence, ces règlements interdisent d'utiliser votre téléphone dans un avion en vol.

#### Éteindre le téléphone dans les endroits dangereux

Pour éviter de nuire aux opérations de dynamitage, vous devez éteindre le téléphone dans les zones de dynamitage ou dans les zones affichant un avis Éteindre les émetteursrécepteurs. Les travailleurs de la construction utilisent souvent des appareils RF à distance pour déclencher des explosions.

Éteignez le téléphone dans les zones à atmosphère explosive. Bien que cela arrive rarement, le téléphone et les accessoires peuvent produire des étincelles. Les étincelles pourraient causer une explosion ou un feu causant des blessures corporelles ou même la mort. Les zones à atmosphère potentiellement explosive sont souvent, mais pas toujours, identifiées clairement. Elles comprennent:

- Les zones de ravitaillement, comme les stations-service ;
- Les cales des bateaux ;
- Les établissements de transfert ou d'entreposage de carburant ou de produits chimiques ;
- Les zones où l'atmosphère contient des produits chimiques ou des particules de grain, de poussière ou des poudres métalliques ;
- Toute autre zone où on vous demanderait normalement d'arrêter le moteur de votre véhicule.

Nota: Dans votre véhicule, ne jamais transporter ou entreposer de gaz ou de liquides inflammables et d'explosifs dans le compartiment qui contient le téléphone et les accessoires.

#### Restreindre l'accès des enfants au téléphone

Votre téléphone n'est pas un jouet. Les enfants ne devraient pas jouer avec le téléphone parce qu'ils pourraient se blesser et blesser les autres, endommager le téléphone, composer le 911 par erreur ou effectuer des appels qui augmenteront vos frais.

#### Avertissement concernant l'écran du téléphone

L'écran de votre appareil est fait de verre ou de résine acrylique et peut se briser si vous l'échappez ou le frappez. N'utilisez pas votre appareil, si l'écran est brisé ou fissuré, car vous pourriez vous blesser.

#### <span id="page-114-0"></span>Entretien de la pile

#### Protection de la pile

Voici les règles à suivre pour obtenir un rendement optimal de votre pile.

- N'utilisez que les piles et les chargeurs de bureau approuvés par Samsung. Ces chargeurs sont conçus pour maximiser la durée utile de la pile. L'utilisation d'autres piles ou chargeurs pourrait annuler la garantie et causer des dommages.
- Pour éviter de l'endommager, rechargez la pile à des températures comprises entre 32º F et 113º F (0º C et 45º C).
- N'utilisez pas le chargeur au soleil ni dans des endroits très humides, comme la salle de bain.
- Ne jetez pas la pile dans le feu.
- Les contacts métalliques de la base de la pile doivent toujours être propres.
- N'essayez pas de démonter la pile ou de la court-circuiter.
- Il sera peut-être nécessaire de recharger la pile si le téléphone n'a pas servi depuis longtemps.
- Remplacez la pile lorsqu'elle n'offre plus un rendement acceptable. Elle peut être rechargée des centaines de fois avant qu'il soit nécessaire de la remplacer.
- Ne rangez pas la pile à des températures élevées pendant de longues périodes. Suivez les règles de température de rangement ci-dessous :
- Pendant moins d'un mois : -4º F et 140º F (-20° C et 60° C)
- Pendant plus d'un mois : -4º F et 113º F (-20° C et 45° C)

#### <span id="page-115-0"></span>Mise au rebut des piles au lithium-ion

Pour vous débarrasser des piles au lithium-ion de façon sécuritaire, consultez votre centre de service local.

Remarque spéciale: Assurez-vous de jeter votre pile de façon appropriée. Dans certaines régions, il se peut qu'il soit interdit de jeter les piles dans les ordures ménagères ou commerciales.

Nota: Pour des raisons de sécurité, ne pas manipuler une pile au lithium-ion endommagée ou qui fuit.

#### Précautions spéciales et avis d'Industrie Canada

#### Mise en garde

Toute modification apportée à votre téléphone qui n'est pas expressément approuvée dans le présent document pourrait invalider la garantie du téléphone et annuler votre droit de l'utiliser. N'utilisez que les piles, les antennes et les chargeurs approuvés. L'utilisation d'accessoires non autorisés pourrait être dangereuse et invalidera la garantie du téléphone si lesdits accessoires ont causé des dommages ou une défectuosité au téléphone.

Même si votre téléphone est plutôt robuste, c'est un appareil électronique complexe qui peut se briser. Éviter de l'échapper, de le frapper, de le plier ou de vous asseoir dessus.

#### Renseignements destinés à l'utilisateur

Cet appareil a subi des tests et répond aux critères d'un dispositif numérique de classe B, d'après la partie 15 des directives de la FCC. Ces critères sont établis afin d'assurer une protection suffisante contre les interférences nocives à l'intérieur d'une résidence. Cet appareil produit, utilise et peut émettre de l'énergie radioélectrique et peut occasionner des interférences nuisibles aux communications radio s'il n'est pas assemblé et utilisé selon les directives. Cependant, il n'y a aucune garantie qu'il ne se produira pas d'interférence dans une installation particulière. Si l'appareil nuit à la réception du signal radio ou de télévision, ce qui peut être vérifié en éteignant puis en allumant de nouveau le téléphone, on recommande à l'utilisateur de prendre les mesures correctives suivantes :

- Réorienter ou déplacer l'antenne réceptrice.
- Augmenter la distance séparant l'appareil et le récepteur.
- Brancher l'appareil à un circuit différent de celui où est branché le récepteur.

Consulter le marchand ou un technicien expérimenté en radio et télévision.

#### Débit d'absorption spécifique (DAS) des téléphones sans fil

Le DAS est une valeur qui correspond à la quantité relative d'énergie RF absorbée par la tête de l'utilisateur du dispositif sans fil. L'indice DAS d'un téléphone est obtenu par des tests, des mesures et des calculs complexes. Cet indice ne représente pas la quantité d'énergie RF émise par le téléphone. Tous les modèles de téléphone sont testés en laboratoire à leur indice maximal dans des conditions rigoureuses. Lorsque le téléphone fonctionne, l'indice DAS du téléphone peut être légèrement plus élevé que le niveau indiqué à la FCC. Ce fait est lié à une variété de facteurs, comme la proximité de l'antenne d'une station, la conception du téléphone et d'autres facteurs. Ce qu'il faut retenir, c'est que chaque téléphone respecte des normes fédérales strictes. Les variations de l'indice DAS ne représentent pas des variations de la sécurité d'utilisation. Tous les téléphones doivent respecter la norme fédérale, qui comprend une marge de sécurité substantielle. Tel qu'indiqué plus haut, les variations de l'indice DAS entre les différents modèles de téléphone ne représentent pas des variations de la sécurité d'utilisation. Les indices DAS égaux ou inférieurs à la norme fédérale de 1,6 W/kg sont considérés comme sécuritaires pour le public.

Les indices DAS connus les plus élevés pour le modèle SCH-m350 sont : Mode AMRC (section 22) – tête : 0,733 W/kg; porté au corps : 0,933 W/kg Mode SCP (section 24) – tête : 1,15 W/kg; porté au corps : 1,05 W/kg

### Renseignements pour le propriétaire

Les numéros de modèle, d'enregistrement et de série du téléphone sont inscrits sur une plaque dans le logement de la pile. Inscrivez ces renseignements dans l'espace cidessous. Ils vous seront utiles si vous devez nous téléphoner au sujet de votre téléphone.

Modèle : SCH-rm350 N° de série :

#### Avis de propriété du Guide d'utilisation

La technologie CDMA est octroyée sous licence par QUALCOMM Incorporated sous un ou plusieurs des brevets suivants :

4 901 307 5 109 390 5 267 262 5 416 797 5 506 865 5 544 196 5 657 420 5 101 501 5 267 261 5 414 796 5 504 773 5 535 239 5 600 754 5 778 338 5 228 054 5 337 338 5 710 784 5 056 109 5 568 483 5 659 569 5 490 165 5 511 073

T9 Text Input est octroyé sous licence par Tegic Communications et est couvert par les brevets américains 5 818 437, 5 953 541 et 6 011 554 et par d'autres brevets en instance.

### <span id="page-118-0"></span>Garantie du fabricant

#### GARANTIE LIMITÉE STANDARD

Qu'est-ce qui est couvert et pour combien de temps ? SAMSUNG Electronics Canada Inc. (SAMSUNG) garantit à l'acheteur initial (l'Acheteur) que les téléphones et accessoires SAMSUNG (les Produits) sont exempts de vices de matériaux et de fabrication, dans le cadre d'une utilisation et d'une exploitation normales, à compter de la date d'achat et pendant la durée précisée à partir de la date de l'achat:

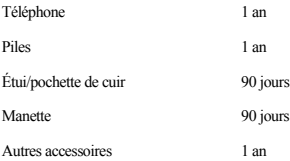

Qu'est-ce qui n'est pas couvert ? La présente garantie limitée est valide à la condition que l'acheteur utilise le produit de façon adéquate. Elle ne couvre pas les éléments suivants: (a) les défectuosités ou les dommages découlant d'un accident, d'un usage abusif, d'une mauvaise utilisation, de négligence, de contraintes physiques, électriques ou électromécaniques inhabituelles, de modification de l'une ou l'autre partie du produit, y compris l'antenne, ou dommages d'ordre esthétique ; (b) un équipement dont le numéro de série a été supprimé ou rendu illisible ; (c) toutes les surfaces de plastique et autres pièces exposées qui sont égratignées ou endommagées à la suite d'un usage normal; (d) les vices de fonctionnement attribuables à l'utilisation du produit avec des accessoires, produits ou équipements auxiliaires ou périphériques qui ne sont ni fournis ni approuvés par SAMSUNG ; (e) les défectuosités ou les dommages découlant d'essais, d'une utilisation, d'un entretien, d'une installation, d'un réglage ou d'une réparation inadéquate des produits; (f) l'installation, l'entretien et les services relatifs au produit, ou (g) les produits utilisés ou achetés à l'extérieur du Canada. La présente garantie limitée couvre les piles uniquement si leur capacité tombe à moins de 80 % de leur capacité nominale, ou si les piles ont des fuites, et cette garantie limitée ne couvre pas les piles (i) si elles ont été chargées au moyen d'un chargeur de pile que SAMSUNG n'a pas spécifié ou approuvé pour la recharge de ses piles, (ii) si l'un ou l'autre des joints d'étanchéité des piles est brisé ou présente des signes de manipulation non autorisée, ou (iii) si les piles ont été utilisées dans des équipements autres que les téléphones SAMSUNG pour lesquels elles sont destinées.

Quelles sont les obligations de SAMSUNG? Pendant la période de garantie applicable, SAMSUNG réparera ou remplacera, à sa seule discrétion et sans frais pour l'acheteur, tout composant défectueux du téléphone ou de l'accessoire. Pour se prévaloir du service dans le cadre de la présente garantie limitée, l'acheteur doit retourner le produit à un réparateur de téléphone Samsung autorisé dans un contenant approprié pour l'expédition, accompagné de la facture de l'acheteur ou de toute autre preuve d'achat comparable sur laquelle sont indiqués la date de l'achat, le numéro de série du produit, ainsi que le nom et l'adresse du vendeur. Pour savoir où envoyer le téléphone ou l'accessoire, communiquez avec votre fournisseur de services ou avec le Centre d'assistance à la clientèle de Samsung au 1-800-SAMSUNG. SAMSUNG réparera rapidement le produit défectueux dès sa réception. SAMSUNG pourra, à sa discrétion exclusive, utiliser des pièces ou des composants remis à neuf, remis en état ou neufs pour réparer un produit, ou encore remplacer ledit produit par

un produit remis à neuf, remis en état ou neuf. Les étuis réparés ou remplacés seront garantis pour une période de 90 jours. Tous les autres produits réparés ou remplacés seront garantis pendant une période égale à la période résiduelle de la garantie limitée originale applicable au produit visé, ou pendant 90 jours, selon la plus longue de ces éventualités.

Tous les composants, pièces, cartes et équipements remplacés deviendront la propriété de SAMSUNG. Si SAMSUNG établit qu'un produit n'est pas couvert par la présente garantie limitée, l'acheteur devra payer toutes les pièces ainsi que tous les frais d'expédition et de main-d'oeuvre applicables à la réparation ou au retour dudit produit.

Quelles sont les limites à la responsabilité de SAMSUNG? SAUF TEL QUE STIPULÉ DANS LA GARANTIE EXPRESSE FIGURANT AUX PRÉSENTES, L'ACHETEUR PREND LE PRODUIT «TEL QUEL», ET SAMSUNG NE FAIT AUCUNE DÉCLARATION NI NE DONNE AUCUNE GARANTIE EXPRESSE OU TACITE QUE CE SOIT À L'ÉGARD DU PRODUIT, Y COMPRIS NOTAMMENT:

·À PROPOS DE LA QUALITÉ MARCHANDE DU PRODUIT OU DE SA CONVENANCE À UN USAGE PARTICULIER;

· AUX GARANTIES LIÉES AUX TITRES DE PROPRIÉTÉ OU DE NON-VIOLATION;

· À LA CONCEPTION, À L'ÉTAT, À LA QUALITÉ OU AU RENDEMENT DU PRODUIT;

· À LA FABRICATION DU PRODUIT OU AUX COMPOSANTS QU'IL CONTIENT; OU

· À LA CONFORMITÉ DU PRODUIT AUX EXIGENCES DE TOUTE LOI, DE TOUTE SPÉCIFICATION OU DE TOUT CONTRAT PERTINENT.

AUCUNE PARTIE DU PRÉSENT GUIDE D'UTILISATION NE POURRA ÊTRE INTERPRÉTÉE COMME CRÉANT UNE QUELCONQUE GARANTIE EXPRESSE À L'ÉGARD DU PRODUIT. TOUTES LES GARANTIES ET CONDITIONS TACITES POUVANT DÉCOULER DE L'APPLICATION DE LA LOI, Y COMPRIS, S'IL Y A LIEU, LES GARANTIES TACITES DE QUALITÉ MARCHANDE ET DE CONVENANCE À UN USAGE PARTICULIER, SONT PAR LA PRÉSENTE LIMITÉES À LA MÊME PÉRIODE QUE LA GARANTIE EXPRESSE ÉCRITE CONTENUE AUX PRÉSENTES. CERTAINES RÉGIONS NE PERMETTENT PAS L'EXCLUSION OU LA LIMITATION DES DOMMAGES INDIRECTS OU CONSÉCUTIFS, NI LA DÉFINITION DE LA DURÉE D'UNE GARANTIE TACITE. IL SE PEUT DONC QUE LES LIMITATIONS OU EXCLUSIONS CI-DESSUS NE S'APPLIQUENT PAS À VOTRE CAS. DE PLUS, SAMSUNG NE POURRA ÊTRE TENUE RESPONSABLE DE TOUS DOMMAGES DÉCOULANT DE L'ACHAT, DE L'UTILISATION, DE L'USAGE ABUSIF OU DE L'INCAPACITÉ À UTILISER LE PRODUIT, OU DÉCOULANT DIRECTEMENT OU INDIRECTEMENT DE L'UTILISATION OU DE LA PRIVATION D'UTILISATION DU PRODUIT, OU D'UN NON-RESPECT DE LA GARANTIE EXPRESSE, Y COMPRIS LES DOMMAGES SPÉCIAUX, INDIRECTS, CONSÉCUTIFS OU AUTRES DOMMAGES SIMILAIRES, DE TOUTE PERTE DE BÉNÉFICES OU D'AVANTAGES PRÉVUS, OU DE DOMMAGES DÉCOULANT DE TOUT DÉLIT (INCLUANT LA NÉGLIGENCE OU UNE FAUTE MAJEURE) OU DE TOUTE FAUTE COMMISE PAR SAMSUNG, SES AGENTS OU EMPLOYÉS, OU DE TOUTE INEXÉCUTION DE CONTRAT OU DE TOUTE RÉCLAMATION DÉPOSÉE CONTRE L'ACHETEUR PAR UNE AUTRE PARTIE. CERTAINES RÉGIONS NE PERMETTENT PAS L'EXCLUSION OU LA LIMITATION DES DOMMAGES INDIRECTS OU CONSÉCUTIFS. IL SE PEUT DONC QUE LES LIMITATIONS OU EXCLUSIONS CI-DESSUS NE S'APPLIQUENT PAS À VOTRE CAS.

LA PRÉSENTE GARANTIE LIMITÉE VOUS CONFÈRE DES DROITS SPÉCIFIQUES. IL SE POURRAIT QUE VOUS AYEZ D'AUTRES DROITS, LESQUELS PEUVENT VARIER D'UNE PROVINCE À UNE AUTRE. LA PRÉSENTE GARANTIE LIMITÉE NE POURRA S'ÉTENDRE À TOUTE PERSONNE AUTRE QUE LE PREMIER ACHETEUR ET CONSTITUE LES RECOURS EXCLUSIFS DE L'ACHETEUR. SI UNE PARTIE DE LA PRÉSENTE GARANTIE LIMITÉE EST ILLÉGALE OU INAPPLICABLE EN RAISON D'UNE LOI, LADITE PARTIE ILLÉGALE OU INAPPLICABLE N'AURA AUCUN EFFET SUR L'APPLICABILITÉ DU RESTE DE LA GARANTIE LIMITÉE, QUE L'ACHETEUR RECONNAÎT COMME ÉTANT ET DEVANT TOUJOURS ÊTRE JUGÉE LIMITÉE PAR SES MODALITÉS OU DANS LA MESURE PERMISE PAR LA LOI.

LES PARTIES COMPRENNENT QUE L'ACHETEUR PEUT UTILISER DES LOGICIELS OU DE L'ÉQUIPEMENT D'AUTRES FOURNISSEURS AVEC LE PRODUIT. SAMSUNG NE DONNE AUCUNE GARANTIE NI NE FAIT AUCUNE DÉCLARATION, ET IL N'EXISTE AUCUNE CONDITION, EXPRESSE OU TACITE, LÉGALE OU AUTRE QUANT À LA QUALITÉ, AUX POSSIBILITÉS, AU FONCTIONNEMENT, AU RENDEMENT OU À LA CONVENANCE DE TELS LOGICIELS OU ÉQUIPEMENT D'AUTRES FOURNISSEURS, QUE LESDITS LOGICIELS OU ÉQUIPEMENT SOIT FOURNIS OU NON AVEC LE PRODUIT DISTRIBUÉ PAR SAMSUNG OU AUTREMENT, Y COMPRIS LA CAPACITÉ D'INTÉGRER LESDITS LOGICIELS OU ÉQUIPEMENT AU PRODUIT. LA RESPONSABILITÉ QUANT À LA QUALITÉ, AUX POSSIBILITÉS, AU FONCTIONNEMENT, AU RENDEMENT OU À LA CONVENANCE DE TELS LOGICIELS OU ÉQUIPEMENT D'AUTRES FOURNISSEURS REPOSE ENTIÈREMENT SUR L'ACHETEUR ET LE FOURNISSEUR DIRECT, LE PROPRIÉTAIRE OU LE FOURNISSEUR DE TELS LOGICIELS OU ÉQUIPEMENT D'AUTRES FOURNISSEURS, SELON LE CAS.

La présente garantie limitée partage le risque des défectuosités de produit entre l'acheteur et

SAMSUNG, et les prix des produits de SAMSUNG reflètent ce partage de risques et les limitations de responsabilité contenues dans la présente garantie limitée. Les agents, employés, distributeurs et marchands de SAMSUNG ne sont pas autorisés à apporter des modifications à la présente garantie limitée, ni à offrir des garanties additionnelles pouvant lier SAMSUNG. Par conséquent, les déclarations supplémentaires comme la publicité ou les représentations des marchands, verbales ou écrites, ne constituent pas des garanties de SAMSUNG et n'ont aucun effet.

Samsung Electronics Canada, Inc.

© 2010 Samsung Electronics Canada, Inc. SAMSUNG est une marque déposée de Samsung Electronics Co., Ltd. et de ses sociétés affiliées.

Toute reproduction totale ou partielle est interdite sans approbation écrite préalable.

Les caractéristiques et la disponibilité peuvent être modifiées sans préavis.

#861826 v2 | 4032342

# Index

### A

Adaptateu[r de voyage](#page-95-0) [8](#page-25-0) Affichage 78 Arrière-plan [78](#page-95-1) Langue [80](#page-97-0) Luminosité [79](#page-96-0) Message d'accueil [78](#page-95-2) Rétroéclairage de l'écran [79](#page-96-1) Rétroé[clairage du clavier](#page-35-0) [79](#page-96-2) Afficheur 18 Alerte de brouillon [44](#page-61-0) Alerte message [42](#page-59-0) Allumer et étei[ndre le téléphone](#page-89-0) [5](#page-22-0) Appareil photo 72 Assigner de[s images](#page-90-0) [75](#page-92-0) Mon album 73 Paramètres [76](#page-93-0) Prendre des photos [72](#page-89-0) Stockage des photos [76](#page-93-1) Appel Appel manqué [14](#page-31-0) Faire un appel [13](#page-30-0) Appel en attente [18](#page-35-1) Appels [63](#page-80-0) Mettre fin à un appel [14](#page-31-1) Répondre à un appel [13](#page-30-1) Appels récents [63](#page-80-1) Options [64](#page-81-0) Avis d'appel manqué [14](#page-31-2) B

Bluetooth [65](#page-82-0) Activation [65](#page-82-1) Appareils fiables [66](#page-83-0) Déconnecter un appar[eil jumeler](#page-85-0) [67](#page-84-0) Envoyer des éléments 68

Jumeler deux appareils [67](#page-84-1) Nom de l'appareil [66](#page-83-1) Visibilité [65](#page-82-2)

### C

Calendrier [53](#page-70-0) Carte mémoire [9](#page-26-0) Installer [10](#page-27-0) Clavier [21](#page-38-0) Commande vocale Activer [26](#page-43-0) Adaptation [88](#page-105-0) Confirmation [87](#page-104-0) Envoyer texte [27](#page-44-0) Modes audios [89](#page-106-0) Ouvrir [28](#page-45-0) Vérifier [28](#page-45-1) Composition rapide [17](#page-34-0) Contact Ajoute[r un contact](#page-64-1) [47](#page-64-0) Contacts 47 Modifier un contact [48](#page-65-0) Sauv[egarder un numéro de télépho](#page-64-2)ne 47 Trouver des contacts [48](#page-65-1)

### E

Écran d'affichage Liste des icônes [3](#page-20-0) Entére de texte Modification [23](#page-40-0) Entrée de texte Chiffres [22](#page-39-0) Entrée de te[xte intuitif \(T9\)](#page-39-0) [21](#page-38-1) Ponctuation 22 Symboles [23](#page-40-1) Tayta [22](#page-39-1)

État de la mémoire [83](#page-100-0) F Fonctions du téléphone [12](#page-29-0) G

Garantie du fabricant [101](#page-118-0)

### I

Icône Intensité du signal [3](#page-20-1) Ignorer avec texte [85](#page-102-0) Informations sur le téléphone [83](#page-100-1) Intensité du signal [93](#page-110-0) Itinérance Autres réseaux numériques [24](#page-41-1) Mise à jour PRL [25](#page-42-0) Paramètres [24](#page-41-2)

### L

Localisation [84](#page-101-0) M

Menu Accéder au menu [12](#page-29-1) Disposition [31](#page-48-0) Menu principal Interface utilisateur [31](#page-48-1) Mes téléchargements [70](#page-87-0) Assigner des papiers peints [71](#page-88-0) Jouer à des jeux [71](#page-88-1) Lancer des applications [71](#page-88-2) Télécharger des papiers peints [70](#page-87-1) Télécharg[er des sonneries](#page-52-0) [70](#page-87-2) Messagerie 35 Alerte de message vocal [39](#page-56-0) Configur[ation d'alerte](#page-55-0) [45](#page-62-0) Courriel 38 Effacement automatique [43](#page-60-0) Messagerie instantanée [38](#page-55-1) Messagerie photo [37](#page-54-0)

Messagerie texte [35](#page-52-1) Messagerie vocale [38](#page-55-2) Paramètres [41](#page-58-0) Paramètres de messages photos [45](#page-62-1) Paramètres de m[essages texte](#page-56-1) [44](#page-61-1) Messagerie vocale 39 Écoute des messages vocaux [40](#page-57-0) Message[s prédéfinis](#page-26-1) [41](#page-58-1) MicroSD<sub>9</sub> microSD Installer la carte [10](#page-27-1) Mode paysage [3](#page-20-2) Clavier [21](#page-38-2) Mode portrait [1](#page-18-0) Mon album [73](#page-90-1) Options [74](#page-91-0)

### N

Numéro d'urgence [14](#page-31-3) Numéro de téléphone [13](#page-30-2) Afficher le numéro de téléphone [12](#page-29-2) Afficher votre numéro de téléphone [12](#page-29-3) Chercher un numéro de téléphone [16](#page-33-0) Composer un num[éro de téléphone](#page-34-1) avec des pauses 17 Enregistrer un numéro de téléphone [16](#page-33-1) O

Options de fin d'appel [15](#page-32-0) Option[s durant un appel](#page-67-0) [14](#page-31-4) Outils 50 Alarme [56](#page-73-0) Calculatrice [51](#page-68-0) Calculatrice de pourboire [51](#page-68-1) Calendrier [53](#page-70-1)

Chronomètre [58](#page-75-0) Convertisseur d'unités [52](#page-69-0) Fuseaux horaires [59](#page-76-0) Heure d'été [59](#page-76-1) Libre-service [50](#page-67-1) Mémo vocal [61](#page-78-0) Minuterie [58](#page-75-1) Mise à jo[ur du téléphone](#page-77-1) [60](#page-77-0) Musique 60 Notes [52](#page-69-1) Outis Commande vocale [50](#page-67-2)

### P

Paramètres [78](#page-95-3) Activation par la voix [87](#page-104-1) Affichage [78](#page-95-4) Entrée de texte [86](#page-103-0) Général [83](#page-100-2) Messagerie [82](#page-99-0) Navigateur Web [87](#page-104-2) Réinitialiser [90](#page-107-0) Sonneries [et vibreurs](#page-106-1) [81](#page-98-0) Verrouiller 89 Volume [80](#page-97-1)

#### Pile

Capacité de la pile [6](#page-23-0) Charger la pile [7](#page-24-0) Entretien [97](#page-114-0) Installer la pile [6](#page-23-1) Mise au rebut [98](#page-115-0) Retirer la pile [7](#page-24-1)

### R

Reconnaissance vocale [26](#page-43-1) Réinitialiser le téléphone [90](#page-107-1) S

Sauvega[rder dans Boite d'envoi](#page-110-1) [44](#page-61-2) Sécurité 93

Sensibilité des touches [85](#page-102-1) Service vocal Invites sonores [30](#page-47-0) Sonnerie Alarme, min[uterie, calendrier](#page-98-1) [82](#page-99-1) Appel vocal 81 Messagerie vocale [81](#page-98-2) Messages [82](#page-99-2) Notification vocale [82](#page-99-3)

### T

Téléchargements [70](#page-87-3) Téléimprimeur téléphonique (TTY) [19](#page-36-0) Téléphone Fonctions de base [12](#page-29-4) **Texte** Entrée de texte [21](#page-38-3) Paramètres [86](#page-103-1) Utilisat[ion du clavier](#page-102-2) [22](#page-39-2) TTY [19](#page-36-1), <sup>85</sup> U

Utilisation à une main [84](#page-101-1)

### V

Verrouill[er le téléphone](#page-97-2) [89](#page-106-2) Volume 80 Silence total [81](#page-98-3) Sonnerie [80](#page-97-3) Système [80](#page-97-4)

### W

Web Lancement [du navigateur](#page-49-1) [32](#page-49-0) Navigation 32 Web sans fil Favori [32](#page-49-2) Parcourir les menus [34](#page-51-0) Télécharger des éléments [70](#page-87-0)